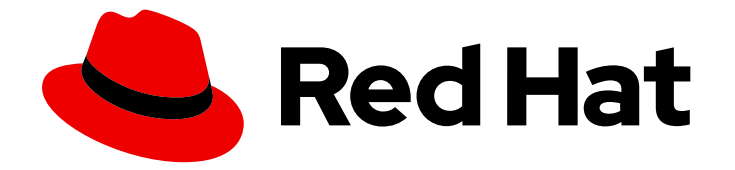

# Red Hat Advanced Cluster Management for Kubernetes 2.0

# **Security**

Security

Last Updated: 2021-06-10

Security

# Legal Notice

Copyright © 2021 Red Hat, Inc.

The text of and illustrations in this document are licensed by Red Hat under a Creative Commons Attribution–Share Alike 3.0 Unported license ("CC-BY-SA"). An explanation of CC-BY-SA is available at

http://creativecommons.org/licenses/by-sa/3.0/

. In accordance with CC-BY-SA, if you distribute this document or an adaptation of it, you must provide the URL for the original version.

Red Hat, as the licensor of this document, waives the right to enforce, and agrees not to assert, Section 4d of CC-BY-SA to the fullest extent permitted by applicable law.

Red Hat, Red Hat Enterprise Linux, the Shadowman logo, the Red Hat logo, JBoss, OpenShift, Fedora, the Infinity logo, and RHCE are trademarks of Red Hat, Inc., registered in the United States and other countries.

Linux ® is the registered trademark of Linus Torvalds in the United States and other countries.

Java ® is a registered trademark of Oracle and/or its affiliates.

XFS ® is a trademark of Silicon Graphics International Corp. or its subsidiaries in the United States and/or other countries.

MySQL<sup>®</sup> is a registered trademark of MySQL AB in the United States, the European Union and other countries.

Node.js ® is an official trademark of Joyent. Red Hat is not formally related to or endorsed by the official Joyent Node.js open source or commercial project.

The OpenStack ® Word Mark and OpenStack logo are either registered trademarks/service marks or trademarks/service marks of the OpenStack Foundation, in the United States and other countries and are used with the OpenStack Foundation's permission. We are not affiliated with, endorsed or sponsored by the OpenStack Foundation, or the OpenStack community.

All other trademarks are the property of their respective owners.

# Abstract

Security and governance in Red Hat Advanced Cluster Management for Kubernetes

# Table of Contents

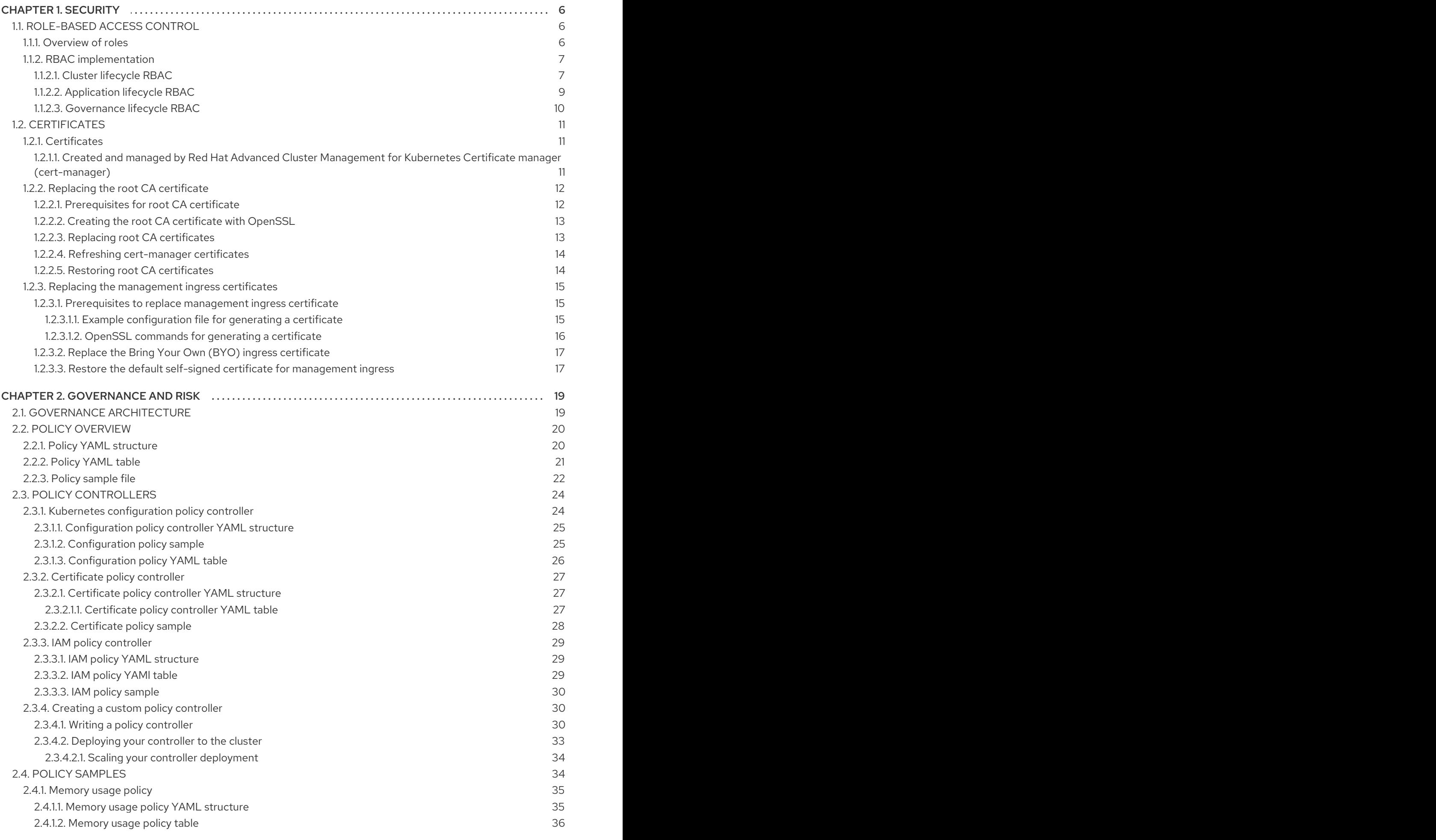

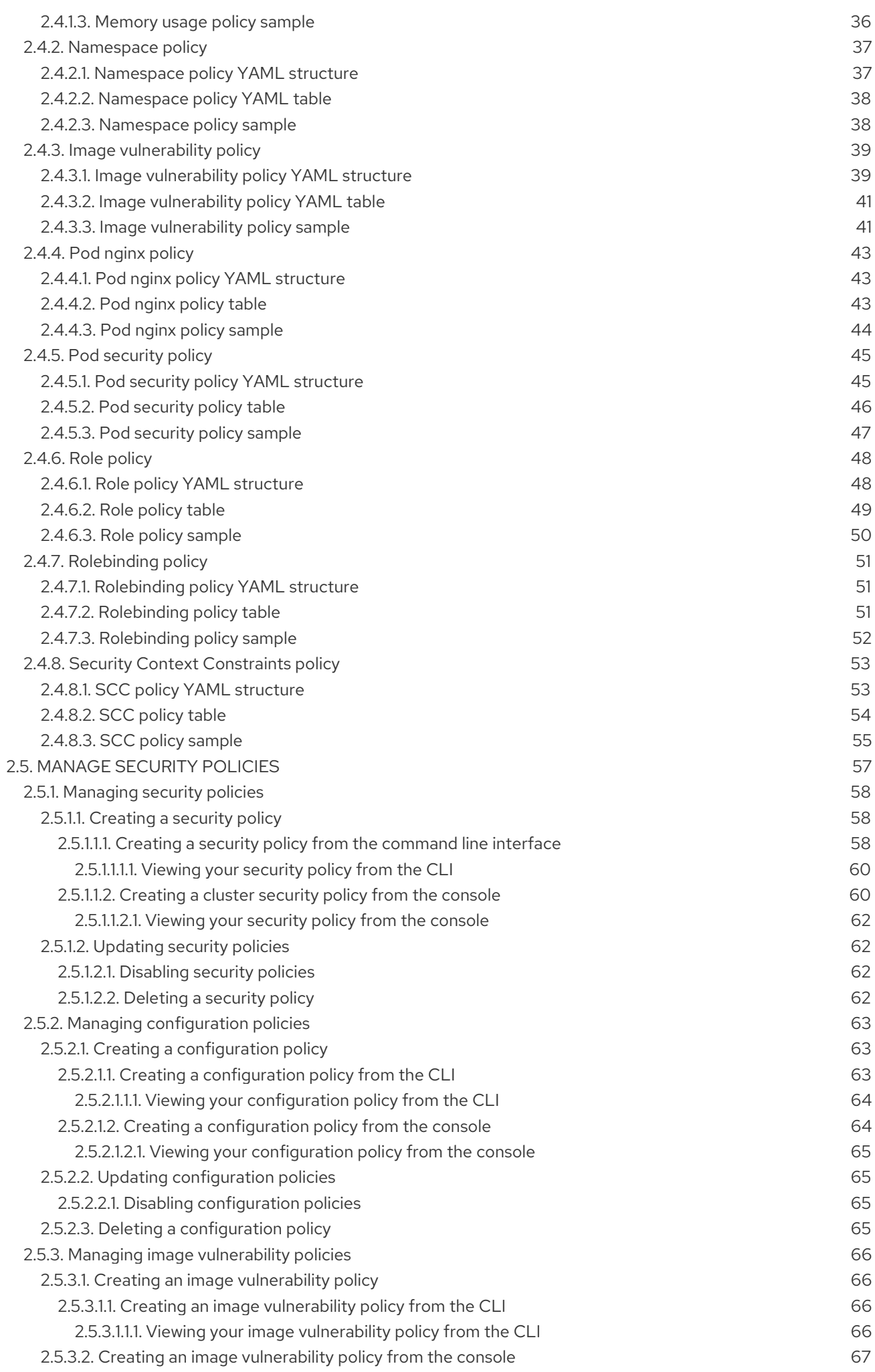

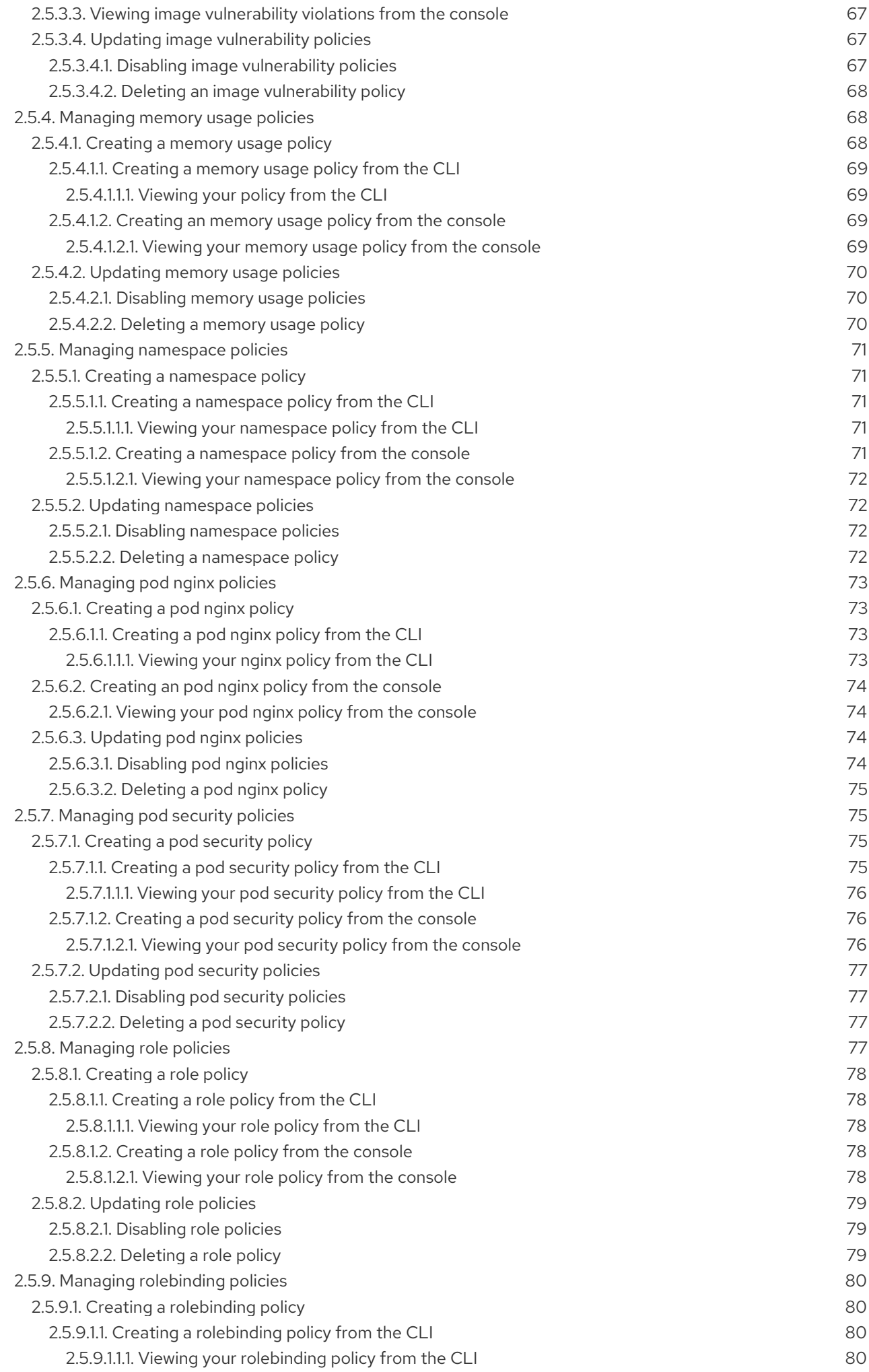

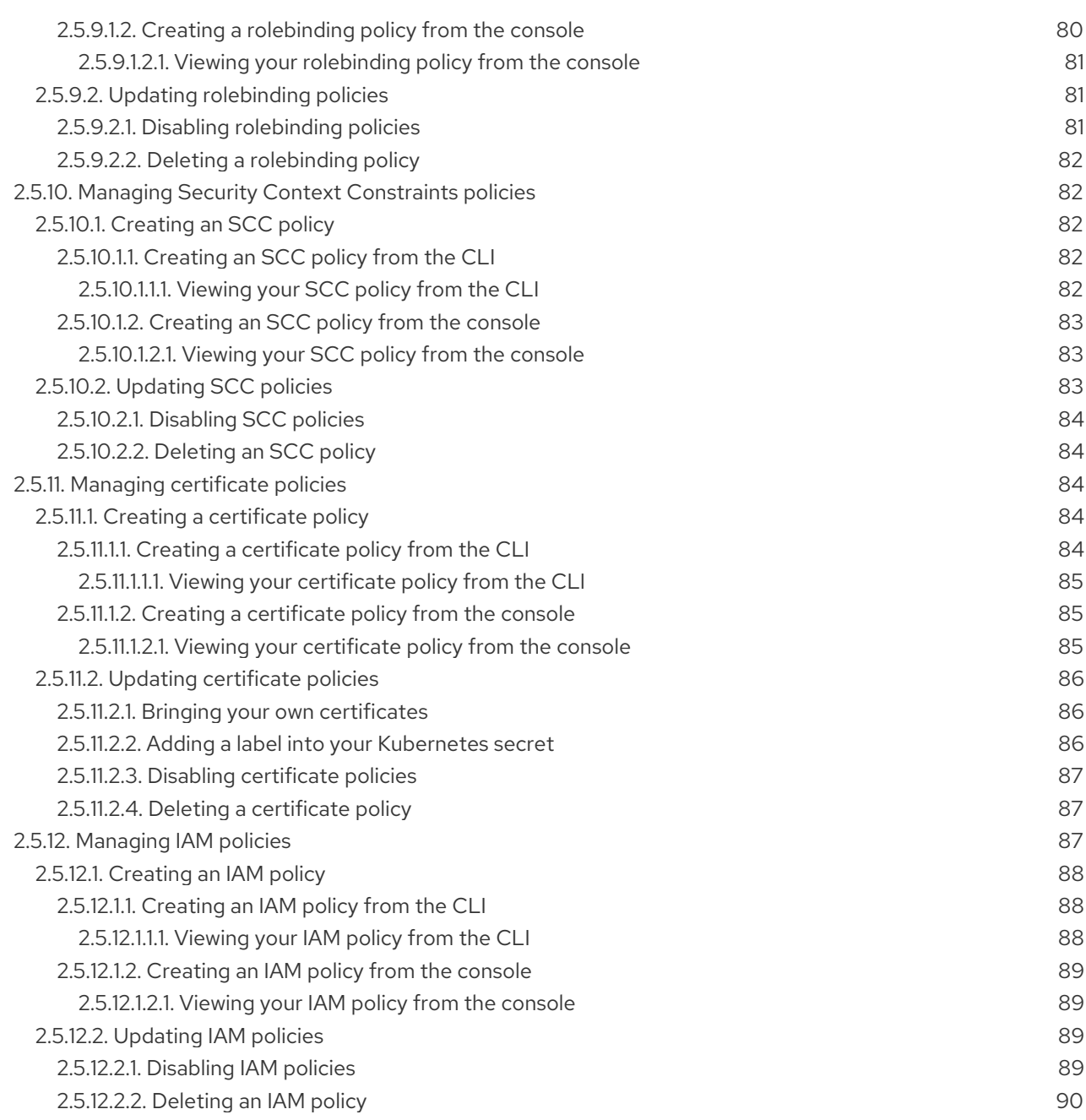

# CHAPTER 1. SECURITY

<span id="page-9-0"></span>Manage your security and role-based access control (RBAC) of Red Hat Advanced Cluster Management for Kubernetes components. Govern your cluster with defined policies and processes to identify and minimize risks. Use policies to define rules and set controls.

Prerequisite: You must configure authentication service requirements for Red Hat Advanced Cluster Management for Kubernetes to onboard workloads to Identity and Access Management (IAM). For more information see, *Understanding authentication* in OpenShift Container Platform [documentation](https://docs.openshift.com/container-platform/4.3/authentication/understanding-authentication.html).

Review the following topics to learn more about securing your cluster:

- [Role-based](#page-11-0) access control
- **•** [Certificates](#page-17-2)
- [Governance](#page-57-1) and risk

# <span id="page-9-1"></span>1.1. ROLE-BASED ACCESS CONTROL

Red Hat Advanced Cluster Management for Kubernetes supports role-based access control (RBAC). Your role determines the actions that you can perform. RBAC is based on the authorization mechanisms in Kubernetes, similar to OpenShift Container Platform. For more information about RBAC, see the OpenShift *RBAC* overview in the OpenShift Container Platform [documentation](https://docs.openshift.com/container-platform/4.3/authentication/using-rbac.html).

View the following sections for details of supported RBAC by component:

- [Overview](#page-10-2) of roles
- RBAC [implementation](#page-12-1)
- Cluster [lifecycle](#page-11-1) RBAC
- [Application](#page-12-2) lifecycle RBAC
- [Governance](#page-13-0) lifecycle RBAC

#### <span id="page-9-2"></span>1.1.1. Overview of roles

Some product resources are cluster-scoped and some are namespace-scoped. View the table list of the following role definitions that are supported in Red Hat Advanced Cluster Management for Kubernetes:

#### Table 1.1. Role definition table

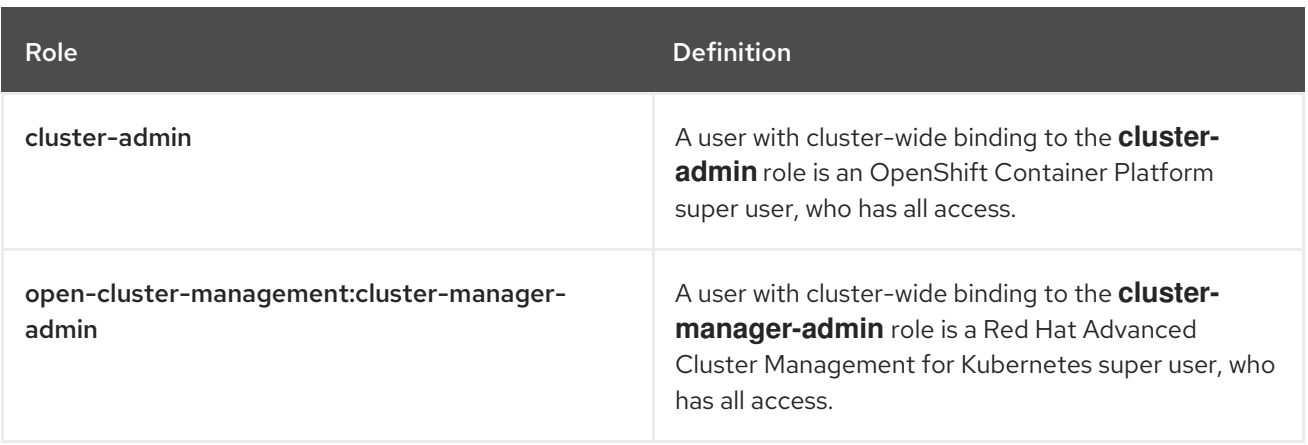

<span id="page-10-2"></span>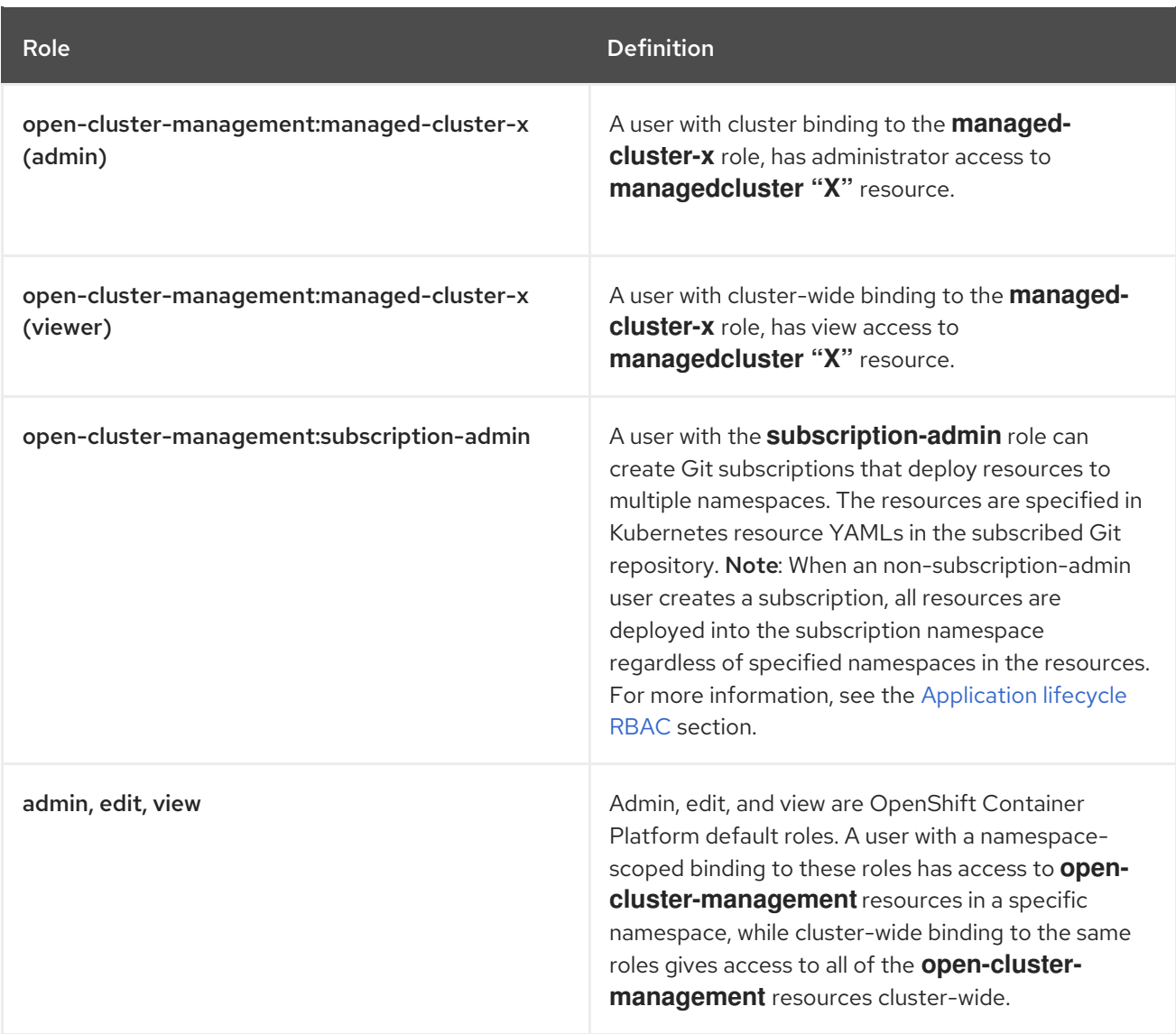

#### Important:

- Any user can create projects from OpenShift Container Platform, which gives administrator role permissions for the namespace.
- If a user does not have role access to a cluster, the cluster name is not visible. The cluster name is displayed with the following symbol: **-**.

#### <span id="page-10-0"></span>1.1.2. RBAC implementation

RBAC is validated at the API level. When an user attempts an action from the console, the API might be allowed or rejected based on access role permissions. View the following sections for more information on RBAC for specific lifecycles in the product.

#### <span id="page-10-1"></span>1.1.2.1. Cluster lifecycle RBAC

To perform cluster lifecycle operations, users must have access to the **managedcluster** namespace and custom resource. A user with cluster-wide binding to **admin** or **view** roles, has **admin** or **view** access to all management clusters and namespaces.

View the following examples:

To view **managedcluster x** cluster information, the following roles are required:

- <span id="page-11-1"></span><span id="page-11-0"></span>A cluster-wide binding to the **view** role for **open-cluster-management**.
- A namespace binding to the **view** role for namespace "X".
- To perform an upgrade to **managedcluster x**, the following roles are required:
	- A cluster-wide binding to the **admin** role for **open-cluster-management**.
	- A namespace binding to the **admin** role for namespace "X".

View the following console and API RBAC tables for Cluster lifecycle:

#### Table 1.2. Console RBAC table for Cluster lifecycle

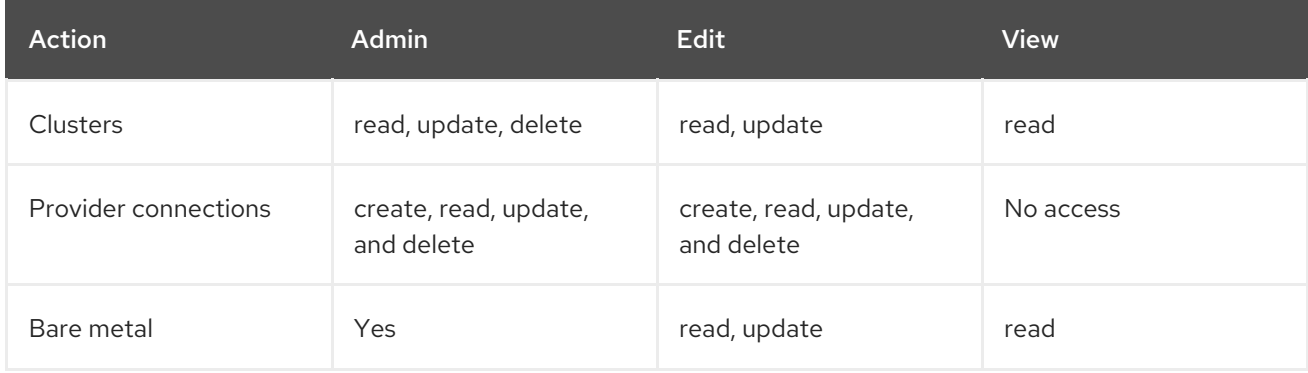

#### Table 1.3. API RBAC table for Cluster lifecycle

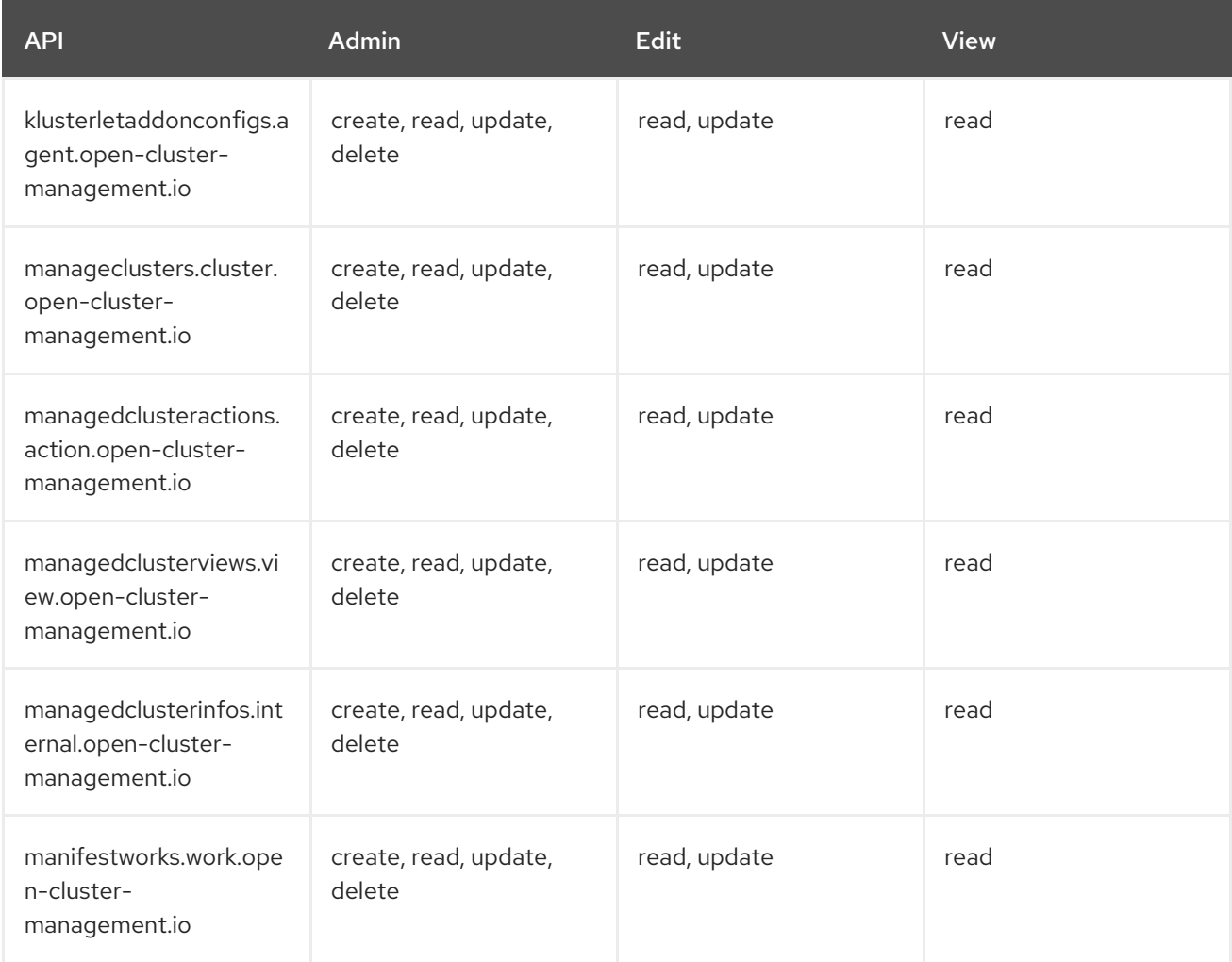

## <span id="page-12-2"></span><span id="page-12-1"></span><span id="page-12-0"></span>1.1.2.2. Application lifecycle RBAC

When you create an application, the **subscription** namespace is created and the configuration map is created in the **subscription** namespace. When you want to apply a subscription, you must be a subscription [administrator.](../manage_applications#creating-and-managing-subscriptions) For more information on managing applications, see Creating and managing subscriptions.

To perform Application lifecycle tasks, users with the **admin** role must have access to the namespace where the application is created and the **managedcluster** namespace. For example, the required access to create applications in namespace "N" is a namespace binding to the **admin** role for namespace "N".

View the following console and API RBAC tables for Application lifecycle:

| Action         | <b>Admin</b>                    | <b>Edit</b>                     | <b>View</b> |
|----------------|---------------------------------|---------------------------------|-------------|
| Application    | create, read, update,<br>delete | create, read, update,<br>delete | read        |
| Channel        | create, read, update,<br>delete | create, read, update,<br>delete | read        |
| Subscription   | create, read, update,<br>delete | create, read, update,<br>delete | read        |
| Placement rule | create, read, update,<br>delete | create, read, update,<br>delete | read        |

Table 1.4. Console RBAC table for Application lifecycle

#### Table 1.5. API RBAC table for Application lifecycle

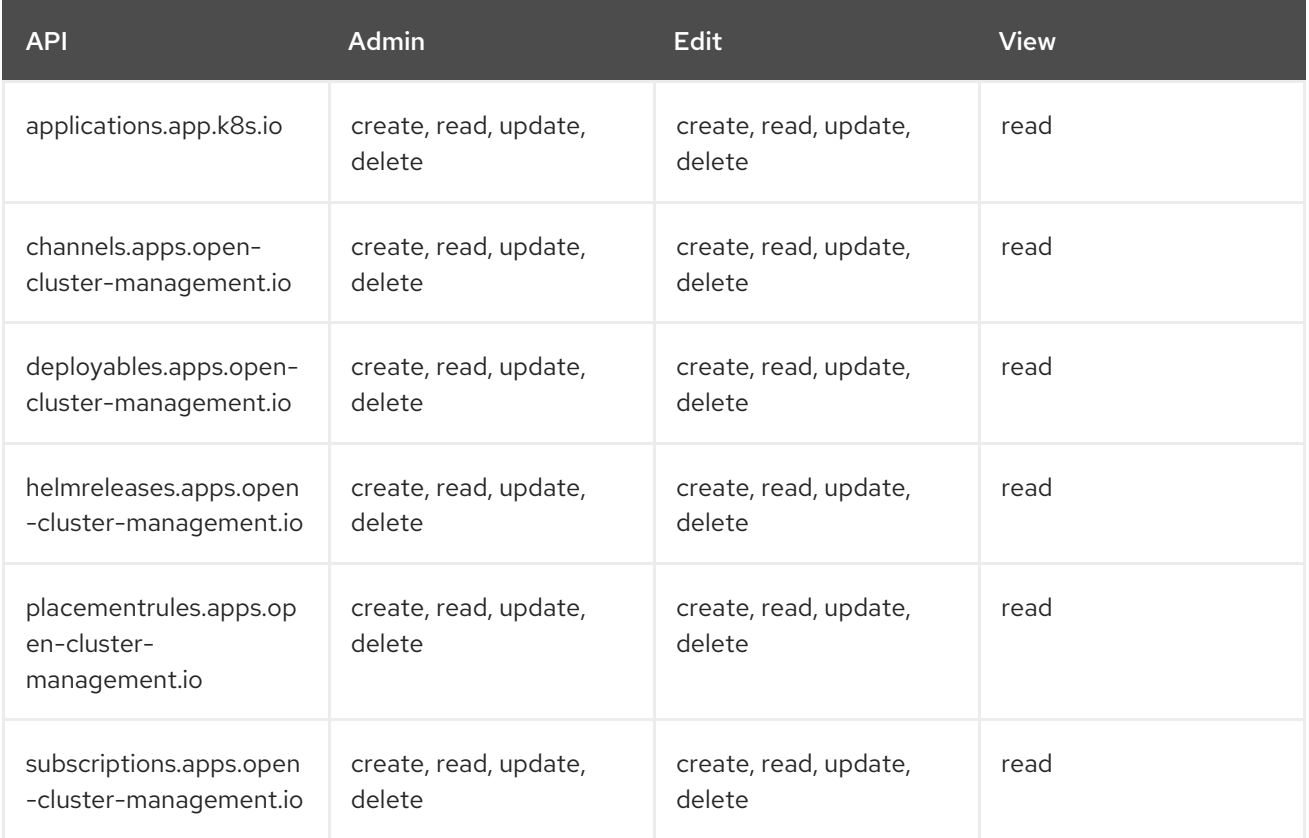

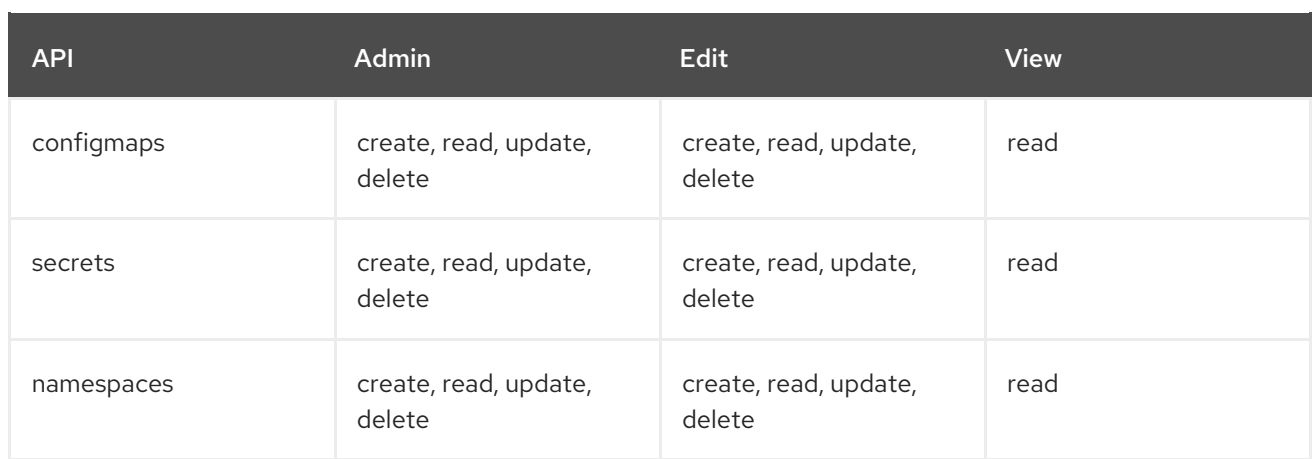

### <span id="page-13-0"></span>1.1.2.3. Governance lifecycle RBAC

To perform Governance lifecycle operations, users must have access to the namespace where a policy is created, and access to the **managedcluster** namespace. A user with cluster-wide binding to **admin** or **view** access, also have write and read access to all policies and all management clusters on the hub cluster.

View the following examples:

- To view policies in namespace "N" the following role is required:
	- A namespace binding to the **view** role for namespace "X".
- To create a policy in namespace "N" and apply it on **managedcluster x**, the following roles are required:
	- A namespace binding to the **admin** role for namespace "N".
	- A namespace binding to the **admin** role for namespace "X".

View the following console and API RBAC tables for Governance lifecycle:

Table 1.6. Console RBAC table for Governance lifecycle

| Action                   | <b>Admin</b>                    | <b>Edit</b> | <b>View</b> |
|--------------------------|---------------------------------|-------------|-------------|
| Policies                 | create, read, update,<br>delete | read        | read        |
| <b>PlacementBindings</b> | create, read, update,<br>delete | read        | read        |
| PlacementRules           | create, read, update,<br>delete | read        | read        |

#### Table 1.7. API RBAC table for Governance lifecycle

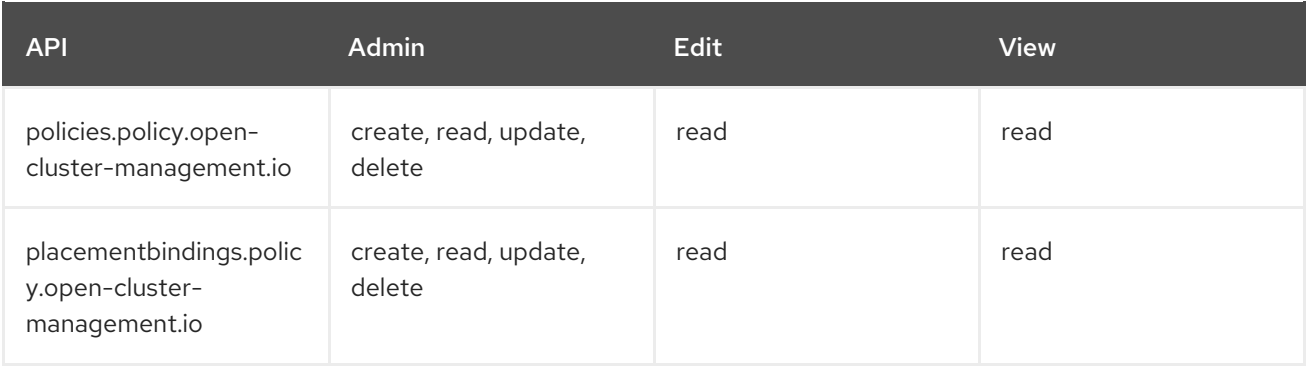

Continue to learn more about securing your cluster, see [Security.](#page-15-2)

# <span id="page-14-0"></span>1.2. CERTIFICATES

Various certificates are created and used throughout Red Hat Advanced Cluster Management for Kubernetes.

You can bring your own certificates. You must create a Kubernetes TLS Secret for your certificate. After you create your certificates, you can replace certain certificates that are created by the Red Hat Advanced Cluster Management for Kubernetes installer.

Required access: Cluster administrator or team administrator.

Note: Replacing certificates is supported only on native Red Hat Advanced Cluster Management for Kubernetes installations.

All certificates required by services that run on Red Hat Advanced Cluster Management for Kubernetes are created during the installation of Red Hat Advanced Cluster Management for Kubernetes. Certificates are created and managed by the Red Hat Advanced Cluster Management for Kubernetes Certificate manager (**cert-manager**) service.

See the following topics to replace certificates:

- Replacing the root CA [certificate](#page-16-2)
- Replacing the [management](#page-19-1) ingress certificates

# <span id="page-14-1"></span>1.2.1. Certificates

The Red Hat Advanced Cluster Management for Kubernetes Root CA Certificate is stored within the Kubernetes Secret **multicloud-ca-cert** in the hub cluster namespace. The certificate can be imported into your client truststores to access Red Hat Advanced Cluster Management for Kubernetes Platform APIs.

#### <span id="page-14-2"></span>1.2.1.1. Created and managed by Red Hat Advanced Cluster Management for Kubernetes Certificate manager (cert-manager)

View the following table of the internal services that use **cert-manager** to create and manage their certificates:

#### Table 1.8. Internal services for certificate manager

<span id="page-15-2"></span>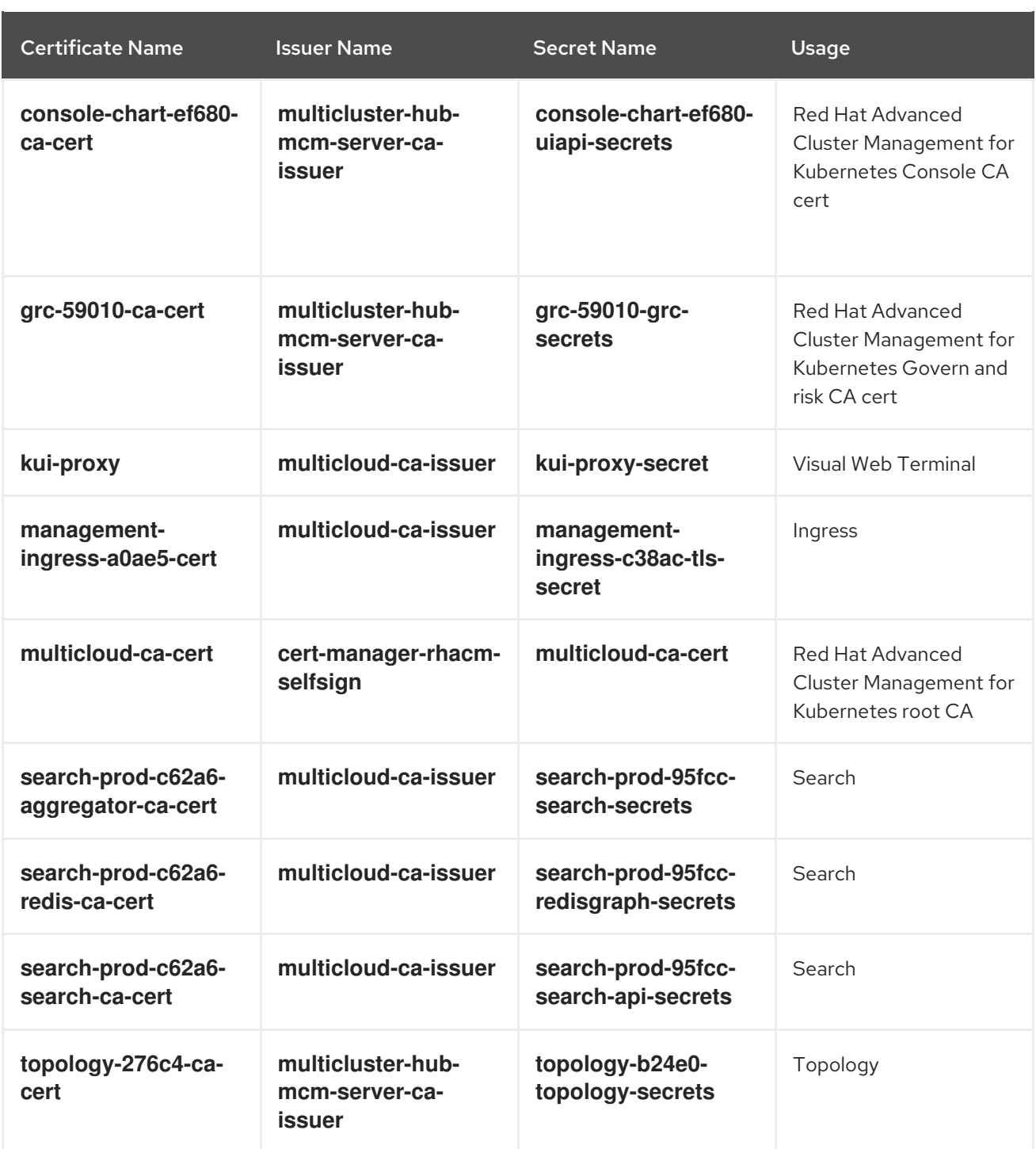

The OpenShift Container Platform certificate is not included in the Red Hat Advanced Cluster [Management](../release_notes#security-known-issues) for Kubernetes management ingress. For more information, see the Security known issues. Use the certificate policy controller to create and manage certificate policies on managed clusters. See Policy [controllers](#page-32-3) to learn more about controllers. Return to the [Security](#page-15-2) page for more information.

# <span id="page-15-0"></span>1.2.2. Replacing the root CA certificate

You can replace the root CA certificate.

# <span id="page-15-1"></span>1.2.2.1. Prerequisites for root CA certificate

Verify that your Red Hat Advanced Cluster Management for Kubernetes cluster is running.

<span id="page-16-2"></span>Back up the existing Red Hat Advanced Cluster Management for Kubernetes certificate resource by running the following command:

oc get cert multicloud-ca-cert -n open-cluster-management -o yaml > multicloud-ca-cert-backup.yaml

#### <span id="page-16-0"></span>1.2.2.2. Creating the root CA certificate with OpenSSL

Complete the following steps to create a root CA certificate with OpenSSL:

1. Generate your certificate authority (CA) RSA private key by running the following command:

openssl genrsa -out ca.key 4096

2. Generate a self-signed CA certificate by using your CA key. Run the following command:

openssl req -x509 -new -nodes -key ca.key -days 400 -out ca.crt -config req.cnf

Your **req.cnf** file might resemble the following file:

[ req ] # Main settings default  $bits = 4096$  # Default key size in bits. prompt = no # Disables prompting for certificate values so the configuration file values are used. default  $md = sha256$  # Specifies the digest algorithm. distinguished name =  $dn$  # Specifies the section that includes the distinguished name information.  $x509$  extensions = v3 ca # The extentions to add to the self signed cert [dn ] # Distinguished name settings  $C = US$  # Country ST = North Carolina # State or province  $L =$  Raleigh # Locality  $O =$  Red Hat Open Shift # Organization OU = Red Hat Advanced Container Management # Organizational unit  $CN = www.readhat.com # Common name.$ 

 $\lceil v3 \text{ cal } # x509v3$  extensions basicConstraints=critical,CA:TRUE # Indicates whether the certificate is a CA certificate during the certificate chain verification process.

#### <span id="page-16-1"></span>1.2.2.3. Replacing root CA certificates

1. Create a new secret with the CA certificate by running the following command:

kubectl -n open-cluster-management create secret tls byo-ca-cert --cert ./ca.crt --key ./ca.key

2. Edit the CA issuer to point to the BYO certificate. Run the following commnad:

oc edit issuer -n open-cluster-management multicloud-ca-issuer

3. Replace the string **mulicloud-ca-cert** with **byo-ca-cert**. Save your deployment and quit the editor.

<span id="page-17-2"></span>4. Edit the management ingress deployment to reference the Bring Your Own (BYO) CA certificate. Run the following command:

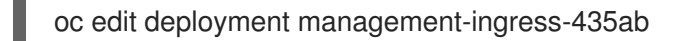

- 5. Replace the **multicloud-ca-cert** string with the **byo-ca-cert**. Save your deployment and quit the editor.
- 6. Validate the custom CA is in use by logging in to the console and view the details of the certificate being used.

#### <span id="page-17-0"></span>1.2.2.4. Refreshing cert-manager certificates

After the root CA is replaced, all certificates that are signed by the root CA must be refreshed and the services that use those certificates must be restarted. Cert-manager creates the default Issuer from the root CA so all of the certificates issued by **cert-manager**, and signed by the default ClusterIssuer must also be refreshed.

Delete the Kubernetes secrets associated with each **cert-manager** certificate to refresh the certificate and restart the services that use the certificate. Run the following command:

oc delete secret -n open-cluster-management \$(oc get cert -n open-cluster-management -o wide | grep multicloud-ca-issuer | awk '{print \$3}')

#### <span id="page-17-1"></span>1.2.2.5. Restoring root CA certificates

To restore the root CA certificate, update the CA issuer by completing the following steps:

1. Edit the CA issuer. Run the following command:

oc edit issuer -n open-cluster-management multicloud-ca-issuer

- 2. Replace the **byo-ca-cert** string with **multicloud-ca-cert** in the editor. Save the issuer and quit the editor.
- 3. Edit the management ingress depolyment to reference the original CA certificate. Run the following command:

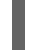

oc edit deployment management-ingress-435ab

- 4. Replace the **byo-ca-cert** string with the **multicloud-ca-cert** string. Save your deployment and quit the editor.
- 5. Delete the BYO CA certificate. Run the following commnad:

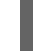

oc delete secret -n open-cluster-management byo-ca-cert

Refresh all **cert-manager** certificates that use the CA. For more information, see the forementioned section, Refreshing *cert-manager* certificates.

See [Certificates](#page-17-2) for more information about certificates that are created and managed by Red Hat Advanced Cluster Management.

# <span id="page-18-0"></span>1.2.3. Replacing the management ingress certificates

You can replace management ingress certificates. If you replace the default ingress certificate for OpenShift Container Platform, you need to make modifications to the management ingress. For more information see, *500 Internal error during login to the console* in the [Security](../release_notes#security-known-issues) known issues .

#### <span id="page-18-1"></span>1.2.3.1. Prerequisites to replace management ingress certificate

Prepare and have your **management-ingress** certificates and private keys ready. If needed, you can generate a TLS certificate by using OpenSSL. Set the common name parameter,**CN**, on the certificate to **manangement-ingress**. If you are generating the certificate, include the following settings:

- **Include the following IP addresses and domain names in your certificate Subject Alternative** Name (SAN) list:
	- The service name for the management ingress: **management-ingress**.
	- o Include the route name for Red Hat Advanced Cluster Management for Kubernetes. Recieve the route name by running the following command:

oc get route -n open-cluster-management

You might receieve the following response:

multicloud-console.apps.grchub2.dev08.red-chesterfield.com

- Add the localhost IP address: **127.0.0.1**.
- Add the localhost entry: **localhost**.

#### <span id="page-18-2"></span>1.2.3.1.1. Example configuration file for generating a certificate

The following example configuration file and OpenSSL commands provide an example for how to generate a TLS certificate by using OpenSSL. View the following **csr.cnf** configuration file, which defines the configuration settings for generating certificates with OpenSSL.

```
[ reg ] # Main settings
default bits = 2048 # Default key size in bits.
prompt = no # Disables prompting for certificate values so the configuration file values are
used.
default md = sha256 # Specifies the digest algorithm.
req_extensions = req_ext # Specifies the configuration file section that includes any extensions.
distinguished_name = dn # Specifies the section that includes the distinguished name information.
[dn ] # Distinguished name settings
C = US # Country
ST = North Carolina # State or province
L =Raleigh # Locality
O = Red Hat Open Shift # Organization
OU = Red Hat Advanced Container Management # Organizational unit
CN = management-ingress # Common name.
[ req ext ] # Extensions
subjectAltName = @alt_names # Subject alternative names
```
<span id="page-19-1"></span>[ alt\_names ] # Subject alternative names DNS.1 = management-ingress DNS.2 = multicloud-console.apps.grchub2.dev08.red-chesterfield.com  $DNS.3 = localhost$  $DNS.4 = 127.0.0.1$  $\lceil v3 \text{ ext } \rceil$  # x509v3 extensions authorityKeyIdentifier=keyid,issuer:always # Specifies the public key that corresponds to the private key that is used to sign a certificate. basicConstraints=CA:FALSE # Indicates whether the certificate is a CA certificate during the certificate chain verification process. #keyUsage=keyEncipherment,dataEncipherment # Defines the purpose of the key that is contained in the certificate. extendedKeyUsage=serverAuth # Defines the purposes for which the public key can be

used. subjectAltName=@alt\_names # Identifies the subject alternative names for the identify that is bound to the public key by the CA.

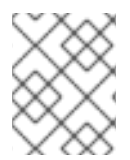

# **NOTE**

Be sure to update the SAN labeled, **DNS.2** with the correct hostname for your management ingress.

#### <span id="page-19-0"></span>1.2.3.1.2. OpenSSL commands for generating a certificate

The following OpenSSL commands are used with the preceding configuration file to generate the required TLS certificate.

1. Generate your certificate authority (CA) RSA private key:

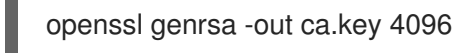

2. Generate a self-signed CA certificate by using your CA key:

openssl req -x509 -new -nodes -key ca.key -subj "/C=US/ST=North Carolina/L=Raleigh/O=Red Hat OpenShift" -days 400 -out ca.crt

3. Generate the RSA private key for your certificate:

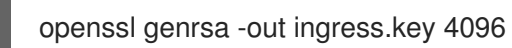

4. Generate the Certificate Signing request (CSR) by using the private key:

openssl req -new -key ingress.key -out ingress.csr -config csr.cnf

5. Generate a signed certificate by using your CA certificate and key and CSR:

openssl x509 -req -in ingress.csr -CA ca.crt -CAkey ca.key -CAcreateserial -out ingress.crt sha256 -days 300 -extensions v3\_ext -extfile csr.cnf

6. Examine the certificate contents:

openssl x509 -noout -text -in ./ingress.crt

#### <span id="page-20-0"></span>1.2.3.2. Replace the Bring Your Own (BYO) ingress certificate

Complete the following steps to replace your BYO ingress certificate:

1. Create the **byo-ingress-tls** secret by using your certificate and private key. Run the following command:

kubectl -n open-cluster-management create secret tls byo-ingress-tls-secret --cert ./ingress.crt --key ./ingress.key

2. Verify that the secret is created in the correct namespace.

kubectl get secret -n open-cluster-management | grep byo-ingress | grep tls

3. Create a secret containing the CA certificate by running the following command:

kubectl -n open-cluster-management create secret tls byo-ca-cert --cert ./ca.crt --key ./ca.key

4. Edit the management ingress deployment. Get the name of the deployment. Run the following commands:

export MANAGEMENT\_INGRESS=`oc get deployment -o custom-columns=:.metadata.name | grep management-ingress`

oc edit deployment \$MANAGEMENT\_INGRESS -n open-cluster-management

- Replace the **multicloud-ca-cert** string with **byo-ca-cert**.
- Replace the **\$MANAGEMENT\_INGRESS-tls-secret** string with **byo-ingress-tls-secret**.
- Save your deployment and close the editor. The management ingress automatically restarts.
- 5. After the management ingress pod has restarted, navigate to the Red Hat Advanced Cluster Management for Kubernetes console from your browser. Verify that the current certificate is your certificate, and that all console access and login functionality remain the same.

#### <span id="page-20-1"></span>1.2.3.3. Restore the default self-signed certificate for management ingress

1. Edit the management ingress deployment. Replace the string **multicloud-ca-cert** with **byo-cacert**. Get the name of the deployment. Run the following commands:

export MANAGEMENT\_INGRESS=`oc get deployment -o custom-columns=:.metadata.name | grep management-ingress`

oc edit deployment \$MANAGEMENT\_INGRESS -n open-cluster-management

- a. Replace the **byo-ca-cert** string with **multicloud-ca-cert**.
- b. Replace the **byo-ingress-tls-secret** string with the **\$MANAGEMENT\_INGRESS-tls-secret**.
- c. Save your deployment and close the editor. The management ingress automatically restarts.
- 2. After all pods are restarted, navigate to the Red Hat Advanced Cluster Management for Kubernetes console from your browser. Verify that the current certificate is your certificate, and that all console access and login functionality remain the same.

3. Delete the Bring Your Own (BYO) ingress secret and ingress CA certificate by running the following commands:

oc delete secret -n open-cluster-management byo-ingress-tls-secret oc delete secret -n open-cluster-management byo-ca-cert

See [Certificates](#page-17-2) for more information about certificates that are created and managed by Red Hat Advanced Cluster Management. Return to the [Security](#page-15-2) page for more information on securing your cluster.

# CHAPTER 2. GOVERNANCE AND RISK

<span id="page-22-0"></span>Enterprises must meet internal standards for software engineering, secure engineering, resiliency, security, and regulatory compliance for workloads hosted on private, multi and hybrid clouds. Red Hat Advanced Cluster Management for Kubernetes governance provides an extensible policy framework for enterprises to introduce their own security policies.

# <span id="page-22-1"></span>2.1. GOVERNANCE ARCHITECTURE

Enhance the security for your cluster with the Red Hat Advanced Cluster Management for Kubernetes governance lifecycle. The product governance lifecycle is based on defined policies, processes, and procedures to manage security and compliance from a central interface page. View the following diagram of the governance architecture:

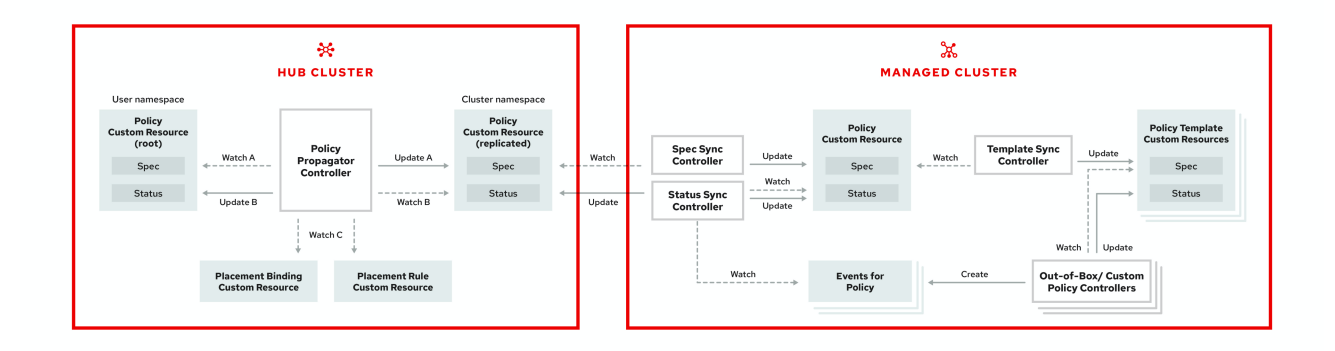

The governance architecture is composed of the following components:

- **Governance and risk dashboard:** Provides a summary of your cloud governance and risk details, which include policy and cluster violations.
- Policy-based governance framework controllers:Support policy creation and deployment to various managed clusters based on attributes associated with clusters, such as a geographical region. See the **[policy-collection](https://github.com/open-cluster-management/policy-collection)** repository to view examples of the predefined policies, and instructions on deploying policies to your cluster. You can also contribute custom policy controllers and policies.
- Policy controller: Evaluates one or more policies on the managed cluster against your specified control, and generates Kubernetes events for violations. Violations are propagated to the hub cluster. Policy controllers that are included in your installation are the following: Kubernetes configuration, Certificate, and IAM. You can also create a custom policy controller.

You can customize your *Summary* view by filtering the violations by categories or standards. Collapse the summary to see less information. You can also search for policies.

#### Note:

- When a policy is propagated to a managed cluster, the replicated policy is named as **namespaceName.policyName**. When you create a policy, make sure that the length of the **namespaceName.policyName** is less than 63 characters due to the Kubernetes limit for object names.
- When you search for a policy in the hub cluster, you might also receive the name of the replicated policy on your managed cluster. For example, if you search for **policy-dhaz-cert**, the following policy name from the hub cluster might appear: **default.policy-dhaz-cert**.

You can view a table list of violations. The following details are provided in the table: description, resources, severity, cluster, standards, controls, categories, and update time. You can filter the violation table view by policies or cluster violations.

Learn about the structure of an Red Hat Advanced Cluster Management for Kubernetes policy, and how to use the Red Hat Advanced Cluster Management for Kubernetes Governance and risk dashboard.

- Policy [overview](#page-25-1)
- Policy [controllers](#page-32-3)
- Policy [samples](#page-49-1)
- **•** [Manage](#page-77-4) security policies

# <span id="page-23-0"></span>2.2. POLICY OVERVIEW

Use the Red Hat Advanced Cluster Management for Kubernetes security policy framework to create custom policy controllers and other policies. Kubernetes CustomResourceDefinition (CRD) instance are used to create policies. For more information about CRDs, see Extend the Kubernetes API with [CustomResourceDefinitions.](https://kubernetes.io/docs/tasks/access-kubernetes-api/custom-resources/custom-resource-definitions/)

Each Red Hat Advanced Cluster Management for Kubernetes policy can have at least one or more templates. For more details about the policy elements, view the following *Policy YAML table* section on this page.

The policy requires a *PlacementRule* that defines the clusters that the policy document is applied to, and a *PlacementBinding* that binds the Red Hat Advanced Cluster Management for Kubernetes policy to the placement rule.

#### Important:

- You must create a **placementRule** to apply your policies to the managed cluster, and bind the **placementRule** with a **PlacementBinding**.
- You can create a policy in any namespace on the hub cluster except the cluster namespace. If you create a policy in the cluster namespace, it is deleted by Red Hat Advanced Cluster Management for Kubernetes.
- Each client and provider is responsible for ensuring that their managed cloud environment meets internal enterprise security standards for software engineering, secure engineering, resiliency, security, and regulatory compliance for workloads hosted on Kubernetes clusters. Use the governance and security capability to gain visibility and remediate configurations to meet standards.

### <span id="page-23-1"></span>2.2.1. Policy YAML structure

When you create a policy, you must include required parameter fields and values. Depending on your policy controller, you might need to include other optional fields and values. View the following YAML structure for explained parameter fields:

apiVersion: policy.open-cluster-management.io/v1 kind: Policy metadata: name: annotations:

```
policy.open-cluster-management.io/standards:
  policy.open-cluster-management.io/categories:
  policy.open-cluster-management.io/controls:
spec:
 policy-templates:
  - objectDefinition:
    apiVersion:
    kind:
    metadata:
     name:
    spec:
 remediationAction:
 disabled:
---
apiVersion: apps.open-cluster-management.io/v1
kind: PlacementBinding
metadata:
 name:
placementRef:
 name:
kind:
 apiGroup:
subjects:
- name:
kind:
 apiGroup:
---
apiVersion: apps.open-cluster-management.io/v1
kind: PlacementRule
metadata:
name:
spec:
clusterConditions:
 - type:
 clusterLabels:
  matchLabels:
   cloud:
```
# <span id="page-24-0"></span>2.2.2. Policy YAML table

#### Table 2.1. Parameter table

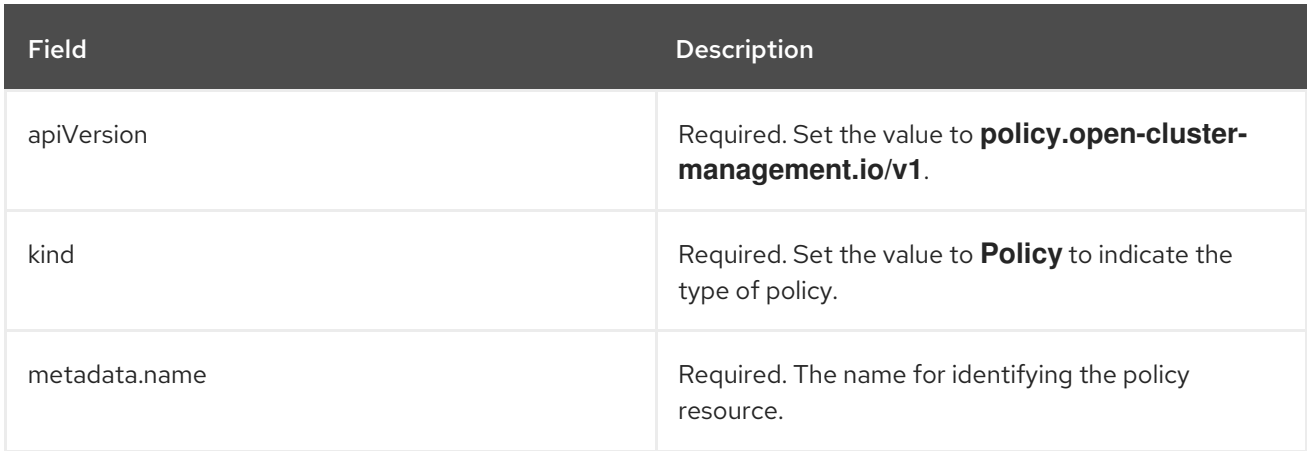

#### <span id="page-25-1"></span>Field Description

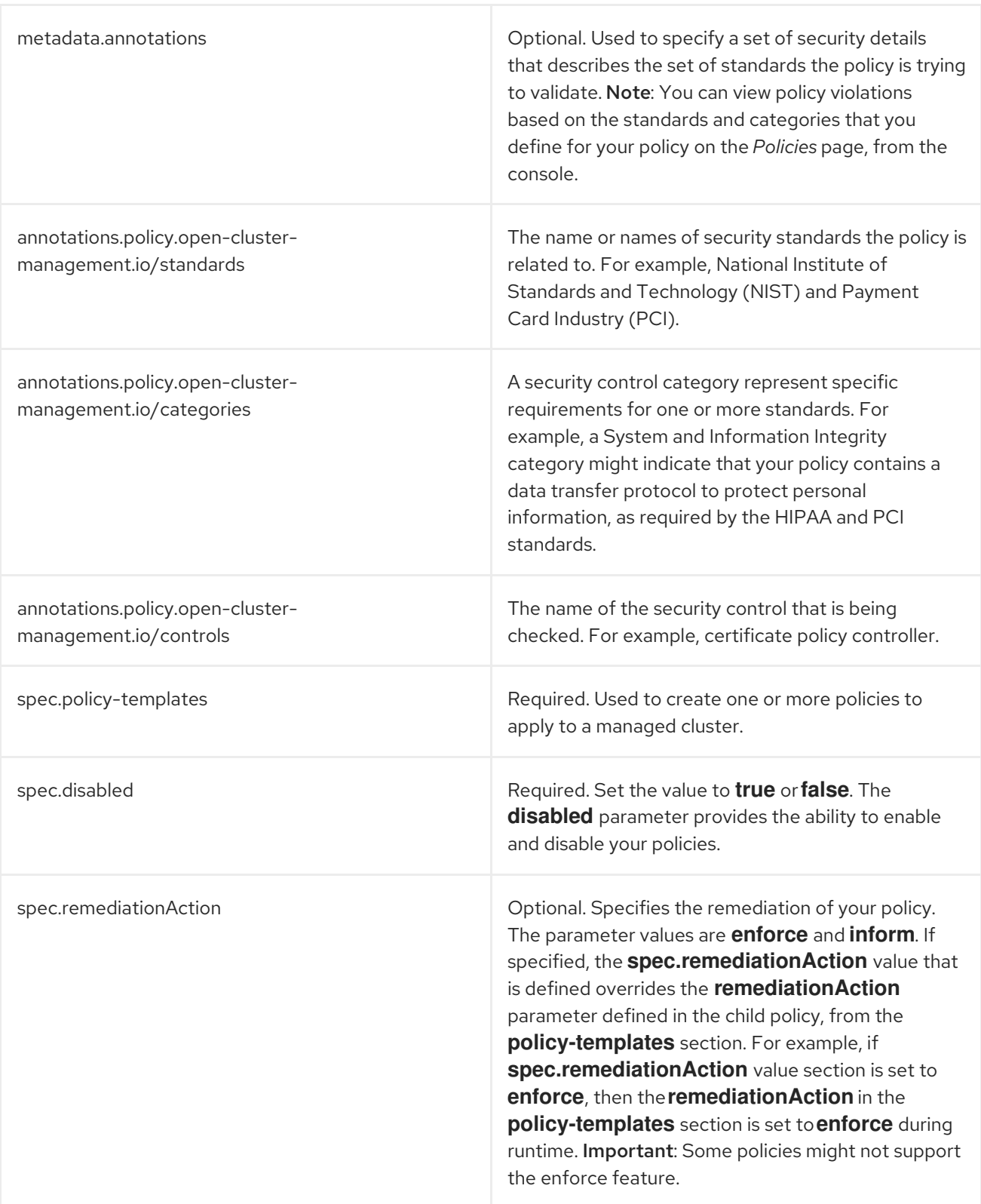

# <span id="page-25-0"></span>2.2.3. Policy sample file

apiVersion: policy.open-cluster-management.io/v1 kind: Policy

```
metadata:
 name: policy-role
 annotations:
  policy.open-cluster-management.io/standards: NIST SP 800-53
  policy.open-cluster-management.io/categories: AC Access Control
  policy.open-cluster-management.io/controls: AC-3 Access Enforcement
spec:
 remediationAction: inform
 disabled: false
 policy-templates:
  - objectDefinition:
     apiVersion: policy.open-cluster-management.io/v1
     kind: ConfigurationPolicy
     metadata:
      name: policy-role-example
     spec:
      remediationAction: inform # the policy-template spec.remediationAction is overridden by the
preceding parameter value for spec.remediationAction.
      severity: high
      namespaceSelector:
       exclude: ["kube-*"]
       include: ["default"]
      object-templates:
       - complianceType: mustonlyhave # role definition should exact match
        objectDefinition:
         apiVersion: rbac.authorization.k8s.io/v1
         kind: Role
         metadata:
           name: sample-role
         rules:
           - apiGroups: ["extensions", "apps"]
            resources: ["deployments"]
            verbs: ["get", "list", "watch", "delete","patch"]
---
apiVersion: policy.open-cluster-management.io/v1
kind: PlacementBinding
metadata:
 name: binding-policy-role
placementRef:
 name: placement-policy-role
 kind: PlacementRule
 apiGroup: apps.open-cluster-management.io
subjects:
- name: policy-role
 kind: Policy
 apiGroup: policy.open-cluster-management.io
---
apiVersion: apps.open-cluster-management.io/v1
kind: PlacementRule
metadata:
 name: placement-policy-role
spec:
 clusterConditions:
 - status: "True"
  type: ManagedClusterConditionAvailable
```
clusterSelector: matchExpressions: - {key: environment, operator: In, values: ["dev"]}

See [Managing](#page-63-2) security policies to create and update a policy. You can also enable and update Red Hat Advanced Cluster [Management](#page-32-3) policy controllers to validate the compliance of your policies. See Policy controllers. See [Governance](#page-57-1) and risk for more policy topics.

# <span id="page-27-0"></span>2.3. POLICY CONTROLLERS

Policy controllers monitor and report whether your cluster is compliant with a policy. Use the Red Hat Advanced Cluster Management for Kubernetes policy framework by using the out of the box policy templates to apply predefined policy controllers, and policies. The policy controllers are Kubernetes CustomResourceDefinition (CRD) instance. For more information about CRDs, see Extend the Kubernetes API with [CustomResourceDefinitions.](https://kubernetes.io/docs/tasks/access-kubernetes-api/custom-resources/custom-resource-definitions/) Policy controllers remediate policy violations to make the cluster status be compliant.

You can create custom policies and policy controllers with the product policy framework. See Creating a custom policy controller for more [information.](#page-35-0)

Important: Only the configuration policy controller supports the **enforce** feature. You must manually remediate policies, where the policy controller does not support the **enforce** feature.

View the following topics to learn more about the following Red Hat Advanced Cluster Management for Kubernetes policy controllers:

- Kubernetes [configuration](#page-28-2) policy controller
- **•** [Certificate](#page-31-1) policy controller
- IAM policy [controller](#page-32-0)

Refer to [Governance](#page-57-1) and risk for more topics about managing your policies.

### <span id="page-27-1"></span>2.3.1. Kubernetes configuration policy controller

Configuration policy controller can be used to configure any Kubernetes resource and apply security policies across your clusters.

The configuration policy controller communicates with the local Kubernetes API server to get the list of your configurations that are in your cluster. For more information about CRDs, see Extend the Kubernetes API with [CustomResourceDefinitions.](https://kubernetes.io/docs/tasks/access-kubernetes-api/custom-resources/custom-resource-definitions/)

The configuration policy controller is created on the hub cluster during installation. Configuration policy controller supports the **enforce** feature and monitors the compliance of the following policies:

- [Memory](#page-39-2) usage policy
- [Namespace](#page-41-2) policy
- **•** Image [vulnerability](#page-44-2) policy
- Pod nginx [policy](#page-47-1)
- Pod [security](#page-49-2) policy
- <span id="page-28-2"></span>• Role [policy](#page-52-1)
- [Rolebinding](#page-55-1) policy
- Security content [constraints](#page-58-1) (SCC) policy

When the **remediationAction** for the configuration policy is set to **enforce**, the controller creates a replicate policy on the target managed clusters.

#### <span id="page-28-0"></span>2.3.1.1. Configuration policy controller YAML structure

```
Name: configuration-policy-example
Namespace:
Labels:
APIVersion: policy.open-cluster-management.io/v1
Kind: ConfigPolicy
Metadata:
 Finalizers:
  finalizer.policy.open-cluster-management.io
Spec:
 Conditions:
  Ownership:
  NamespaceSelector:
   Exclude:
   Include:
  RemediationAction:
Status:
 CompliancyDetails:
  Configuration-Policy-Example:
    Default:
    Kube - Public:
 Compliant: Compliant
```

```
Events:
```
### <span id="page-28-1"></span>2.3.1.2. Configuration policy sample

```
apiVersion: policy.open-cluster-management.io/v1
kind: ConfigPolicy
metadata:
name: policy-config
spec:
 namespaceSelector:
  include: ["default"]
  exclude: []
 remediationAction: inform
  severity: low
  object-templates:
  - complianceType: musthave
   objectDefinition:
     apiVersion: v1
    kind: Pod
     metadata:
      name: nginx-pod
     spec:
      containers:
```
- image: nginx:1.7.9 name: nginx ports: - containerPort: 80

# <span id="page-29-0"></span>2.3.1.3. Configuration policy YAML table

#### Table 2.2. Parameter table

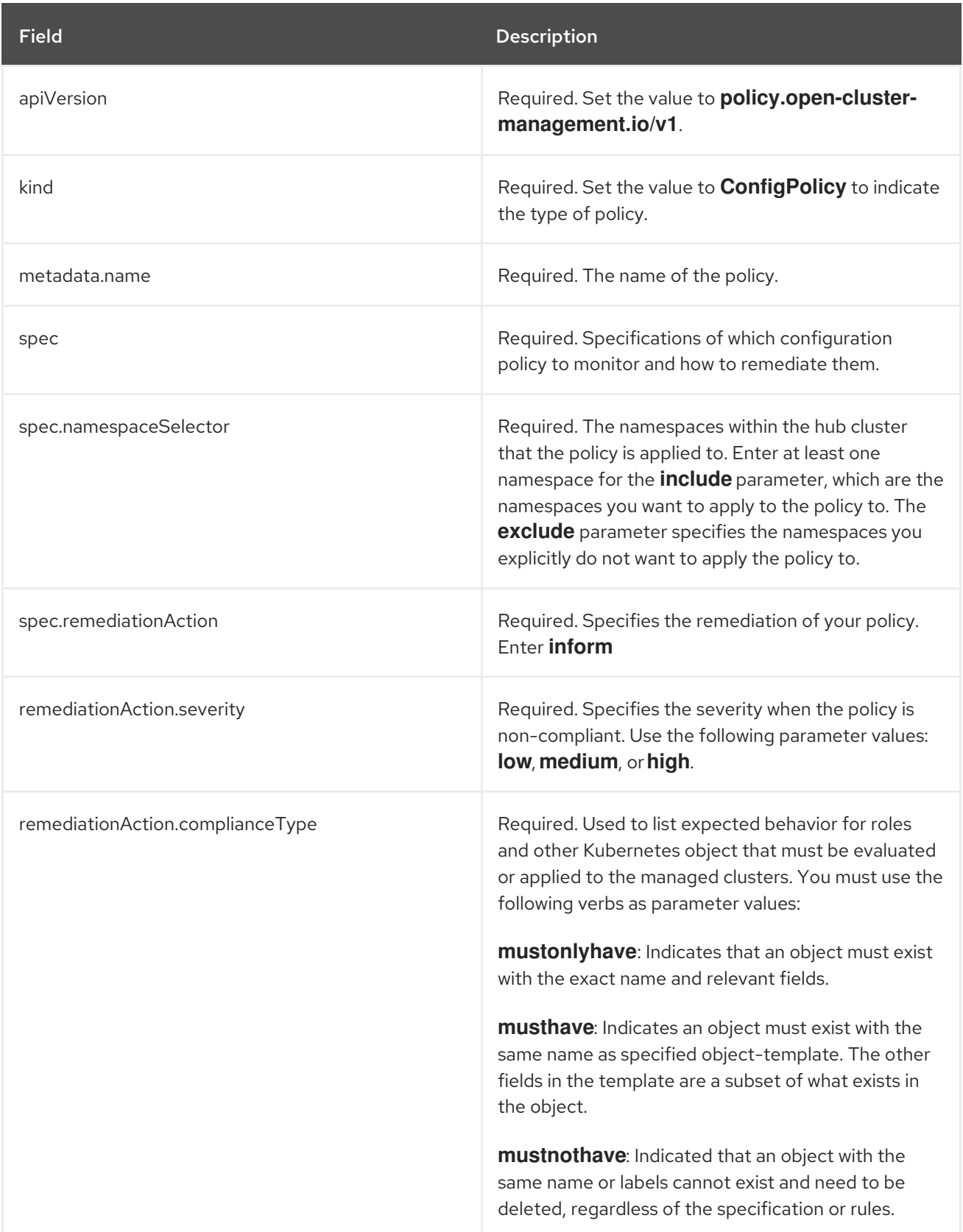

Learn about how policies are applied on your hub cluster. See Policy [samples](#page-49-1) for more details. Learn how to create and customize policies, [Manage](#page-77-4) security policies .

See Policy [controllers](#page-32-3) for more information about controllers.

### <span id="page-30-0"></span>2.3.2. Certificate policy controller

Certificate policy controller can be used to detect certificates that are close to expiring. Configure and customize the certificate policy controller by updating the minimum duration parameter in your controller policy. When a certificate expires in less than the minimum duration amount of time, the policy becomes noncompliant. The certificate policy controller is created on your hub cluster.

The certificate policy controller communicates with the local Kubernetes API server to get the list of secrets that contain certificates and determine all non-compliant certificates. For more information about CRDs, see Extend the Kubernetes API with [CustomResourceDefinitions](https://kubernetes.io/docs/tasks/access-kubernetes-api/custom-resources/custom-resource-definitions/) .

Certificate policy controller does not support the **enforce** feature.

#### <span id="page-30-1"></span>2.3.2.1. Certificate policy controller YAML structure

View the following example of a certificate policy and review the element in the YAML table:

```
apiVersion: policy.open-cluster-management.io/v1
kind: CertificatePolicy
metadata:
 name: certificate-policy-example
 namespace:
 labels: category=system-and-information-integrity
spec:
 namespaceSelector:
  include: ["default"]
  exclude: ["kube-*"]
 remediationAction:
 severity:
 minimumDuration:
```
#### <span id="page-30-2"></span>2.3.2.1.1. Certificate policy controller YAML table

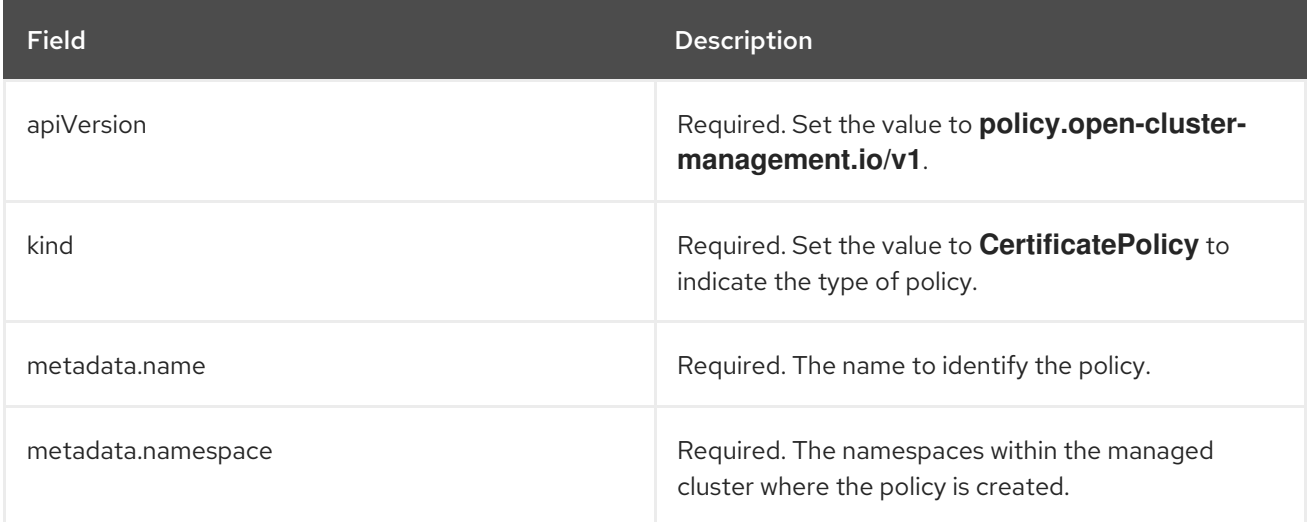

<span id="page-31-1"></span>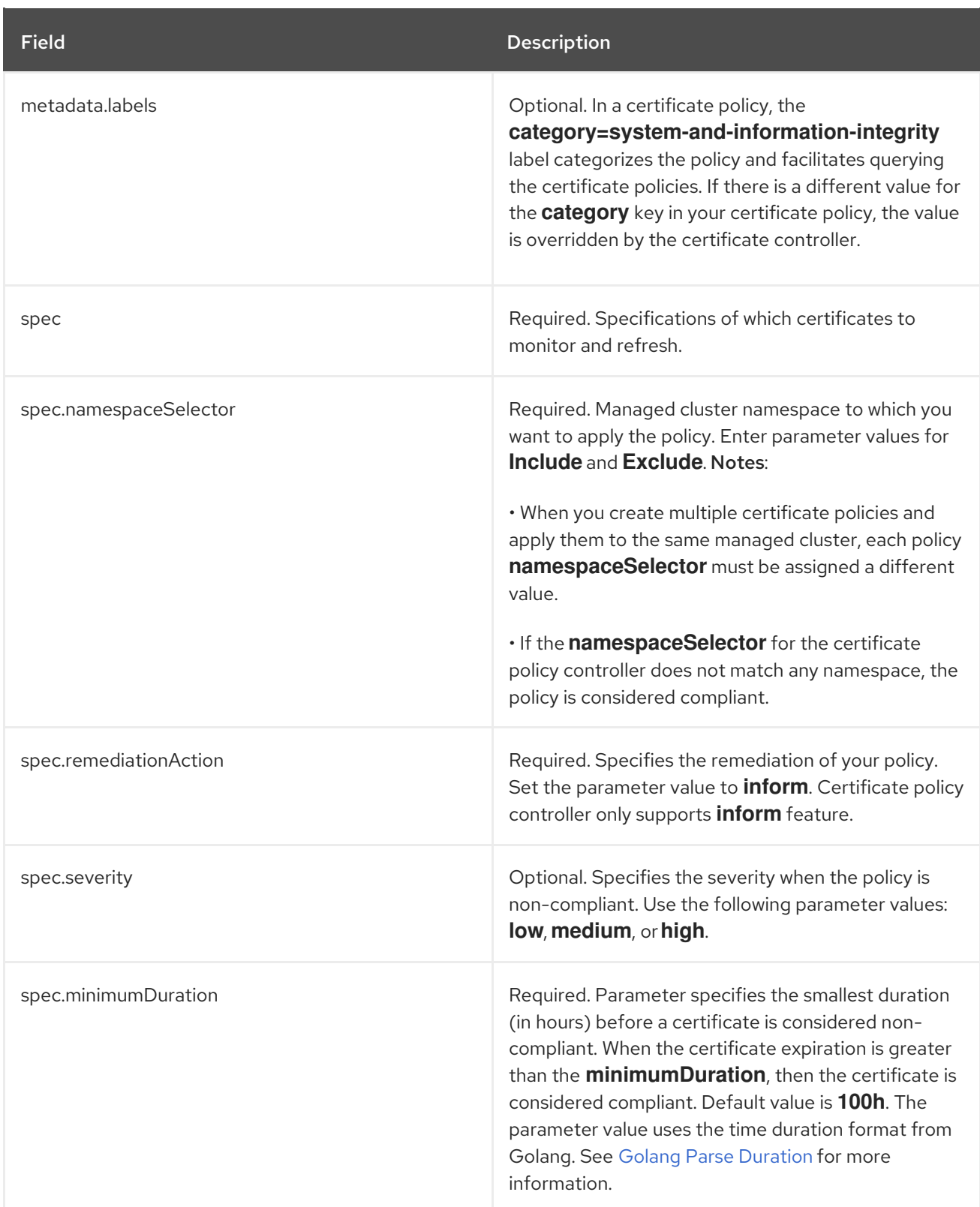

# <span id="page-31-0"></span>2.3.2.2. Certificate policy sample

When your certificate policy controller is created on your hub cluster, a replicated policy is created on your managed cluster. Your certificate policy on your managed cluster might resemble the following file:

apiVersion: policy.open-cluster-management.io/v1 kind: CertificatePolicy metadata: name: certificate-policy-1 namespace: kube-system

```
label:
  category: "System-Integrity"
spec:
 namespaceSelector:
  include: ["default", "kube-*"]
  exclude: ["kube-system"]
 remediationAction: inform
 minimumDuration: 100h
```
Learn how to manage a certificate policy, see Managing [certificate](#page-89-3) policies for more details. Refer to Policy [controllers](#page-32-3) for more topics.

# <span id="page-32-0"></span>2.3.3. IAM policy controller

Identity and Access Management (IAM) policy controller can be used to receive notifications about IAM policies that are non-compliant. The compliance check is based on the parameters that you configure in the IAM policy.

The IAM policy controller checks for compliance of the number of cluster administrators that you allow in your cluster. IAM policy controller communicates with the local Kubernetes API server. For more information, see Extend the Kubernetes API with [CustomResourceDefinitions](https://kubernetes.io/docs/tasks/access-kubernetes-api/custom-resources/custom-resource-definitions/) .

The IAM policy controller runs on your managed cluster.

#### <span id="page-32-1"></span>2.3.3.1. IAM policy YAML structure

apiVersion: policy.open-cluster-management.io/v1 kind: IamPolicy metadata: name: spec: severity: namespaceSelector: include: exclude: remediationAction: maxClusterRoleBindingUsers:

#### <span id="page-32-2"></span>2.3.3.2. IAM policy YAMl table

#### Table 2.3. Parameter table

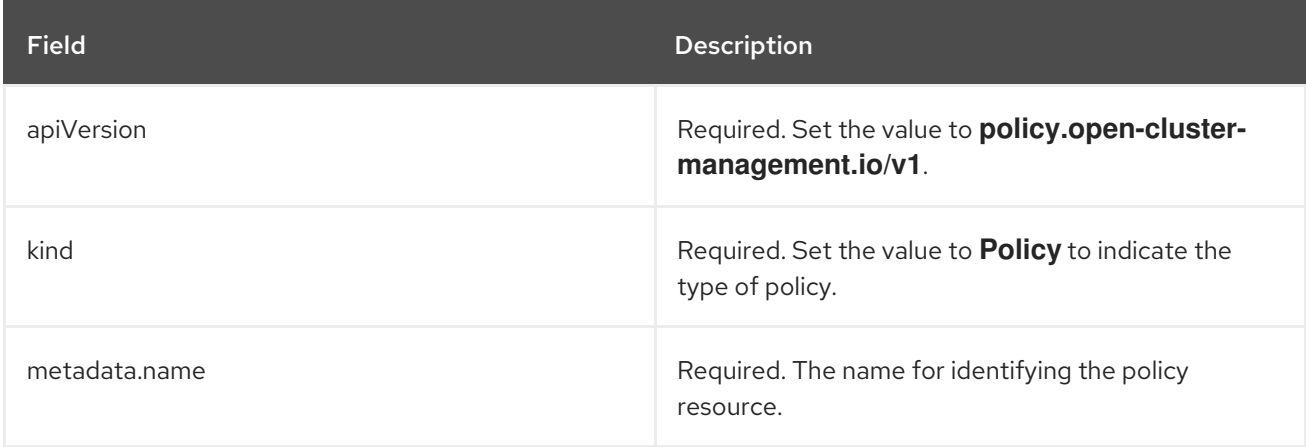

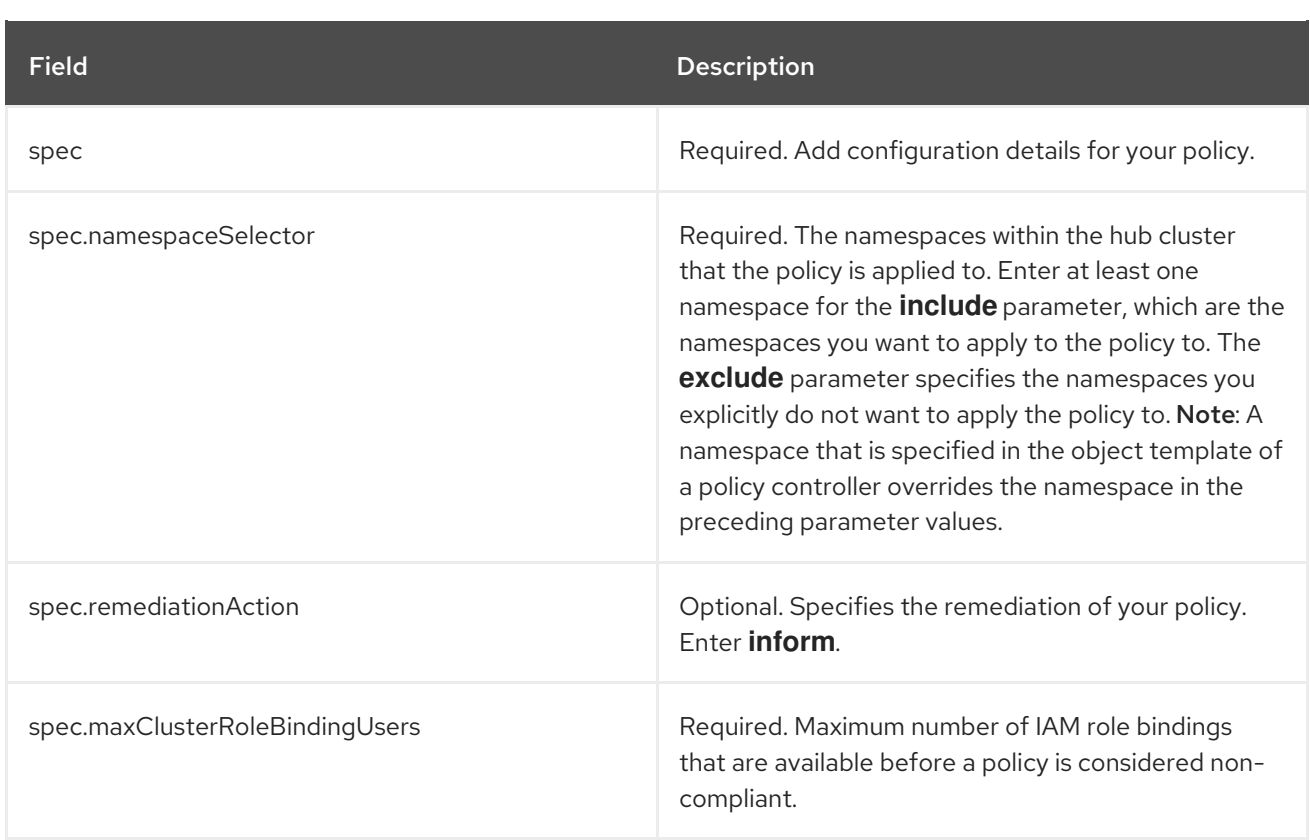

### <span id="page-33-0"></span>2.3.3.3. IAM policy sample

```
apiVersion: policy.open-cluster-management.io/v1
kind: IamPolicy # limit clusteradminrole and report violation
metadata:
 name: {{name}}-example
spec:
 severity: medium
 namespaceSelector:
  include: ["*"]
  exclude: ["kube-*", "openshift-*"]
 remediationAction: inform # will be overridden by remediationAction in parent policy
 maxClusterRoleBindingUsers: 5
```
Learn how to manage an IAM policy, see [Managing](#page-91-0) IAM policies for more details. Refer to Policy [controllers](#page-32-3) for more topics.

### <span id="page-33-1"></span>2.3.4. Creating a custom policy controller

Learn to write, apply, view, and update your custom policy controllers. You can create a YAML file for your policy controller to deploy onto your cluster. View the following sections to create a policy controller:

#### <span id="page-33-2"></span>2.3.4.1. Writing a policy controller

Use the policy controller framework that is in the **[multicloud-operators-policy-controller](https://github.com/open-cluster-management/multicloud-operators-policy-controller)** repository. Complete the following steps to create a policy controller:

1. Clone the **multicloud-operators-policy-controller** repository by running the following command:

git clone git@github.com:open-cluster-management/multicloud-operators-policy-controller.git

2. Customize the controller policy by updating the policy schema definition. Your policy might resemble the following content:

```
metadata:
 name: samplepolicies.policies.open-cluster-management.io
spec:
 group: policy.open-cluster-management.io
 names:
  kind: SamplePolicy
  listKind: SamplePolicyList
  plural: samplepolicies
  singular: samplepolicy
```
3. Update the policy controller to watch for the **SamplePolicy** kind. Run the following command:

for file in \$(find . -name "\*.go" -type f); do sed -i "" "s/SamplePolicy/g" \$file; done for file in \$(find . -name "\*.go" -type f); do sed -i "" "s/samplepolicy-controller/samplepolicycontroller/g" \$file; done

- 4. Recompile and run the policy controller by completing the following steps:
	- a. Log in to your cluster.
	- b. Select the user icon, then click Configure client.
	- c. Copy and paste the configuration information into your command line, and press Enter.
	- d. Run the following commands to apply your policy CRD and start the controller:

export GO111MODULE=on

kubectl apply -f deploy/crds/policy.open-cluster-management.io\_samplepolicies\_crd.yaml

operator-sdk run --local --verbose

You might receive the following output that indicates that your controller runs:

{"level":"info","ts":1578503280.511274,"logger":"controllerruntime.manager","msg":"starting metrics server","path":"/metrics"} {"level":"info","ts":1578503281.215883,"logger":"controllerruntime.controller","msg":"Starting Controller","controller":"samplepolicy-controller"} {"level":"info","ts":1578503281.3203468,"logger":"controllerruntime.controller","msg":"Starting workers","controller":"samplepolicy-controller","worker count":1}

Waiting for policies to be available for processing…

e. Create a policy and verify that the controller retrieves it and applies the policy onto your cluster. Run the following command:

kubectl apply -f deploy/crds/policy.open-cluster-management.io\_samplepolicies\_crd.yaml

<span id="page-35-0"></span>When the policy is applied, a message appears to indicate that policy is monitored and detected by your custom controller. The mesasge might resemble the following contents:

{"level":"info","ts":1578503685.643426,"logger":"controller\_samplepolicy","msg":"Reconciling SamplePolicy","Request.Namespace":"default","Request.Name":"example-samplepolicy"} {"level":"info","ts":1578503685.855259,"logger":"controller\_samplepolicy","msg":"Reconciling SamplePolicy","Request.Namespace":"default","Request.Name":"example-samplepolicy"} Available policies in namespaces:

namespace = kube-public; policy = example-samplepolicy namespace = default; policy = example-samplepolicy namespace = kube-node-lease; policy = example-samplepolicy

5. Check the **status** field for compliance details by running the following command:

kubectl describe SamplePolicy example-samplepolicy -n default

Your output might resemble the following contents:

status:

compliancyDetails:

example-samplepolicy:

cluster-wide:

- 5 violations detected in namespace `cluster-wide`, there are 0 users violations and 5 groups violations

default:

- 0 violations detected in namespace `default`, there are 0 users violations and 0 groups violations

kube-node-lease:

- 0 violations detected in namespace `kube-node-lease`, there are 0 users violations and 0 groups violations

kube-public:

- 1 violations detected in namespace `kube-public`, there are 0 users violations and 1 groups violations

compliant: NonCompliant

- 6. Change the policy rules and policy logic to introduce new rules for your policy controller. Complete the following steps:
	- a. Add new fields in your YAML file by updating the **SamplePolicySpec**. Your specification might resemble the following content:

spec: description: SamplePolicySpec defines the desired state of SamplePolicy properties: labelSelector: additionalProperties: type: string type: object maxClusterRoleBindingGroups: type: integer maxClusterRoleBindingUsers: type: integer maxRoleBindingGroupsPerNamespace:
type: integer maxRoleBindingUsersPerNamespace: type: integer

- b. Update the **SamplePolicySpec** structure in the [samplepolicy\\_controller.go](https://github.com/open-cluster-management/multicloud-operators-policy-controller/blob/master/pkg/controller/samplepolicy/samplepolicy_controller.go) with new fields.
- c. Update the **PeriodicallyExecSamplePolicies** function in the **samplepolicy\_controller.go** file with new logic to run the policy controller. View an example of the **PeriodicallyExecSamplePolicies** field, see [open-cluster-management/multicloud](https://github.com/open-cluster-management/multicloud-operators-policy-controller/blob/master/pkg/controller/samplepolicy/samplepolicy_controller.go#L208)operators-policy-controller.
- d. Recompile and run the policy controller. See Writing a policy [controller](#page-35-0)

Your policy controller is functional.

#### 2.3.4.2. Deploying your controller to the cluster

Deploy your custom policy controller to your cluster and integrate the policy controller with the Governance and risk dashboard. Complete the following steps:

1. Build the policy controller image by running the following command:

operator-sdk build <username>/multicloud-operators-policy-controller:latest

2. Run the following command to push the image to a repository of your choice. For example, run the following commands to push the image to Docker Hub:

#### docker login

docker push <username>/multicloud-operators-policy-controller

- 3. Configure **kubectl** to point to a cluster managed by Red Hat Advanced Cluster Management for Kubernetes.
- 4. Replace the operator manifest to use the built-in image name and update the namespace to watch for policies. The namespace must be the cluster namespace. Your manifest might resemble the following contents:

sed -i "" 's|open-cluster-management/multicloud-operators-policy-controller|ycao/multicloudoperators-policy-controller|g' deploy/operator.yaml sed -i "" 's|value: default|value: <namespace>|g' deploy/operator.yaml

5. Update the RBAC role by running the following commands:

sed -i "" 's|samplepolicies|testpolicies|g' deploy/cluster\_role.yaml sed -i "" 's|namespace: default|namespace: <namespace>|g' deploy/cluster\_role\_binding.yaml

- 6. Deploy your policy controller to your cluster:
	- a. Set up a service account for cluster by runnng the following command:

kubectl apply -f deploy/service\_account.yaml -n <namespace>

b. Set up RBAC for the operator by running the following commands:

kubectl apply -f deploy/role.yaml -n <namespace>

kubectl apply -f deploy/role\_binding.yaml -n <namespace>

c. Set up RBAC for your PolicyController. Run the following commands:

kubectl apply -f deploy/cluster\_role.yaml kubectl apply -f deploy/cluster\_role\_binding.yaml

d. Set up a CustomResourceDefinition (CRD) by running the following command:

kubectl apply -f deploy/crds/policies.open-clustermanagement.io\_samplepolicies\_crd.yaml

e. Deploy the **multicloud-operator-policy-controller** by running the following command:

kubectl apply -f deploy/operator.yaml -n <namespace>

f. Verify that the controller is functional by running the following command:

kubectl get pod -n <namespace>

7. You must integrate your policy controller by creating a **policy-template** for the controller to monitor. For more information, see [Creating](#page-64-0) a cluster security policy from the console .

#### 2.3.4.2.1. Scaling your controller deployment

Policy controller deployments do not support deletetion or removal. You can scale your deployment to update which pods the deployment is applied to. Complete the following steps:

- 1. Log in to your managed cluster.
- 2. Navigate to the deployment for your custom policy controller.
- 3. Scale the deployment. When you scale your deployment to zero pods, the policy controler deployment is disabled.

For more information on deployments, see OpenShift Container Platform [Deployments.](https:https://docs.openshift.com/container-platform/4.5/applications/deployments/what-deployments-are.html#deployments-kube-deployments_what-deployments-are)

Your policy controller is deployed and integrated on your cluster. View the product policy controllers, see Policy [controllers](#page-32-0) for more information.

# 2.4. POLICY SAMPLES

Create and manage policies in Red Hat Advanced Cluster Management for Kubernetes to define rules, processes, and controls on the hub cluster. View the following policy samples to view how specfic policies are applied:

- Kubernetes [configuration](#page-28-0) policy controller sample
- Image [vulnerability](#page-45-0) policy sample
- [Memory](#page-40-0) usage policy sample
- [Namespace](#page-42-0) policy sample
- Pod nginx policy [sample](#page-48-0)
- Pod [security](#page-50-0) policy sample
- Role policy [sample](#page-53-0)
- [Rolebinding](#page-56-0) policy sample
- Security context [constraints](#page-58-0) policy sample  $\bullet$
- [Certificate](#page-32-1) policy sample
- IAM policy [sample](#page-32-2)

Refer to [Governance](#page-57-0) and risk for more topics.

# 2.4.1. Memory usage policy

Kubernetes configuration policy controller monitors the status of the memory usage policy. Use the memory usage policy to limit or restrict your memory and compute usage. For more information, see *Limit Ranges* in the Kubernetes [documentation.](https://kubernetes.io/docs/concepts/policy/limit-range/) Learn more details about the memory usage policy structure in the following sections.

### 2.4.1.1. Memory usage policy YAML structure

Your memory usage policy might resemble the following YAML file:

```
apiVersion: policy.open-cluster-management.io/v1
kind: Policy
metadata:
 name: policy-limitrange
 namespace:
spec:
 complianceType:
 remediationAction:
 namespaces:
  exclude:
  include:
 object-templates:
  - complianceType:
   objectDefinition:
    apiVersion:
    kind:
    metadata:
     name:
    spec:
     limits:
     - default:
        memory:
       defaultRequest:
```
memory: type: ...

# 2.4.1.2. Memory usage policy table

#### Table 2.4. Parameter table

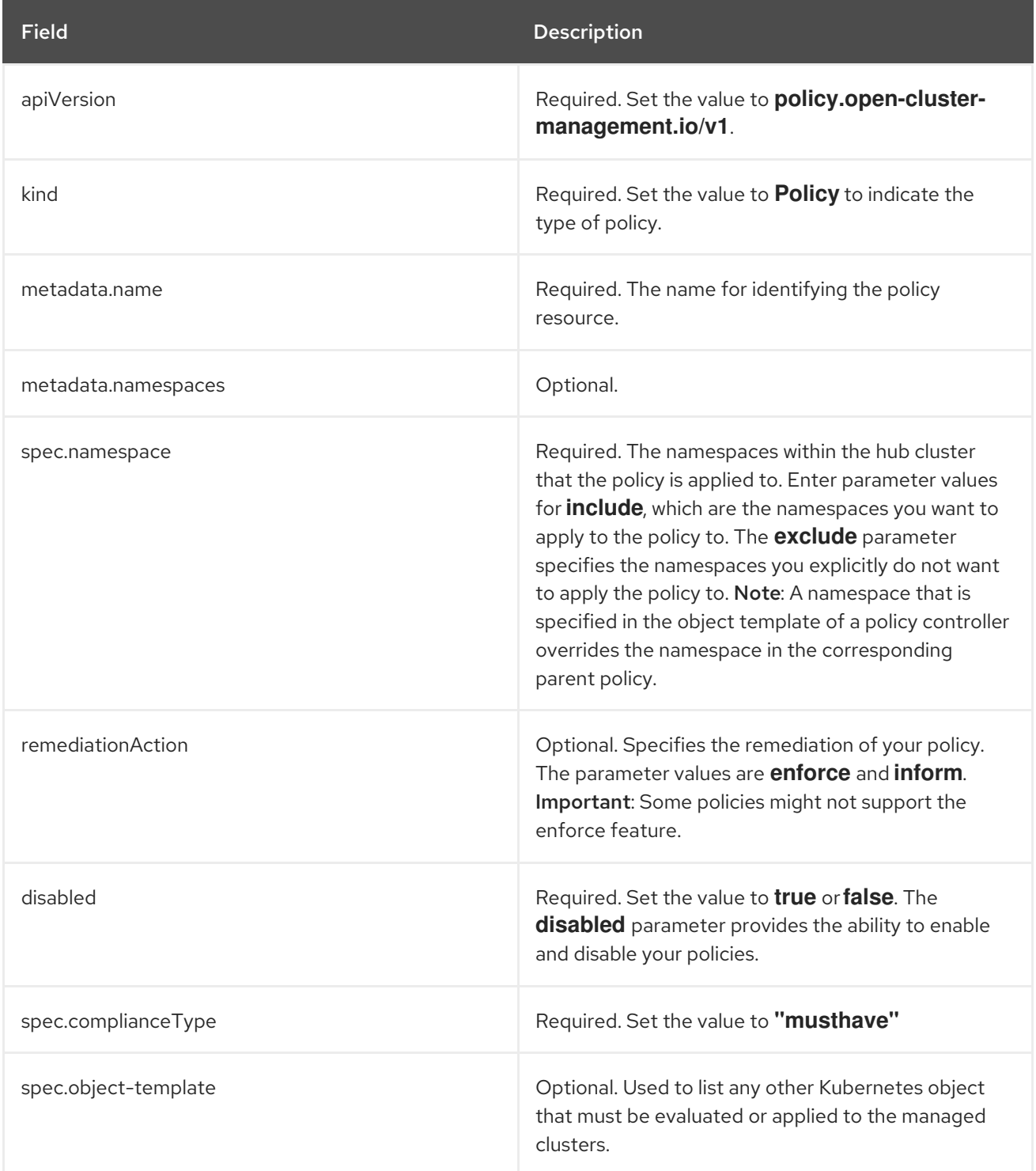

# 2.4.1.3. Memory usage policy sample

apiVersion: policy.open-cluster-management.io/v1 kind: Policy metadata:

<span id="page-40-0"></span>name: policy-limitrange namespace: mcm spec: complianceType: musthave remediationAction: inform namespaces: exclude: ["kube-\*"] include: ["default"] object-templates: - complianceType: musthave objectDefinition: apiVersion: v1 kind: LimitRange *# limit memory usage* metadata: name: mem-limit-range spec: limits: - default: memory: 512Mi defaultRequest: memory: 256Mi type: Container ...

See [Managing](#page-72-0) memory usage policies for more information. View other configuration policies that are monitored by controller, see the Kubernetes [configuration](#page-28-0) policy controller page.

# 2.4.2. Namespace policy

Kubernetes configuration policy controller monitors the status of your namespace policy. Apply the namespace policy to define specific rules for your namespace. Learn more details about the namespace policy structure in the following sections.

### 2.4.2.1. Namespace policy YAML structure

```
apiVersion: policy.open-cluster-management.io/v1
kind: Policy
metadata:
 name: policy-namespace-1
 namespace:
spec:
 complianceType:
 remediationAction:
 namespaces:
  exclude:
  include:
 object-templates:
  - complianceType:
   objectDefinition:
    kind:
    apiVersion:
    metadata:
      name:
   ...
```
# 2.4.2.2. Namespace policy YAML table

### Table 2.5. Parameter table

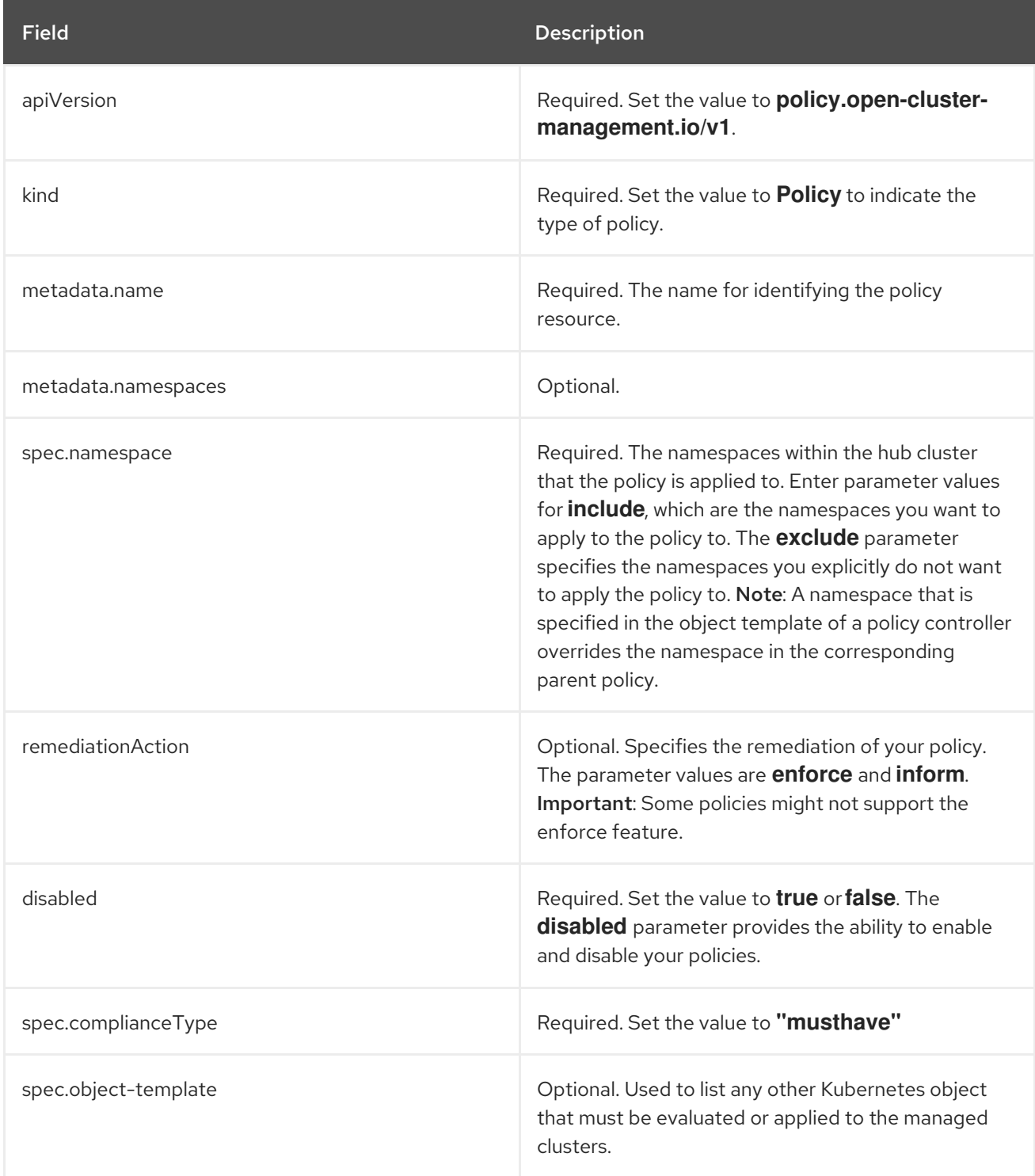

# 2.4.2.3. Namespace policy sample

Your namespace policy might resemble the following YAML file:

apiVersion: policy.open-cluster-management.io/v1 kind: Policy metadata: name: policy-namespace-1 namespace: open-cluster-management

<span id="page-42-0"></span>spec: complianceType: musthave remediationAction: inform namespaces: exclude: ["kube-\*"] include: ["default"] object-templates: - complianceType: musthave objectDefinition: kind: Namespace *# must have namespace 'prod'* apiVersion: v1 metadata: name: prod ...

Manage your namespace policy. See Managing [namespace](#page-75-0) policies for more information. See Kubernetes [configuration](#page-28-0) policy controller to learn about other configuration policies.

# 2.4.3. Image vulnerability policy

Apply the image vulnerability policy to detect if container images have vulnerabilities by leveraging the Container Security Operator. The policy installs the Container Security Operator on your managed cluster if it is not installed.

The image vulnerability policy is checked by the Kubernetes configuration policy controller. For more information about the Security Operator, see the *Container Security Operator* from the Quay [repository.](https://github.com/quay/container-security-operator)

Note: Image vulnerability policy is not functional during a disconnected installation.

### 2.4.3.1. Image vulnerability policy YAML structure

```
apiVersion: policy.open-cluster-management.io/v1
kind: Policy
metadata:
 name: policy-imagemanifestvulnpolicy
 namespace: default
 annotations:
  policy.open-cluster-management.io/standards: NIST-CSF
  policy.open-cluster-management.io/categories: DE.CM Security Continuous Monitoring
  policy.open-cluster-management.io/controls: DE.CM-8 Vulnerability Scans
spec:
 remediationAction:
 disabled:
 policy-templates:
 - objectDefinition:
   apiVersion: policy.open-cluster-management.io/v1
   kind: ConfigurationPolicy
   metadata:
    name:
   spec:
    remediationAction:
     severity: high
     object-templates:
      - complianceType:
       objectDefinition:
```
apiVersion: operators.coreos.com/v1alpha1 kind: Subscription metadata: name: container-security-operator namespace: spec: channel: installPlanApproval: name: source: sourceNamespace: - objectDefinition: apiVersion: policy.open-cluster-management.io/v1 kind: ConfigurationPolicy metadata: name: spec: remediationAction: severity: namespaceSelector: exclude: include: object-templates: - complianceType: objectDefinition: apiVersion: secscan.quay.redhat.com/v1alpha1 kind: ImageManifestVuln *# checking for a kind* -- apiVersion: policy.open-cluster-management.io/v1 kind: PlacementBinding metadata: name: binding-policy-imagemanifestvulnpolicy namespace: default placementRef: name: kind: apiGroup: subjects: - name: kind: apiGroup: -- apiVersion: apps.open-cluster-management.io/v1 kind: PlacementRule metadata: name: placement-policy-imagemanifestvulnpolicy namespace: default spec: clusterConditions: - status: type: clusterSelector: matchExpressions: [] *# selects all clusters if not specified*

# 2.4.3.2. Image vulnerability policy YAML table

# Table 2.6. Parameter table

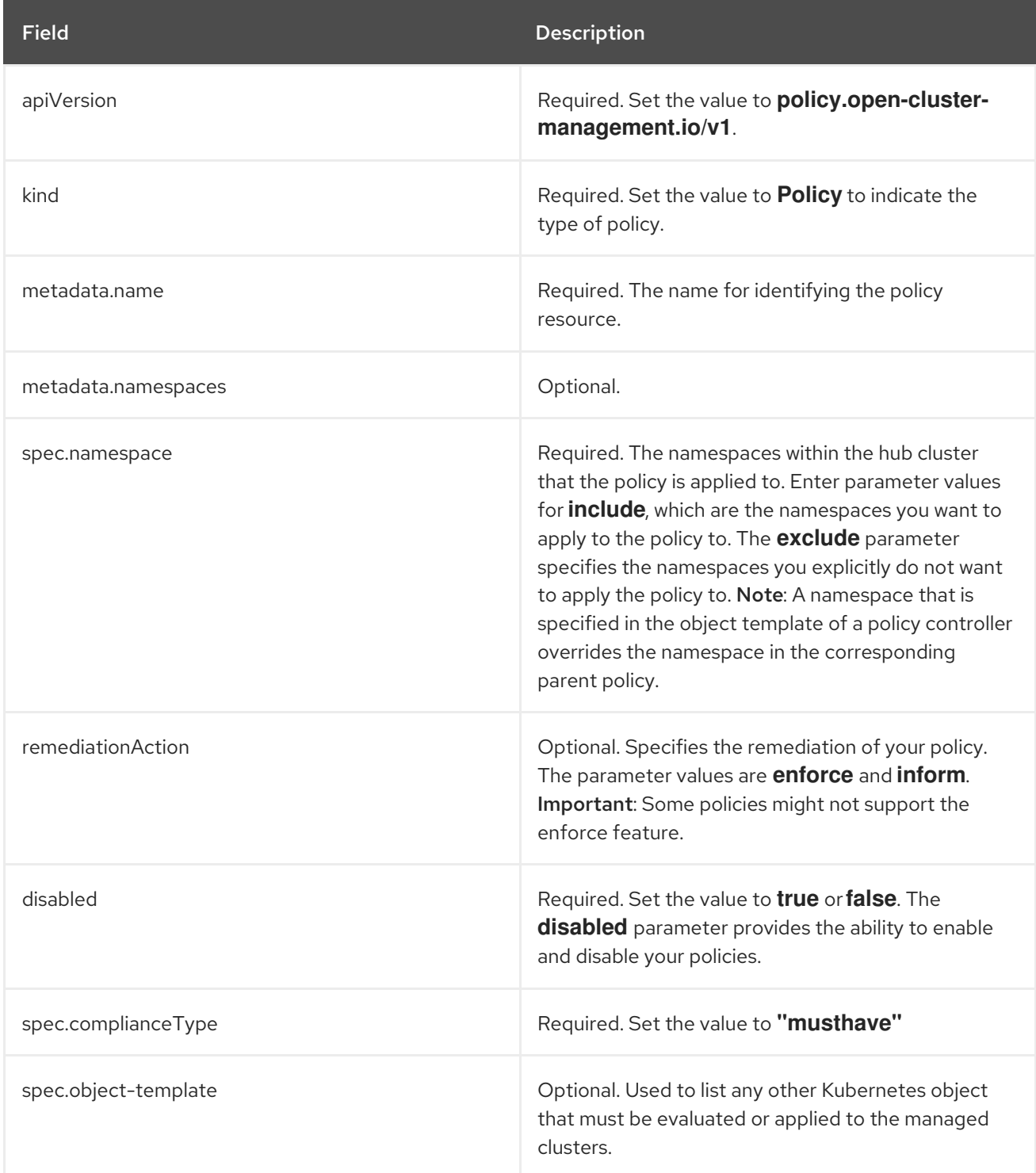

# 2.4.3.3. Image vulnerability policy sample

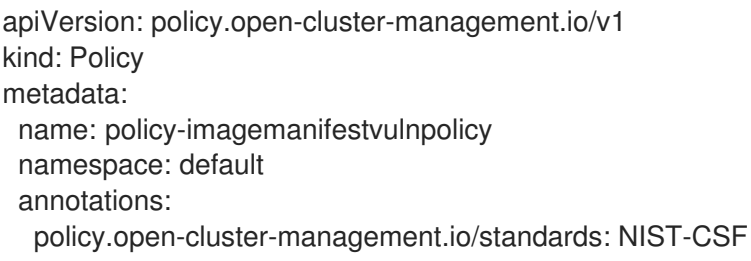

<span id="page-45-0"></span>policy.open-cluster-management.io/categories: DE.CM Security Continuous Monitoring policy.open-cluster-management.io/controls: DE.CM-8 Vulnerability Scans spec: remediationAction: inform disabled: false policy-templates: - objectDefinition: apiVersion: policy.open-cluster-management.io/v1 kind: ConfigurationPolicy metadata: name: policy-imagemanifestvulnpolicy-example-sub spec: remediationAction: inform *# will be overridden by remediationAction in parent policy* severity: high object-templates: - complianceType: musthave objectDefinition: apiVersion: operators.coreos.com/v1alpha1 kind: Subscription metadata: name: container-security-operator namespace: openshift-operators spec: channel: quay-v3.3 installPlanApproval: Automatic name: container-security-operator source: redhat-operators sourceNamespace: openshift-marketplace - objectDefinition: apiVersion: policy.open-cluster-management.io/v1 kind: ConfigurationPolicy metadata: name: policy-imagemanifestvulnpolicy-example-imv spec: remediationAction: inform *# will be overridden by remediationAction in parent policy* severity: high namespaceSelector: exclude: ["kube-\*"] include: ["\*"] object-templates: - complianceType: mustnothave *# mustnothave any ImageManifestVuln object* objectDefinition: apiVersion: secscan.quay.redhat.com/v1alpha1 kind: ImageManifestVuln *# checking for a kind* -- apiVersion: policy.open-cluster-management.io/v1 kind: PlacementBinding metadata: name: binding-policy-imagemanifestvulnpolicy namespace: default placementRef: name: placement-policy-imagemanifestvulnpolicy kind: PlacementRule apiGroup: apps.open-cluster-management.io subjects: - name: policy-imagemanifestvulnpolicy

kind: Policy apiGroup: policy.open-cluster-management.io -- apiVersion: apps.open-cluster-management.io/v1 kind: PlacementRule metadata: name: placement-policy-imagemanifestvulnpolicy namespace: default spec: clusterConditions: - status: "True" type: ManagedClusterConditionAvailable clusterSelector: matchExpressions: [] *# selects all clusters if not specified*

See Managing image [vulnerability](#page-70-0) policies for more information. View other configuration policies that are monitored by the [configuration](#page-28-0) controller, see Kubernetes configuration policy controller.

# 2.4.4. Pod nginx policy

Kubernetes configuration policy controller monitors the status of you pod nginx policies. Apply the pod policy to define the container rules for your pods. A nginx pod must exist in your cluster.

### 2.4.4.1. Pod nginx policy YAML structure

```
apiVersion: policy.open-cluster-management.io/v1
kind: Policy
metadata:
 name: policy-pod
 namespace:
spec:
 complianceType:
 remediationAction:
 namespaces:
  exclude:
  include:
 object-templates:
  - complianceType:
   objectDefinition:
    apiVersion:
    kind: Pod # nginx pod must exist
    metadata:
      name:
    spec:
     containers:
     - image:
       name:
       ports:
       - containerPort:
   ...
```
### 2.4.4.2. Pod nginx policy table

#### Table 2.7. Parameter table

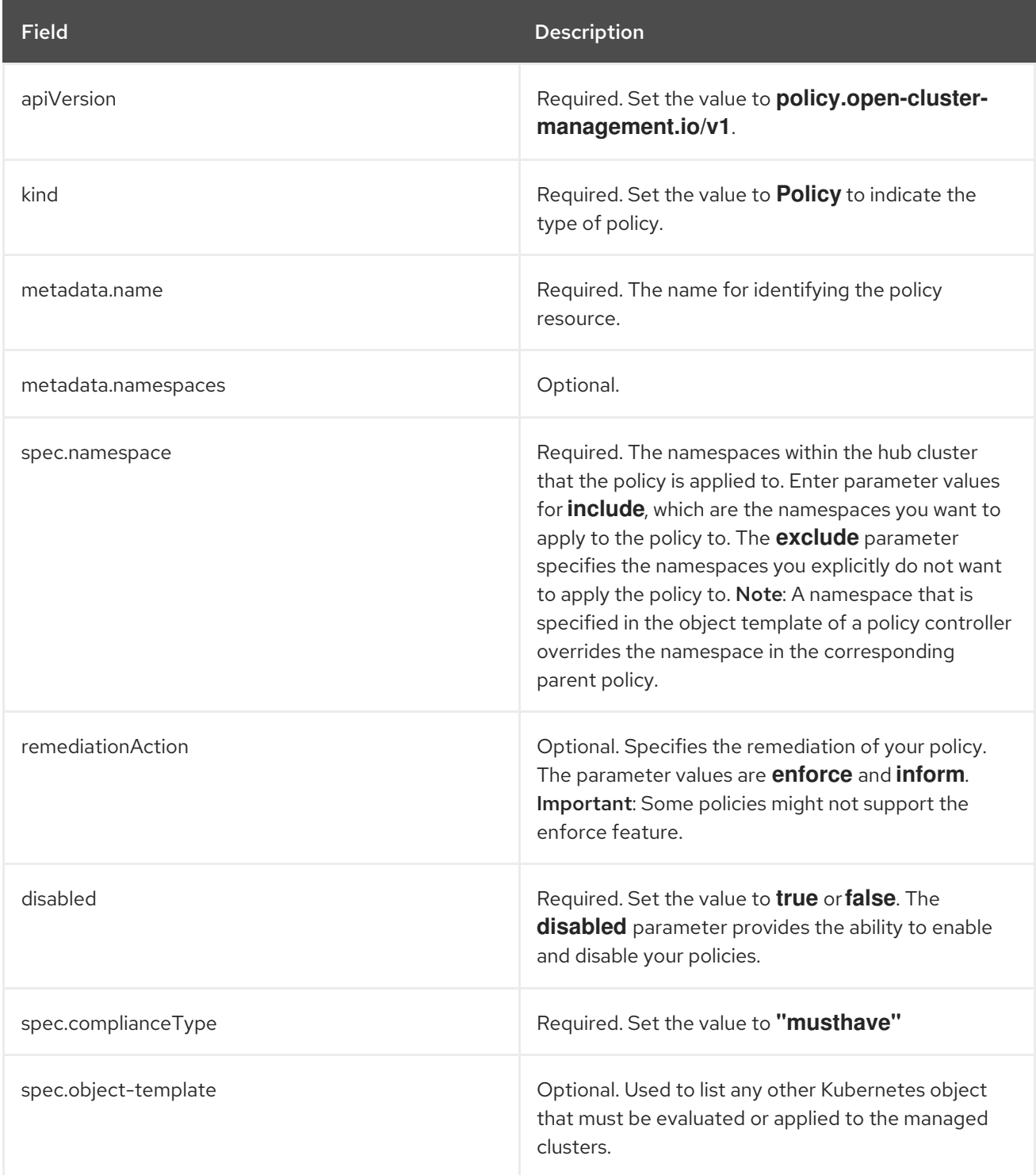

# 2.4.4.3. Pod nginx policy sample

Your pod policy nginx policy might resemble the following YAML file:

```
apiVersion: policy.open-cluster-management.io/v1
kind: Policy
metadata:
 name: policy-pod
 namespace: open-cluster-management
spec:
 complianceType: musthave
```
<span id="page-48-0"></span>remediationAction: inform namespaces: exclude: ["kube-\*"] include: ["default"] object-templates: - complianceType: musthave objectDefinition: apiVersion: v1 kind: Pod *# nginx pod must exist* metadata: name: nginx-pod spec: containers: - image: nginx:1.7.9 name: nginx ports: - containerPort: 80 ...

Learn how to manage a pod nginx policy, see [Managing](#page-77-0) pod nginx policies for more details. View other configuration policies that are monitored by the [configuration](#page-28-0) controller, see Kubernetes configuration policy controller. See [Manage](#page-63-0) security policies to manage other policies.

# 2.4.5. Pod security policy

Kubernetes configuration policy controller monitors the status of the pod security policy. Apply a pod security policy to secure pods and containers. For more information, see *Pod Security Policies* in the Kubernetes [documentation.](https://kubernetes.io/docs/concepts/policy/pod-security-policy/) Learn more details about the pod security policy structure in the following sections.

### 2.4.5.1. Pod security policy YAML structure

```
apiVersion: policy.open-cluster-management.io/v1
kind: Policy
metadata:
 name: policy-podsecuritypolicy
 namespace:
spec:
 complianceType:
 remediationAction:
 namespaces:
  exclude:
  include:
 object-templates:
  - complianceType:
   objectDefinition:
    apiVersion:
    kind: PodSecurityPolicy # no privileged pods
    metadata:
     name:
      annotations:
     spec:
      privileged:
      allowPrivilegeEscalation:
      allowedCapabilities:
```
<span id="page-49-0"></span>volumes: hostNetwork: hostPorts: hostIPC: hostPID: runAsUser: rule: seLinux: rule: supplementalGroups: rule: fsGroup: rule:

# 2.4.5.2. Pod security policy table

### Table 2.8. Parameter table

...

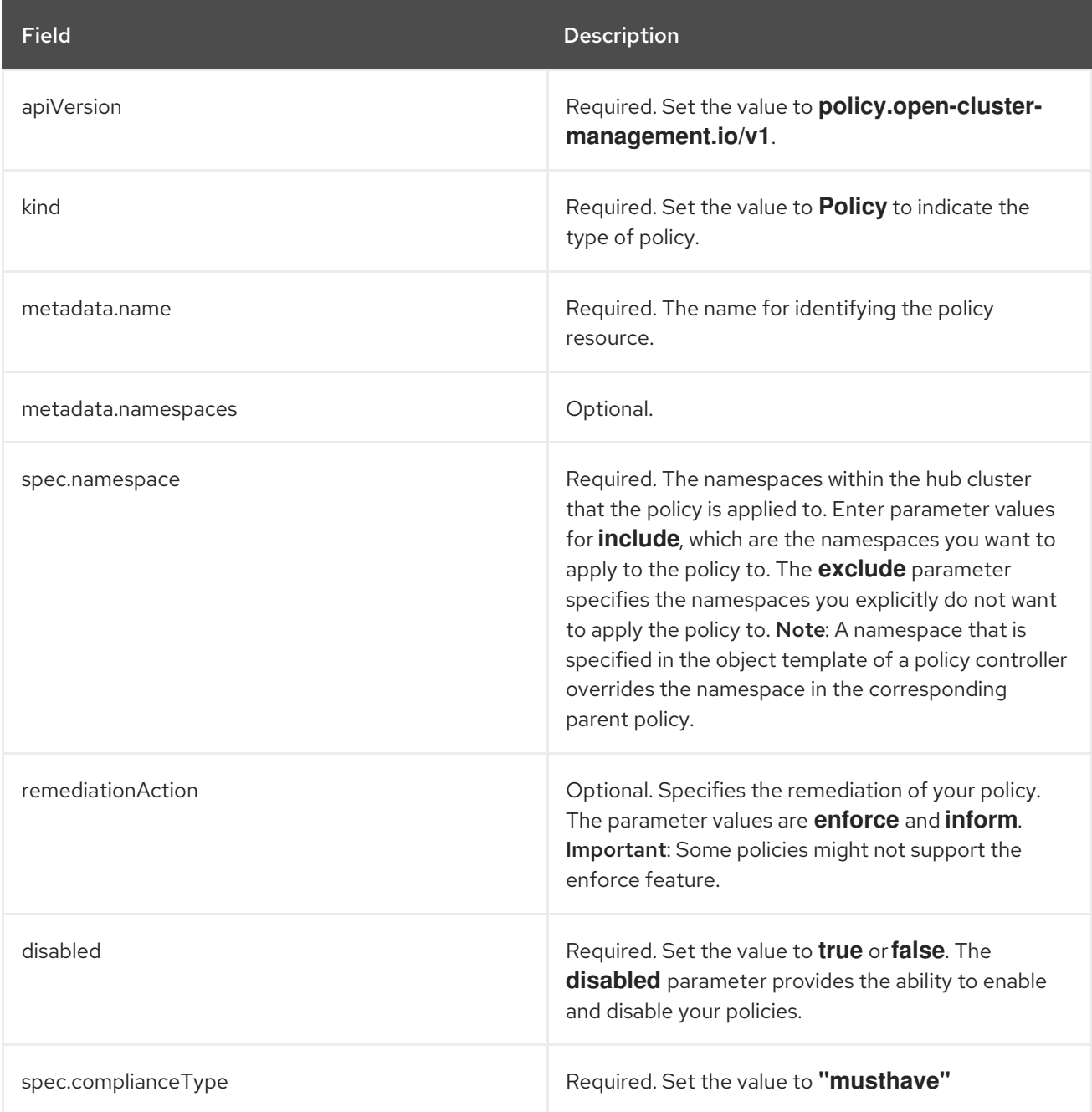

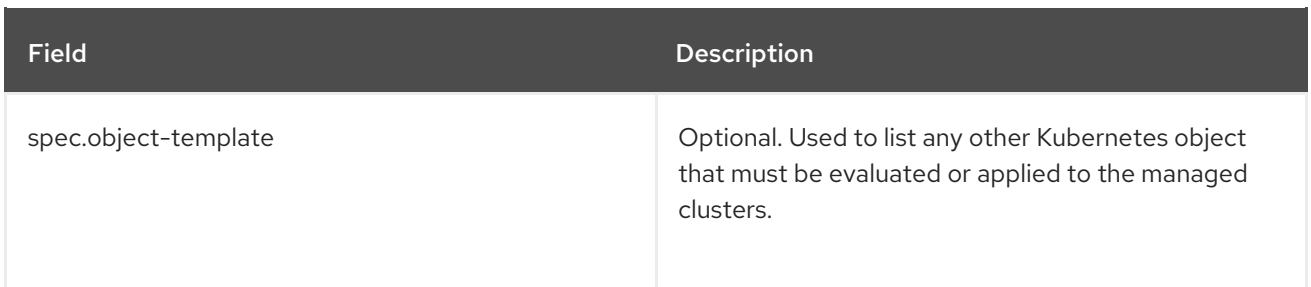

#### <span id="page-50-0"></span>2.4.5.3. Pod security policy sample

Your pod security policy might resemble the following YAML file:

```
apiVersion: policy.open-cluster-management.io/v1
kind: Policy
metadata:
 name: policy-podsecuritypolicy
 namespace: open-cluster-management
spec:
 complianceType: musthave
 remediationAction: inform
 namespaces:
  exclude: ["kube-*"]
  include: ["default"]
 object-templates:
  - complianceType: musthave
   objectDefinition:
    apiVersion: policy/v1beta1
    kind: PodSecurityPolicy # no privileged pods
    metadata:
      name: restricted-open-cluster-management
      annotations:
     seccomp.security.alpha.kubernetes.io/allowedProfileNames: '*'
    spec:
      privileged: false # no priviliedged pods
      allowPrivilegeEscalation: false
      allowedCapabilities:
      - '*'
      volumes:
      - '*'
      hostNetwork: true
      hostPorts:
      - min: 1000 # ports < 1000 are reserved
       max: 65535
      hostIPC: false
      hostPID: false
      runAsUser:
       rule: 'RunAsAny'
      seLinux:
       rule: 'RunAsAny'
      supplementalGroups:
       rule: 'RunAsAny'
      fsGroup:
       rule: 'RunAsAny'
   ...
```
See [Managing](#page-79-0) pod security policies for more information. View other configuration policies that are monitored by controller, see the Kubernetes [configuration](#page-28-0) policy controller page.

# 2.4.6. Role policy

Kubernetes configuration policy controller monitors the status of role policies. Define roles in the **object-template** to set rules and permissions for specific roles in your cluster. Learn more details about the role policy structure in the following sections.

### 2.4.6.1. Role policy YAML structure

```
apiVersion: policy.open-cluster-management.io/v1
kind: Policy
metadata:
 name: policy-role
 namespace:
 annotations:
  policy.open-cluster-management.io/standards: NIST-CSF
  policy.open-cluster-management.io/categories: PR.AC Identity Management Authentication and
Access Control
  policy.open-cluster-management.io/controls: PR.AC-4 Access Control
spec:
 remediationAction: inform
 disabled: false
 policy-templates:
  - objectDefinition:
     apiVersion: policy.open-cluster-management.io/v1
     kind: ConfigurationPolicy
     metadata:
      name: policy-role-example
     spec:
      remediationAction: inform # will be overridden by remediationAction in parent policy
      severity: high
      namespaceSelector:
       exclude: ["kube-*"]
       include: ["default"]
      object-templates:
       - complianceType: mustonlyhave # role definition should exact match
        objectDefinition:
          apiVersion: rbac.authorization.k8s.io/v1
          kind: Role
          metadata:
           name: sample-role
          rules:
           - apiGroups: ["extensions", "apps"]
            resources: ["deployments"]
            verbs: ["get", "list", "watch", "delete","patch"]
---
apiVersion: policy.open-cluster-management.io/v1
kind: PlacementBinding
metadata:
 name: binding-policy-role
 namespace:
placementRef:
 name: placement-policy-role
```

```
kind: PlacementRule
 apiGroup: apps.open-cluster-management.io
subjects:
- name: policy-role
 kind: Policy
 apiGroup: policy.open-cluster-management.io
---
apiVersion: apps.open-cluster-management.io/v1
kind: PlacementRule
metadata:
 name: placement-policy-role
 namespace:
spec:
 clusterConditions:
  - type: ManagedClusterConditionAvailable
   status: "True"
 clusterSelector:
  matchExpressions:
   \Box...
```
# 2.4.6.2. Role policy table

### Table 2.9. Parameter table

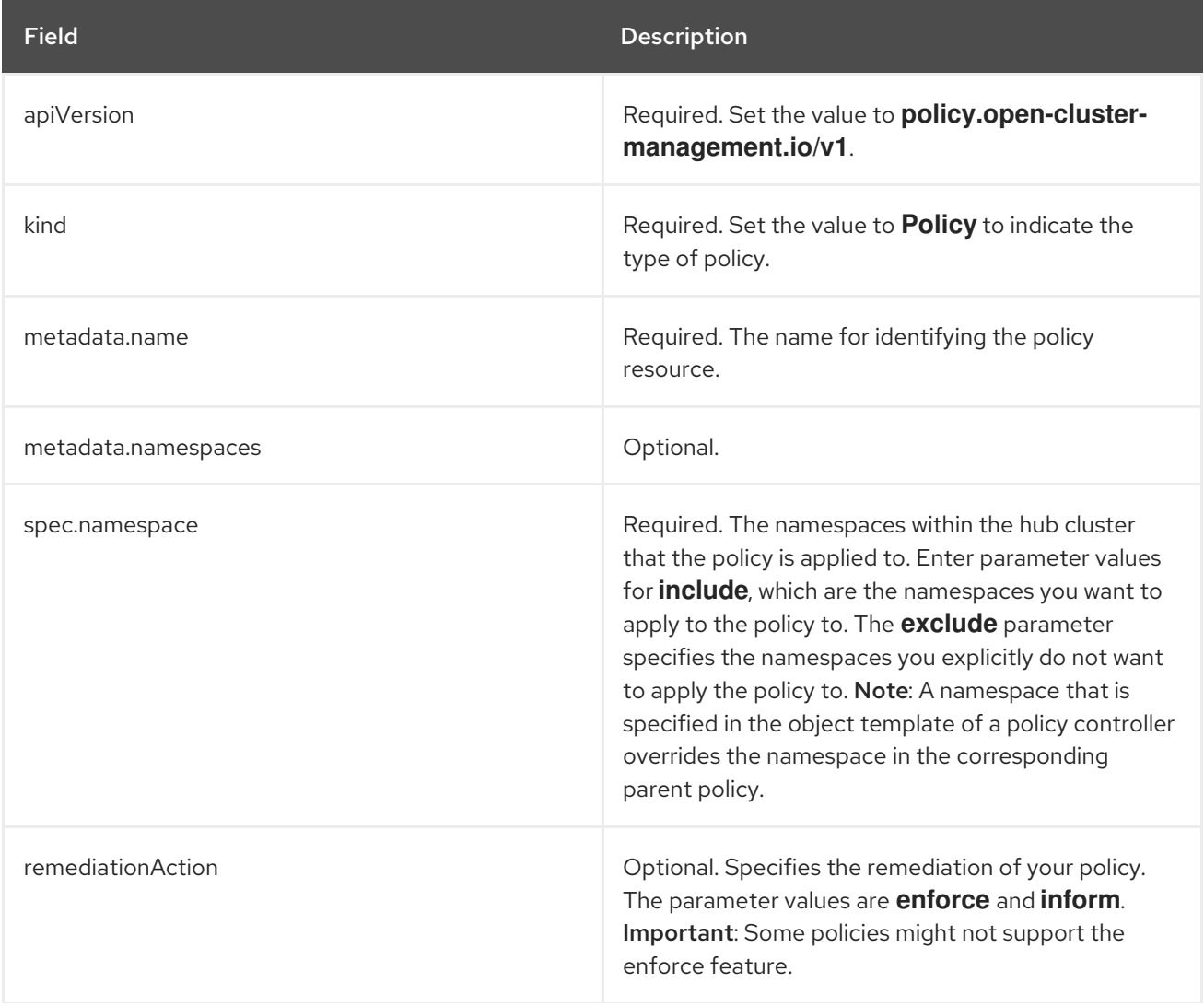

```
Field Description
```
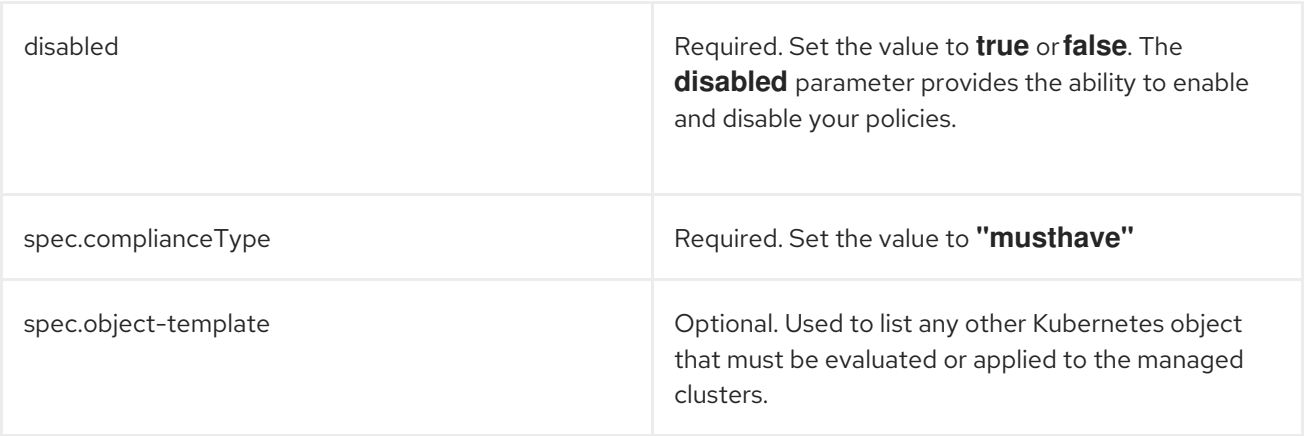

#### <span id="page-53-0"></span>2.4.6.3. Role policy sample

Apply a role policy to set rules and permissions for specific roles in your cluster. For more information on roles, see [Role-based](#page-11-0) access control. Your role policy might resemble the following YAML file:

```
apiVersion: policy.open-cluster-management.io/v1
 kind: Policy
 metadata:
   name: policy-role
   namespace: open-cluster-management
 spec:
   complianceType: musthave
   remediationAction: inform
   namespaces:
    exclude: ["kube-*"]
    include: ["default"]
   role-templates:
    - apiVersion: open-cluster-management.io/v1/v1alpha1 # role must follow defined permissions
     metadata:
      namespace: "" # will be inferred
      name: operator-role-policy
     selector:
      matchLabels:
        dev: "true"
     complianceType: musthave # at this level, it means the role must exist with the rules that it must
have the following
     rules:
      - complianceType: musthave # at this level, it means if the role exists the rule is a musthave
        policyRule:
         apiGroups: ["extensions", "apps"]
         resources: ["deployments"]
         verbs: ["get", "list", "watch", "create", "delete","patch"]
      - complianceType: "mustnothave" # at this level, it means if the role exists the rule is a
mustnothave
       policyRule:
```
apiGroups: ["core"] resources: ["secrets"] verbs: ["get", "list", "watch","delete", "create", "update", "patch"]

See [Managing](#page-82-0) role policies for more information. View other configuration policies that are monitored by controller, see the Kubernetes [configuration](#page-28-0) policy controller page. Learn more about Red Hat Advanced Cluster Management RBAC, see [Role-based](#page-11-0) access control .

# 2.4.7. Rolebinding policy

...

Kubernetes configuration policy controller monitors the status of your rolebinding policy. Apply a rolebinding policy to bind a policy to a namespace in your managed cluster. Learn more details about the namespace policy structure in the following sections.

### 2.4.7.1. Rolebinding policy YAML structure

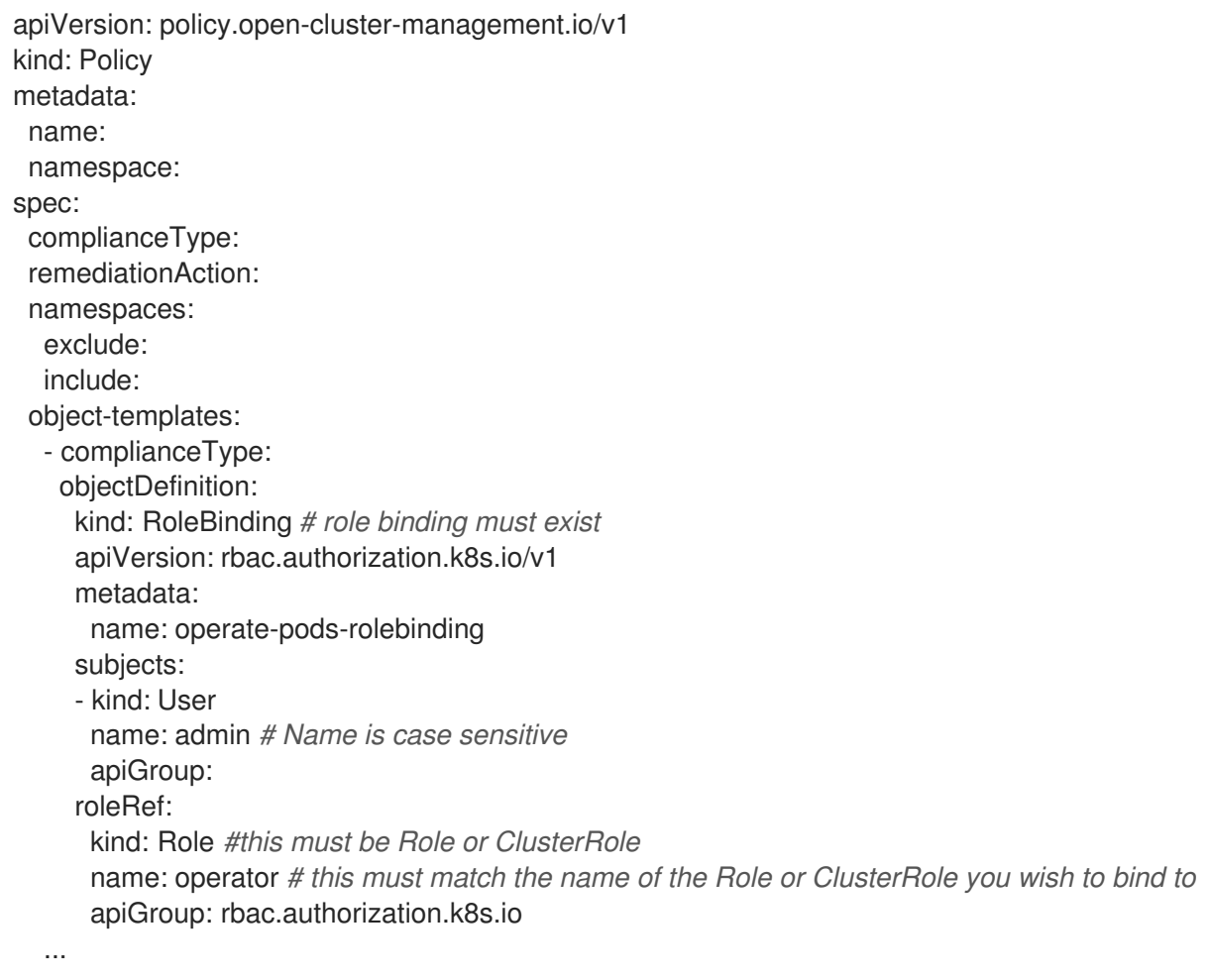

# 2.4.7.2. Rolebinding policy table

#### Table 2.10. Parameter table

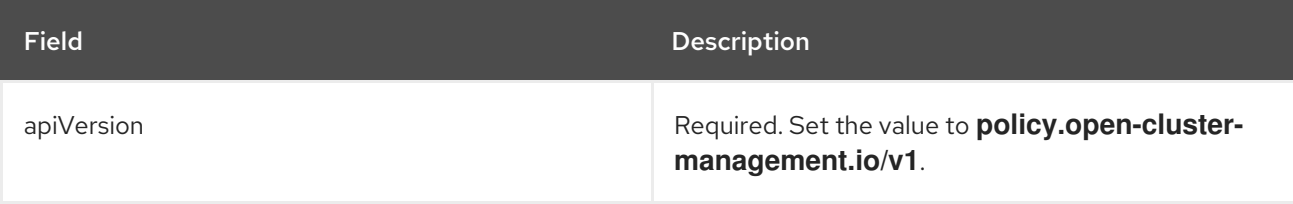

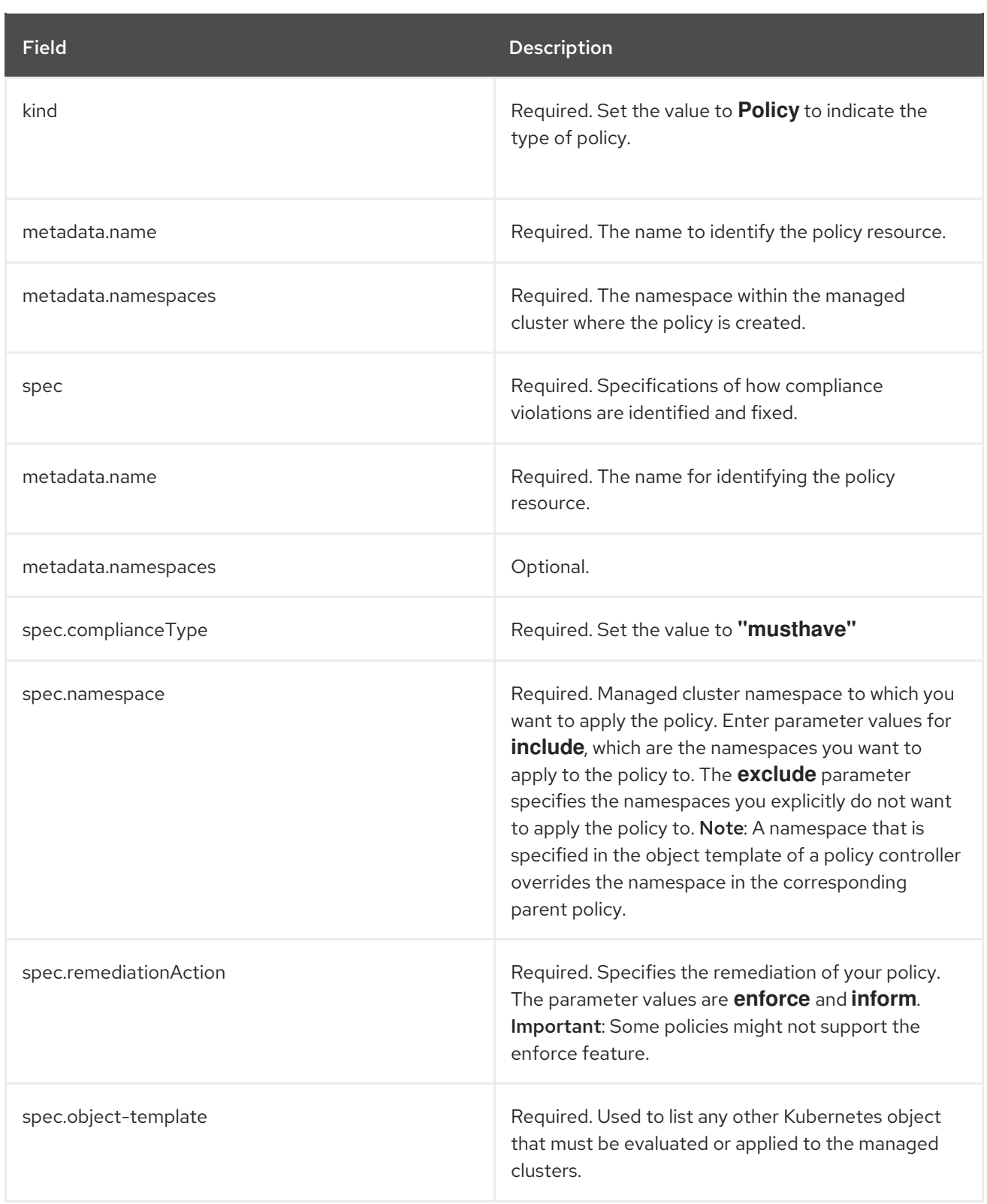

# 2.4.7.3. Rolebinding policy sample

Your role binding policy might resemble the following YAML file:

```
apiVersion: policy.open-cluster-management.io/v1
kind: Policy
metadata:
 name: policy-rolebinding
 namespace: open-cluster-management
spec:
```

```
complianceType: musthave
remediationAction: inform
namespaces:
 exclude: ["kube-*"]
 include: ["default"]
object-templates:
 - complianceType: musthave
  objectDefinition:
   kind: RoleBinding # role binding must exist
   apiVersion: rbac.authorization.k8s.io/v1
   metadata:
    name: operate-pods-rolebinding
   subjects:
   - kind: User
    name: admin # Name is case sensitive
    apiGroup: rbac.authorization.k8s.io
   roleRef:
    kind: Role #this must be Role or ClusterRole
    name: operator # this must match the name of the Role or ClusterRole you wish to bind to
    apiGroup: rbac.authorization.k8s.io
 ...
```
Learn how to manage a rolebinding policy, see Managing [rolebinding](#page-84-0) policies for more details. See Kubernetes [configuration](#page-28-0) policy controller to learn about other [configuration](#page-63-0) policies. See Manage security policies to manage other policies.

# 2.4.8. Security Context Constraints policy

Kubernetes configuration policy controller monitors the status of your Security Context Constraints (SCC) policy. Apply an Security Context Constraints (SCC) policy to control permissions for pods by defining conditions in the policy. Learn more details about SCC policies in the following sections.

# 2.4.8.1. SCC policy YAML structure

```
apiVersion: policy.open-cluster-management.io/v1
kind: Policy
metadata:
 name: policy-scc
 namespace: open-cluster-management-policies
spec:
 complianceType:
 remediationAction:
 namespaces:
  exclude:
  include:
 object-templates:
  - complianceType:
   objectDefinition:
    apiVersion:
    kind: SecurityContextConstraints # restricted scc
    metadata:
      annotations:
       kubernetes.io/description:
      name: sample-restricted-scc
    allowHostDirVolumePlugin:
```
<span id="page-57-0"></span>allowHostIPC: allowHostNetwork: allowHostPID: allowHostPorts: allowPrivilegeEscalation: allowPrivilegedContainer: allowedCapabilities: defaultAddCapabilities: fsGroup: type: groups: - system: priority: readOnlyRootFilesystem: requiredDropCapabilities: runAsUser: type: seLinuxContext: type: supplementalGroups: type: users: volumes:

# 2.4.8.2. SCC policy table

#### Table 2.11. Parameter table

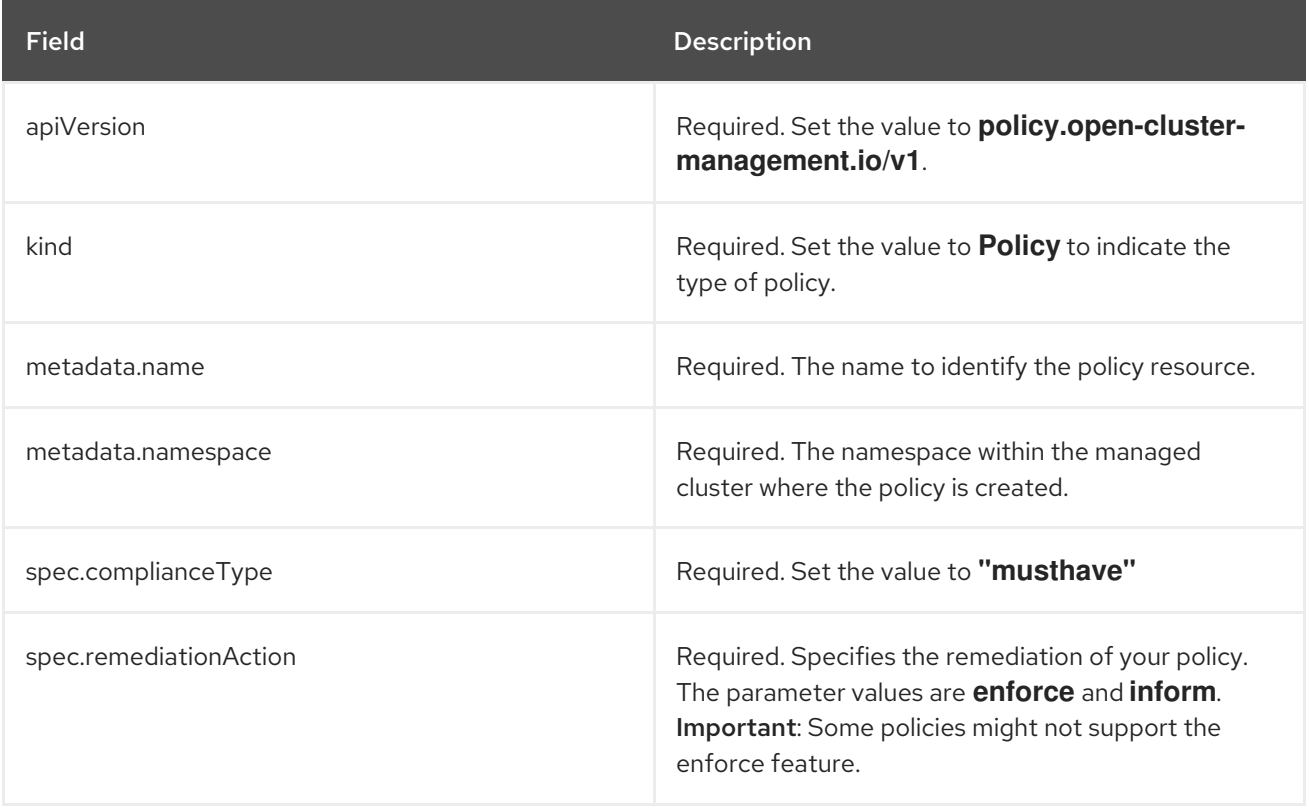

<span id="page-58-0"></span>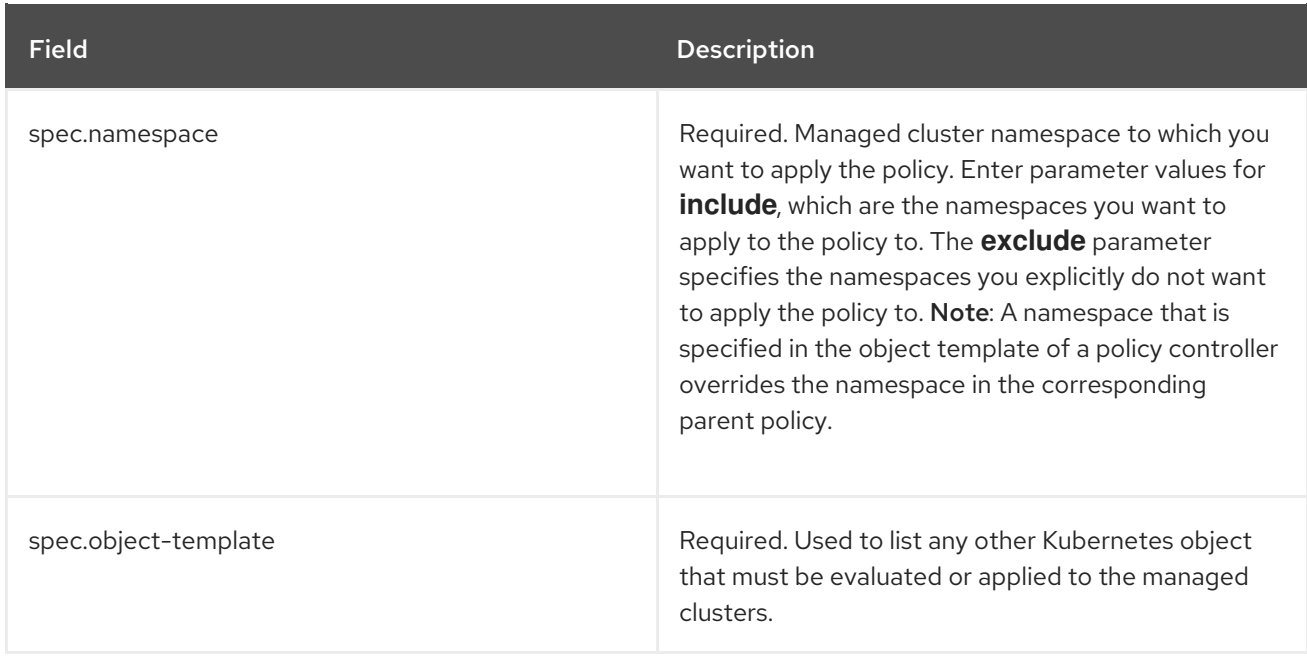

For explanations on the contents of a SCC policy, see About Security Context [Constraints](https://docs.openshift.com/container-platform/4.3/authentication/managing-security-context-constraints.html#security-context-constraints-about_configuring-internal-oauth) from the OpenShift Container Platform documentation.

# 2.4.8.3. SCC policy sample

Apply an Security context constraints (SCC) policy to control permissions for pods by defining conditions in the policy. For more information see, Managing Security Context [Constraints](https://docs.openshift.com/container-platform/4.3/authentication/managing-security-context-constraints.html#security-context-constraints-about_configuring-internal-oauth) (SCC). Your SCC policy might resemble the following YAML file:

```
apiVersion: policy.open-cluster-management.io/v1
 kind: Policy
 metadata:
   name: policy-scc
   namespace: open-cluster-management
   annotations:
    policy.open-cluster-management.io/standards: NIST-CSF
    policy.open-cluster-management.io/categories: PR.PT Protective Technology
    policy.open-cluster-management.io/controls: PR.PT-3 Least Functionality
 spec:
   complianceType: musthave
   remediationAction: inform
   disabled: false
   namespaces:
    exclude: ["kube-*"]
    include: ["default"]
   object-templates:
    - complianceType: musthave
     objectDefinition:
      apiVersion: security.openshift.io/v1
      kind: SecurityContextConstraints # restricted scc
      metadata:
        annotations:
         kubernetes.io/description: restricted denies access to all host features and requires pods to
be run with a UID, and SELinux context that are allocated to the namespace. This is the most
restrictive SCC and it is used by default for authenticated users.
```
name: sample-restricted-scc

allowHostDirVolumePlugin: false allowHostIPC: false allowHostNetwork: false allowHostPID: false allowHostPorts: false allowPrivilegeEscalation: true allowPrivilegedContainer: false allowedCapabilities: [] defaultAddCapabilities: [] fsGroup: type: MustRunAs groups: - system:authenticated priority: null readOnlyRootFilesystem: false requiredDropCapabilities: - KILL - MKNOD - SETUID - SETGID runAsUser: type: MustRunAsRange seLinuxContext: type: MustRunAs supplementalGroups: type: RunAsAny users: [] volumes: - configMap - downwardAPI - emptyDir - persistentVolumeClaim - projected - secret -- apiVersion: apps.open-cluster-management.io/v1 kind: PlacementBinding metadata: name: binding-policy-scc namespace: open-cluster-management-policies placementRef: name: placement-policy-scc kind: PlacementRule apiGroup: apps.open-cluster-management.io subjects: - name: policy-scc kind: Policy apiGroup: policy.mcm.ibm.com -- apiVersion: apps.open-cluster-management.io/v1 kind: PlacementBinding metadata: name: policy-scc-production-clusters namespace: open-cluster-management-policies placementRef:

```
name: production-clusters
```

```
kind: PlacementRule
 apiGroup: apps.open-cluster-management.io
subjects:
- name: policy-scc
 kind: Policy
 apiGroup: policy.mcm.ibm.com
---
apiVersion: apps.open-cluster-management.io/v1
kind: PlacementRule
metadata:
 name: placement-policy-scc
 namespace: open-cluster-management-policies
spec:
 clusterConditions:
  - type: ManagedClusterConditionAvailable
   status: "True"
 clusterSelector:
  matchExpressions: []
```
To learn how to manage an SCC policy, see Managing Security Context [Constraints](#page-86-0) policies for more details. See Kubernetes [configuration](#page-28-0) policy controller to learn about other configuration policies. See [Manage](#page-63-0) security policies to manage other policies.

# 2.5. MANAGE SECURITY POLICIES

Use the Governance and risk dashboard to create, view, and manage your security policies and policy violations. You can create YAML files for your policies from the CLI and console.

From the *Policies* page, you can customize your Summary view by filtering the violations by categories or standards, collapse the summary to see less information, and you can search for policies. You can also filter the violation table view by policies or cluster violations.

The table of policies list the following details of a policy: *Policy name*, *Namespace*, *Remediation*, *Cluster violation*, *Standards*, *Categories*, and *Controls*. You can apply, edit, disable, or remove a policy by selecting the Options icon.

When you select a policy in the table list, the following tabs of information are displayed from the console:

- *Details*: Select the *Details* tab to view Policy details, Placement details, and a table list of \_Policy templates.
- *Violations*: Select the *Violations* tab to view a table list of violations.
- *YAML* tab: Select the YAML tab to view, and or edit your policy with the editor.

Review the following topics to learn more about creating and updating your security policies:

- **•** [Managing](#page-63-0) security policies
- **•** Managing [configuration](#page-67-0) policies
- Managing image [vulnerability](#page-70-0) policies
- [Managing](#page-72-0) memory usage policies
- **•** Managing [namespace](#page-75-0) policies
- [Managing](#page-77-0) pod nginx policies
- **•** [Managing](#page-79-0) pod security policies
- **•** [Managing](#page-82-0) role policies
- Managing [rolebinding](#page-84-0) policies
- Managing Security Context [Constraints](#page-86-0) policies
- **•** Managing [certificate](#page-89-0) policies
- [Managing](#page-91-0) IAM policies

Refer to [Governance](#page-57-0) and risk for more topics.

# 2.5.1. Managing security policies

Create a security policy to report and validate your cluster compliance based on your specified security standards, categories, and controls. To create a policy for Red Hat Advanced Cluster Management for Kubernetes, you must create a YAML file on your managed clusters.

### 2.5.1.1. Creating a security policy

You can create a security policy from the command line interface (CLI) or from the console. Cluster administrator access is required.

The following objects are required for your Red Hat Advanced Cluster Management for Kubernetes policy:

- *PlacementRule*: Defines a *cluster selector* where the policy must be deployed.
- *PlacementBinding*: Binds the placement to a PlacementPolicy.

View more descriptions of the policy YAML files in the Policy [overview](#page-25-0).

#### 2.5.1.1.1. Creating a security policy from the command line interface

Complete the following steps to create a policy from the command line interface (CLI):

1. Create a policy by running the following command:

kubectl create -f policy.yaml -n <namespace>

2. Define the template that the policy uses. Edit your **.yaml** file by adding a **templates** field to define a template. Your policy might resemble the following YAML file:

apiVersion: policy.open-cluster-management.io/v1 kind: Policy metadata: name: policy1 spec: remediationAction: "enforce" *# or inform* disabled: false *# or true*

namespaces: include: ["default"] exclude: ["kube\*"] policy-templates: - objectDefinition: apiVersion: policy.open-cluster-management.io/v1 kind: ConfigurationPolicy metadata: namespace: kube-system *# will be inferred* name: operator spec: remediationAction: "inform" object-templates: complianceType: "musthave" *# at this level, it means the role must exist and must have the following rules* apiVersion: rbac.authorization.k8s.io/v1 kind: Role metadata: name: example objectDefinition: rules: - complianceType: "musthave" *# at this level, it means if the role exists the rule is a musthave* apiGroups: ["extensions", "apps"] resources: ["deployments"] verbs: ["get", "list", "watch", "create", "delete","patch"]

3. Define a **PlacementRule**. Be sure to change the **PlacementRule** to specify the clusters where the policies need to be applied, either by **clusterNames**, or **clusterLabels**. View Creating and managing placement rules. Your **[PlacementRule](../manage_applications)** might resemble the following content:

```
apiVersion: apps.open-cluster-management.io/v1
kind: PlacementRule
metadata:
 name: placement1
spec:
 clusterConditions:
  - type: ManagedClusterConditionAvailable
   status: "True"
 clusterNames:
 - "cluster1"
 - "cluster2"
 clusterLabels:
  matchLabels:
   cloud: IBM
```
4. Define a **PlacementBinding** to bind your policy and your **PlacementRule**. Your **PlacementBinding** might resemble the following YAML sample:

apiVersion: policy.open-cluster-management.io/v1 kind: PlacementBinding metadata: name: binding1 placementRef: name: placement1

<span id="page-63-0"></span>apiGroup: apps.open-cluster-management.io kind: PlacementRule subjects: - name: policy1 apiGroup: policy.mcm.ibm.com kind: Policy

### 2.5.1.1.1.1. Viewing your security policy from the CLI

Complete the following steps to view your security policy from the CLI:

1. View details for a specific security policy by running the following command:

kubectl get securityepolicy <policy-name> -n <namespace> -o yaml

2. View a description of your security policy by running the following command:

kubectl describe securitypolicy <name> -n <namespace>

#### 2.5.1.1.2. Creating a cluster security policy from the console

As you create your new policy from the console, a YAML file is also created in the YAML editor.

- 1. From the navigation menu, click Govern risk.
- 2. To create a policy, click Create policy.
- 3. From the *Create policy* page, enter the appropriate values for the following policy fields:
	- Name
	- **•** Specifications
	- Cluster selector
	- Enforce (rememdiation action)
	- **Standards**
	- Categories
	- Controls

NOTE: You can copy and paste an existing policy in to the *Policy YAML*. The values for the parameter fields are automatically entered when you paste your existing policy. You can search the contents in your policy YAML file with the search feature.

- 4. View the example Red Hat Advanced Cluster Management for Kubernetes security policy definition. Copy and paste the YAML file for your policy. Important:
	- You must define a PlacementPolicy and PlacementBinding to apply your policy to a specific cluster. Enter a value for the Cluster select field to define a PlacementPolicy and PlacementBinding.

<span id="page-64-0"></span>Be sure to add values for the **policy.mcm.ibm.com/controls** and **policy.mcm.ibm.com/standards** to display modal cards of what controls and standards are violated in the *Policy Overview* section.

Your YAML file might resemble the following policy:

+

```
apiVersion: policy.open-cluster-management.io/v1
kind: Policy
metadata:
 name: policy-pod
 annotations:
   policy.open-cluster-management.io/categories:
'SystemAndCommunicationsProtections,SystemAndInformationIntegrity'
   policy.open-cluster-management.io/controls: 'control example'
   policy.open-cluster-management.io/standards: 'NIST,HIPAA'
spec:
 complianceType: musthave
 namespaces:
   exclude: ["kube*"]
   include: ["default"]
 object-templates:
 - complianceType: musthave
   objectDefinition:
    apiVersion: v1
    kind: Pod
    metadata:
     name: nginx1
    spec:
     containers:
     - name: nginx
      image: 'nginx:1.7.9'
      ports:
      - containerPort: 80
 remediationAction: enforce
 disabled: false
 ---
apiVersion: apps.open-cluster-management.io/v1
kind: PlacementBinding
metadata:
 name: binding-pod
placementRef:
 name: placement-pod
 kind: PlacementRule
 apiGroup: apps.open-cluster-management.io
subjects:
- name: policy-pod
 kind: Policy
 apiGroup: policy.mcm.ibm.com
 ---
apiVersion: apps.open-cluster-management.io/v1
kind: PlacementRule
```
metadata:

name: placement-pod spec: clusterConditions: - type: ManagedClusterConditionAvailable status: "True" clusterLabels: matchLabels: cloud: "IBM"

#### 5. Click Create Policy.

Your policy is enabled by default. You can disable your policy by selecting the **Disabled** check box.

A security policy is created from the console.

### 2.5.1.1.2.1. Viewing your security policy from the console

You can view any security policy and its status from the console.

- 1. Log in to your cluster from the console.
- 2. From the navigation menu, click Governance and risk to view a table list of your policies.

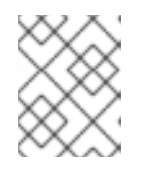

### **NOTE**

You can filter the table list of your policies by selecting the *All policies* tab or *Cluster violations* tab.

- 3. Select one of your policies to view more details.
- 4. View the policy violations by selecting the *Violations* tab.

# 2.5.1.2. Updating security policies

Learn to update security policies by viewing the following section.

### 2.5.1.2.1. Disabling security policies

Complete the following steps to disable your security policy:

- 1. Log in to your Red Hat Advanced Cluster Management for Kubernetes console.
- 2. From the navigation menu, click Govern risk to view a table list of your policies.
- 3. Disable your policy by clicking the Options icon > Disable. The *Disable Policy* dialog box appears.
- 4. Click Disable policy.

Your policy is disabled.

#### 2.5.1.2.2. Deleting a security policy

Delete a security policy from the CLI or the console.

- Delete a security policy from the CLI:
	- a. Delete a security policy by running the following command:

kubectl delete policy <securitypolicy-name> -n <open-cluster-management-namespace>

After your policy is deleted, it is removed from your target cluster or clusters.

b. Verify that your policy is removed by running the following command:

kubectl get policy <securitypolicy-name> -n <open-cluster-management-namespace>

- Delete a security policy from the console:
	- a. From the navigation menu, click Govern risk to view a table list of your policies.
	- b. Click the Options icon for the policy you want to delete in the policy violation table.
	- c. Click Remove.
	- d. From the *Remove policy* dialog box, click Remove policy

To manage other policies, see [Managing](#page-63-0) security policies for more information. Refer to [Governance](#page-57-0) and risk for more topics about policies.

### 2.5.2. Managing configuration policies

Learn to create, apply, view, and update your configuration policies.

#### 2.5.2.1. Creating a configuration policy

You can create a YAML file for your configuration policy from the command line interface (CLI) or from the console. View the following sections to create a configuration policy:

#### 2.5.2.1.1. Creating a configuration policy from the CLI

Complete the following steps to create a configuration policy from the (CLI):

1. Create a YAML file for your configuration policy. Run the following command:

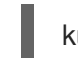

kubectl create -f configpolicy-1.yaml

Your configuration policy might resemble the following policy:

```
apiVersion: policy.open-cluster-management.io/v1
kind: Policy
metadata:
 name: policy-1
 namespace: kube-system
spec:
 namespaces:
  include: ["default", "kube-*"]
  exclude: ["kube-system"]
 remediationAction: inform
 disabled: false
```
<span id="page-67-0"></span>complianceType: musthave object-templates: ...

2. Apply the policy by running the following command:

kubectl apply -f <policy-file-name> --namespace=<namespace>

3. Verify and list the policies by running the following command:

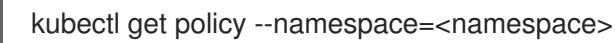

Your configuration policy is created.

#### 2.5.2.1.1.1. Viewing your configuration policy from the CLI

Complete the following steps to view your configuration policy from the CLI:

1. View details for a specific configuration policy by running the following command:

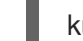

kubectl get policy <policy-name> -n <namespace> -o yaml

2. View a description of your configuration policy by running the following command:

kubectl describe policy <name> -n <namespace>

#### 2.5.2.1.2. Creating a configuration policy from the console

As you create a configuration policy from the console, a YAML file is also created in the YAML editor. Complete the following steps to create a configuration policy from the console:

- 1. Log in to your cluster from the console.
- 2. From the navigation menu, click Governance and risk.
- 3. Click Create policy.
- 4. Enter or select the appropriate values for the following fields:
	- Name
	- Namespace
	- **•** Specifications
	- **Cluster selector**
	- Remediation action
	- **•** Standards
	- **Categories**
	- Controls
- Disabled
- 5. Click Create.

#### 2.5.2.1.2.1. Viewing your configuration policy from the console

You can view any configuration policy and its status from the console.

- 1. Log in to your cluster from the console.
- 2. From the navigation menu, click Govern risk to view a table list of your policies.

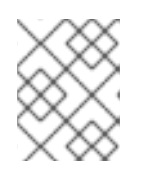

### **NOTE**

You can filter the table list of your policies by selecting the *All policies* tab or *Cluster violations* tab.

- 3. Select one of your policies.
- 4. View the policy violations by selecting the *Violations* tab.

### 2.5.2.2. Updating configuration policies

Learn to update configuration policies by viewing the following section.

#### 2.5.2.2.1. Disabling configuration policies

Complete the following steps to disable your configuration policy:

- 1. Log in to your Red Hat Advanced Cluster Management for Kubernetes console.
- 2. From the navigation menu, click Govern risk to view a table list of your policies.
- 3. Disable your policy by clicking the Options icon > Disable. The *Disable Policy* dialog box appears.
- 4. Click Disable policy.

Your policy is disabled.

### 2.5.2.3. Deleting a configuration policy

Delete a configuration policy from the CLI or the console.

- Delete a configuration policy from the CLI:
	- a. Delete a configuration policy by running the following command:

kubectl delete policy <policy-name> -n <mcm namespace>

After your policy is deleted, it is removed from your target cluster or clusters.

b. Verify that your policy is removed by running the following command:

kubectl get policy <policy-name> -n <mcm namespace>

- 
- Delete a configuration policy from the console:
	- a. From the navigation menu, click Govern risk to view a table list of your policies.
	- b. Click the Options icon for the policy you want to delete in the policy violation table.
	- c. Click Remove.
	- d. From the *Remove policy* dialog box, click Remove policy.

Your policy is deleted.

View configuration policy samples, see Policy [samples.](#page-49-0) See [Managing](#page-63-0) security policies to manage other policies.

# 2.5.3. Managing image vulnerability policies

Configuration policy controller monitors the status of image vulnerability policies. Image vulnerability policies are applied to check if your containers have vulnerabilities. Learn to create, apply, view, and update your image vulnerability policy.

# 2.5.3.1. Creating an image vulnerability policy

You can create a YAML for your image vulnerability policy from the command line interface (CLI) or from the console. View the following sections to create an image vulnerability policy:

### 2.5.3.1.1. Creating an image vulnerability policy from the CLI

Complete the following steps to create an image vulnerability policy from the CLI:

1. Create a YAML file for your image vulnerability policy by running the following command:

kubectl create -f imagevulnpolicy-1.yaml

2. Apply the policy by running the following command:

kubectl apply -f <imagevuln-policy-file-name> --namespace=<namespace>

3. List and verify the policies by running the following command:

kubectl get imagevulnpolicy --namespace=<namespace>

Your image vulnerability policy is created.

### 2.5.3.1.1.1. Viewing your image vulnerability policy from the CLI

Complete the following steps to view your image vulnerability policy from the CLI:

1. View details for a specific image vulnerability policy by running the following command:

kubectl get imagevulnpolicy <policy-name> -n <namespace> -o yaml

2. View a description of your image vulnerability policy by running the following command:

<span id="page-70-0"></span>kubectl describe imagevulnpolicy <name> -n <namespace>

### 2.5.3.2. Creating an image vulnerability policy from the console

As you create an image vulnerability policy from the console, a YAML file is also created in the YAML editor. Complete the following steps to create the image vulnerability policy from the console:

- 1. Log in to your cluster from the console.
- 2. From the navigation menu, click Governance and risk.
- 3. Click Create policy.
- 4. Select ImageManifestVulnPolicy from the *Specifications* field. Parameter values are automatically set. You can edit your values.
- 5. Click Create.

An image vulnerability policy is created.

#### 2.5.3.3. Viewing image vulnerability violations from the console

- 1. From the navigation menu, click Govern risk to view a table list of your policies.
- 2. Select the **policy-imagemanifestvulnpolicy** policy > *Violations* tab to view the cluster location of the violation.

Your image vulnerability violation might resemble the following:

imagemanifestvulns exist and should be deleted: [sha256.7ac7819e1523911399b798309025935a9968b277d86d50e5255465d6592c0266] in namespace default; [sha256.4109631e69d1d562f014dd49d5166f1c18b4093f4f311275236b94b21c0041c0] in namespace calamari; [sha256.573e9e0a1198da4e29eb9a8d7757f7afb7ad085b0771bc6aa03ef96dedc5b743, sha256.a56d40244a544693ae18178a0be8af76602b89abe146a43613eaeac84a27494e, sha256.b25126b194016e84c04a64a0ad5094a90555d70b4761d38525e4aed21d372820] in

namespace open-cluster-management-agent-addon; [sha256.64320fbf95d968fc6b9863581a92d373bc75f563a13ae1c727af37450579f61a] in namespace openshift-cluster-version

- 3. Navigate to your OpenShift Container Platform console by selecting the *Cluster* link.
- 4. From the navigation menu on the OpenShift Container Platform console, click Administration > Custom Resource Definitions.
- 5. Select **imagemanifestvulns** > *Instances* tab to view all of the **imagemanifestvulns** instances.
- 6. Select an entry to view more details.

#### 2.5.3.4. Updating image vulnerability policies

Learn to update image vulnerability policies by viewing the following section.

#### 2.5.3.4.1. Disabling image vulnerability policies

Complete the following steps to disable your image vulnerability policy:

- 1. Log in to your Red Hat Advanced Cluster Management for Kubernetes console.
- 2. From the navigation menu, click Govern risk to view a table list of your policies.
- 3. Disable your policy by clicking the Options icon > Disable. The *Disable Policy* dialog box appears.
- 4. Click Disable policy.

Your policy is disabled.

#### 2.5.3.4.2. Deleting an image vulnerability policy

Delete the image vulnerability policy from the CLI or the console.

- Delete an image vulnerability policy from the CLI:
	- a. Delete a certificate policy by running the following command:

kubectl delete policy <imagevulnpolicy-name> -n <mcm namespace>

After your policy is deleted, it is removed from your target cluster or clusters.

b. Verify that your policy is removed by running the following command:

kubectl get policy <imagevulnpolicy-name> -n <mcm namespace>

- Delete an image vulnerability policy from the console:
	- a. From the navigation menu, click Govern risk to view a table list of your policies.
	- b. Click the Options icon for the policy you want to delete in the policy violation table.
	- c. Click Remove.
	- d. From the *Remove policy* dialog box, click Remove policy.

Your image vulnerability policy is deleted.

View a sample of an image vulnerability policy, see *Image vulnerability policy sample* from the Image vulnerability policy page. See Kubernetes [configuration](#page-45-0) policy controller to learn about other policies that are monitored by the Kubernetes configuration policy controller. See [Managing](#page-63-0) security policies to manage other policies.

# 2.5.4. Managing memory usage policies

Apply a memory usage policy to limit or restrict your memory and compute usage. Learn to create, apply, view, and update your memory usage policy in the following sections.

### 2.5.4.1. Creating a memory usage policy

You can create a YAML file for your memory usage policy from the command line interface (CLI) or from the console. View the following sections to create a memory usage policy:
## 2.5.4.1.1. Creating a memory usage policy from the CLI

Complete the following steps to create a memory usage policy from the CLI:

1. Create a YAML file for your memory usage policy by running the following command:

kubectl create -f memorypolicy-1.yaml

2. Apply the policy by running the following command:

kubectl apply -f <memory-policy-file-name> --namespace=<namespace>

3. List and verify the policies by running the following command:

kubectl get memorypolicy --namespace=<namespace>

Your memory usage policy is created from the CLI.

### 2.5.4.1.1.1. Viewing your policy from the CLI

Complete the following steps to view your memory usage policy from the CLI:

1. View details for a specific memory usage policy by running the following command:

kubectl get memorypolicy <policy-name> -n <namespace> -o yaml

2. View a description of your memory usage policy by running the following command:

kubectl describe memorypolicy <name> -n <namespace>

#### 2.5.4.1.2. Creating an memory usage policy from the console

As you create a memory usage policy from the console, a YAML file is also created in the YAML editor. Complete the following steps to create the memory usage policy from the console:

- 1. Log in to your Red Hat Advanced Cluster Management for Kubernetes console.
- 2. From the navigation menu, click Governance and risk.
- 3. Click Create policy.
- 4. Select Limitrange from the *Specifications* field. Parameter values are automatically set. You can edit your values.
- 5. Click Create.

#### 2.5.4.1.2.1. Viewing your memory usage policy from the console

You can view any memory usage policy and its status from the console.

- 1. Log in to your cluster from the console.
- 2. From the navigation menu, click Govern risk to view a table list of your policies.

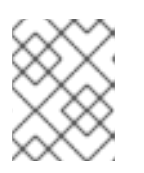

# **NOTE**

You can filter the table list of your policies by selecting the All policies tab or Cluster violations tab.

- 3. Select one of your policies to view more details.
- 4. View the policy violations by selecting the *Violations* tab.

# 2.5.4.2. Updating memory usage policies

Learn to update memory usage policies by viewing the following section.

## 2.5.4.2.1. Disabling memory usage policies

Complete the following steps to disable your memory usage policy:

- 1. Log in to your Red Hat Advanced Cluster Management for Kubernetes console.
- 2. From the navigation menu, click Govern risk to view a table list of your policies.
- 3. Disable your policy by clicking the Options icon > Disable. The *Disable Policy* dialog box appears.
- 4. Click Disable policy.

Your policy is disabled.

### 2.5.4.2.2. Deleting a memory usage policy

Delete the memory usage policy from the CLI or the console.

- Delete a memory usage policy from the CLI:
	- a. Delete a memory usage policy by running the following command:

kubectl delete policy <memorypolicy-name> -n <mcm namespace>

After your policy is deleted, it is removed from your target cluster or clusters.

b. Verify that your policy is removed by running the following command:

kubectl get policy <memorypolicy-name> -n <mcm namespace>

- Delete a memory usage policy from the console:
	- a. From the navigation menu, click Govern risk to view a table list of your policies.
	- b. Click the Options icon for the policy you want to delete in the policy violation table.
	- c. Click Remove.
	- d. From the *Remove policy* dialog box, click Remove policy.

Your memory usage policy is deleted.

View a sample of a memory usage policy, see *Memory usage policy sample* from the Memory usage policy page. See Kubernetes [configuration](#page-40-0) policy controller to learn about other configuration policies. See [Managing](#page-63-0) security policies to manage other policies.

# 2.5.5. Managing namespace policies

Namespace policies are applied to define specific rules for your namespace. Learn to create, apply, view, and update your memory usage policy in the following sections.

# 2.5.5.1. Creating a namespace policy

You can create a YAML file for your namespace policy from the command line interface (CLI) or from the console. View the following sections to create a namespace policy:

## 2.5.5.1.1. Creating a namespace policy from the CLI

Complete the following steps to create a namespace policy from the CLI:

1. Create a YAML file for your namespace policy by running the following command:

kubectl create -f namespacepolicy-1.yaml

2. Apply the policy by running the following command:

kubectl apply -f <namespace-policy-file-name> --namespace=<namespace>

3. List and verify the policies by running the following command:

kubectl get namespacepolicy --namespace=<namespace>

Your namespace policy is created from the CLI.

### 2.5.5.1.1.1. Viewing your namespace policy from the CLI

Complete the following steps to view your namespace policy from the CLI:

1. View details for a specific namespace policy by running the following command:

kubectl get namespacepolicy <policy-name> -n <namespace> -o yaml

2. View a description of your namespace policy by running the following command:

kubectl describe namespacepolicy <name> -n <namespace>

### 2.5.5.1.2. Creating a namespace policy from the console

As you create a namespace policy from the console, a YAML file is also created in the YAML editor. Complete the following steps to create a namespace policy from the console:

- 1. Log in to your Red Hat Advanced Cluster Management for Kubernetes console.
- 2. From the navigation menu, click Governance and risk.
- 3. Click Create policy.
- 4. Select Namespace from the *Specifications* field. Parameter values are automatically set. You can edit your values.
- 5. Click Create.

### 2.5.5.1.2.1. Viewing your namespace policy from the console

You can view any namespace policy and its status from the console.

- 1. Log in to your cluster from the console.
- 2. From the navigation menu, click Governance and risk to view a table list of your policies.

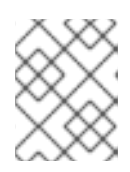

# **NOTE**

You can filter the table list of your policies by selecting the *All policies* tab or *Cluster violations* tab.

- 3. Select one of your policies to view more details.
- 4. View the policy violations by selecting the *Violations* tab.

## 2.5.5.2. Updating namespace policies

Learn to update namespace policies by viewing the following section.

### 2.5.5.2.1. Disabling namespace policies

Complete the following steps to disable your namespace policy:

- 1. Log in to your Red Hat Advanced Cluster Management for Kubernetes console.
- 2. From the navigation menu, click Govern risk to view a table list of your policies.
- 3. Disable your policy by clicking the Options icon > Disable. The *Disable Policy* dialog box appears.
- 4. Click Disable policy.

Your policy is disabled.

### 2.5.5.2.2. Deleting a namespace policy

Delete a namespace policy from the CLI or the console.

- Delete a namespace policy from the CLI:
	- a. Delete a namespace policy by running the following command:

kubectl delete policy <memorypolicy-name> -n <mcm namespace>

After your policy is deleted, it is removed from your target cluster or clusters.

b. Verify that your policy is removed by running the following command:

kubectl get policy <memorypolicy-name> -n <mcm namespace>

- Delete a namespace policy from the console:
	- a. From the navigation menu, click Govern risk to view a table list of your policies.
	- b. Click the Options icon for the policy you want to delete in the policy violation table.
	- c. Click Remove.
	- d. From the *Remove policy* dialog box, click Remove policy.

Your namespace policy is deleted.

View a sample of a namespace policy, see *Namespace policy sample* on the [Namespace](#page-42-0) policy page. See Kubernetes [configuration](#page-28-0) policy controller to learn about other [configuration](#page-63-0) policies. See Managing security policies to manage other policies.

# 2.5.6. Managing pod nginx policies

Kubernetes configuration policy controller monitors the status of you pod nginx policies. Pod nginx policies are applied to to define the container rules for your pods. Learn to create, apply, view, and update your pod nginx policy.

# 2.5.6.1. Creating a pod nginx policy

You can create a YAML for your pod nginx policy from the command line interface (CLI) or from the console. View the following sections to create a pod nginx policy:

### 2.5.6.1.1. Creating a pod nginx policy from the CLI

Complete the following steps to create a pod nginx policy from the CLI:

1. Create a YAML file for your pod nginx policy by running the following command:

kubectl create -f podnginxpolicy-1.yaml

2. Apply the policy by running the following command:

kubectl apply -f <podnginx-policy-file-name> --namespace=<namespace>

3. List and verify the policies by running the following command:

kubectl get podnginxpolicy --namespace=<namespace>

Your image pod nginx policy is created from the CLI.

### 2.5.6.1.1.1. Viewing your nginx policy from the CLI

Complete the following steps to view your pod nginx policy from the CLI:

1. View details for a specific pod nginx policy by running the following command:

kubectl get podnginxpolicy <policy-name> -n <namespace> -o yaml

2. View a description of your pod nginx policy by running the following command:

kubectl describe podnginxpolicy <name> -n <namespace>

## 2.5.6.2. Creating an pod nginx policy from the console

As you create a pod nginx policy from the console, a YAML file is also created in the YAML editor. Complete the following steps to create the pod nginx policy from the console:

- 1. Log in to your Red Hat Advanced Cluster Management for Kubernetes console.
- 2. From the navigation menu, click Govern risk.
- 3. Click Create policy.
- 4. Select Pod from the *Specifications* field. Parameter values are automatically set. You can edit your values.
- 5. Click Create.

#### 2.5.6.2.1. Viewing your pod nginx policy from the console

You can view any pod nginx policy and its status from the console.

- 1. Log in to your cluster from the console.
- 2. From the navigation menu, click Govern risk to view a table list of your policies.

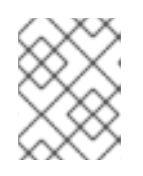

### **NOTE**

You can filter the table list of your policies by selecting the *All policies* tab or *Cluster violations* tab.

- 3. Select one of your policies to view more details.
- 4. View the policy violations by selecting the *Violations* tab.

# 2.5.6.3. Updating pod nginx policies

Learn to update pod nginx policies by viewing the following section.

### 2.5.6.3.1. Disabling pod nginx policies

Complete the following steps to disable your pod nginx policy:

- 1. Log in to your Red Hat Advanced Cluster Management for Kubernetes console.
- 2. From the navigation menu, click Govern risk to view a table list of your policies.
- 3. Disable your policy by clicking the Options icon > Disable. The *Disable Policy* dialog box appears.

### 4. Click Disable policy.

Your policy is disabled.

### 2.5.6.3.2. Deleting a pod nginx policy

Delete the pod nginx policy from the CLI or the console.

- Delete a pod nginx policy from the CLI:
	- a. Delete a pod nginx policy by running the following command:

kubectl delete policy <podnginxpolicy-name> -n <namespace>

After your policy is deleted, it is removed from your target cluster or clusters.

b. Verify that your policy is removed by running the following command:

kubectl get policy <podnginxpolicy-name> -n <namespace>

- Delete a pod nginx policy from the console:
	- a. From the navigation menu, click Govern risk to view a table list of your policies.
	- b. Click the Options icon for the policy you want to delete in the policy violation table.
	- c. Click Remove.
	- d. From the *Remove policy* dialog box, click Remove policy.

Your pod nginx policy is deleted.

View a sample of a pod nginx policy, see *Pod nginx policy sample* from the Pod nginx [policy](#page-48-0) page. See Kubernetes [configuration](#page-28-0) policy controller to learn about other [configuration](#page-63-0) policies. See Managing security policies to manage other policies.

# 2.5.7. Managing pod security policies

Apply a pod security policy to secure pods and containers. Learn to create, apply, view, and update your pod security policy in the following sections.

# 2.5.7.1. Creating a pod security policy

You can create a YAML file for your pod security policy from the command line interface (CLI) or from the console. View the following sections to create a pod security policy:

### 2.5.7.1.1. Creating a pod security policy from the CLI

Complete the following steps to create a pod security from the CLI:

1. Create a YAML file for your pod security policy by running the following command:

kubectl create -f podsecuritypolicy-1.yaml

2. Apply the policy by running the following command:

kubectl apply -f <podsecurity-policy-file-name> --namespace=<namespace>

3. List and verify the policies by running the following command:

kubectl get podsecuritypolicy --namespace=<namespace>

Your pod security policy is created from the CLI.

## 2.5.7.1.1.1. Viewing your pod security policy from the CLI

Complete the following steps to view your pod security policy from the CLI:

1. View details for a specific pod security policy by running the following command:

kubectl get podsecuritypolicy <policy-name> -n <namespace> -o yaml

2. View a description of your pod security policy by running the following command:

kubectl describe podsecuritypolicy <name> -n <namespace>

### 2.5.7.1.2. Creating a pod security policy from the console

As you create a pod security policy from the console, a YAML file is also created in the YAML editor. Complete the following steps to create the pod security policy from the console:

- 1. Log in to your Red Hat Advanced Cluster Management for Kubernetes console.
- 2. From the navigation menu, click Govern risk.
- 3. Click Create policy.
- 4. Select Podsecuritypolicy from the *Specifications* field. Parameter values are automatically set. You can edit your values.
- 5. Click Create.

#### 2.5.7.1.2.1. Viewing your pod security policy from the console

You can view any pod security policy and its status from the console.

- 1. Log in to your cluster from the console.
- 2. From the navigation menu, click Govern risk to view a table list of your policies.

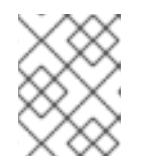

### **NOTE**

You can filter the table list of your policies by selecting the All policies tab or Cluster violations tab.

- 3. Select one of your policies to view more details.
- 4. View the policy violations by selecting the *Violations* tab.

# 2.5.7.2. Updating pod security policies

Learn to update pod security policies by viewing the following section.

### 2.5.7.2.1. Disabling pod security policies

Complete the following steps to disable your pod security policy:

- 1. Log in to your Red Hat Advanced Cluster Management for Kubernetes console.
- 2. From the navigation menu, click Govern risk to view a table list of your policies.
- 3. Disable your policy by clicking the Options icon > Disable. The *Disable Policy* dialog box appears.
- 4. Click Disable policy.

Your policy is disabled.

### 2.5.7.2.2. Deleting a pod security policy

Delete the pod security policy from the CLI or the console.

- Delete a pod security policy from the CLI:
	- a. Delete a pod security policy by running the following command:

kubectl delete policy <podsecurity-policy-name> -n <mcm namespace>

After your policy is deleted, it is removed from your target cluster or clusters.

b. Verify that your policy is removed by running the following command:

kubectl get policy <podsecurity-policy-name> -n <mcm namespace>

- Delete a pod security policy from the console:
	- a. From the navigation menu, click Govern risk to view a table list of your policies.
	- b. Click the Options icon for the policy you want to delete in the policy violation table.
	- c. Click Remove.
	- d. From the *Remove policy* dialog box, click Remove policy.

Your pod security policy is deleted.

View a sample of a pod security policy, see *Pod security policy sample* on the Pod [security](#page-50-0) policy page. See Kubernetes [configuration](#page-28-0) policy controller to learn about other configuration policies. See [Managing](#page-63-0) security policies to manage other policies.

# 2.5.8. Managing role policies

Kubernetes configuration policy controller monitors the status of role policies. Apply a role policy to set rules and permissions for specific roles in your cluster. Learn to create, apply, view, and update your role policy in the following sections.

# 2.5.8.1. Creating a role policy

You can create a YAML file for your role policy from the command line interface (CLI) or from the console. View the following sections to create a role policy:

### 2.5.8.1.1. Creating a role policy from the CLI

Complete the following steps to create a role from the CLI:

1. Create a YAML file for your role policy by running the following command:

kubectl create -f rolepolicy-1.yaml

2. Apply the policy by running the following command:

kubectl apply -f <role-policy-file-name> --namespace=<namespace>

3. List and verify the policies by running the following command:

kubectl get rolepolicy --namespace=<namespace>

Your role policy is created from the CLI.

### 2.5.8.1.1.1. Viewing your role policy from the CLI

Complete the following steps to view your role policy from the CLI:

1. View details for a specific role policy by running the following command:

kubectl get rolepolicy <policy-name> -n <namespace> -o yaml

2. View a description of your role policy by running the following command:

kubectl describe rolepolicy <name> -n <namespace>

#### 2.5.8.1.2. Creating a role policy from the console

As you create a role policy from the console, a YAML file is also created in the YAML editor. Complete the following steps to create the role policy from the console:

- 1. Log in to your Red Hat Advanced Cluster Management for Kubernetes console.
- 2. From the navigation menu, click Govern risk.
- 3. Click Create policy.
- 4. Select Role from the *Specifications* field. Parameter values are automatically set. You can edit your values.
- 5. Click Create.

#### 2.5.8.1.2.1. Viewing your role policy from the console

You can view any role policy and its status from the console.

- 1. Log in to your cluster from the console.
- 2. From the navigation menu, click Govern risk to view a table list of your policies.

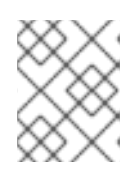

#### **NOTE**

You can filter the table list of your policies by selecting the All policies tab or Cluster violations tab.

- 3. Select one of your policies to view more details.
- 4. View the policy violations by selecting the *Violations* tab.

## 2.5.8.2. Updating role policies

Learn to update role policies by viewing the following section.

#### 2.5.8.2.1. Disabling role policies

Complete the following steps to disable your role policy:

- 1. Log in to your Red Hat Advanced Cluster Management for Kubernetes console.
- 2. From the navigation menu, click Govern risk to view a table list of your policies.
- 3. Disable your policy by clicking the Options icon > Disable. The *Disable Policy* dialog box appears.
- 4. Click Disable policy.

Your policy is disabled.

#### 2.5.8.2.2. Deleting a role policy

Delete the role policy from the CLI or the console.

- Delete a role policy from the CLI:
	- a. Delete a role policy by running the following command:

kubectl delete policy <podsecurity-policy-name> -n <mcm namespace>

After your policy is deleted, it is removed from your target cluster or clusters.

b. Verify that your policy is removed by running the following command:

kubectl get policy <podsecurity-policy-name> -n <mcm namespace>

- Delete a role policy from the console:
	- a. From the navigation menu, click Govern risk to view a table list of your policies.
	- b. Click the Options icon for the policy you want to delete in the policy violation table.
	- c. Click Remove.

## d. From the *Remove policy* dialog box, click Remove policy.

Your role policy is deleted.

View a sample of a role policy, see *Role policy sample* on the Role [policy](#page-53-0) page. See Kubernetes configuration policy controller to learn about other [configuration](#page-28-0) policies. See Managing security policies to manage other policies.

# 2.5.9. Managing rolebinding policies

Learn to create, apply, view, and update your rolebinding policies.

## 2.5.9.1. Creating a rolebinding policy

You can create a YAML file for your rolebinding policy from the command line interface (CLI) or from the console. View the following sections to create a rolebinding policy:

#### 2.5.9.1.1. Creating a rolebinding policy from the CLI

Complete the following steps to create a rolebinding policy from the CLI:

1. Create a YAML file for your rolebinding policy. Run the following command:

kubectl create -f rolebindingpolicy.yaml

2. Apply the policy by running the following command:

kubectl apply -f <rolebinding-policy-file-name> --namespace=<namespace>

3. Verify and list the policies by running the following command:

kubectl get rolebindingpolicy --namespace=<namespace>

Your rolebinding policy is created.

### 2.5.9.1.1.1. Viewing your rolebinding policy from the CLI

Complete the following steps to view your rolebinding policy from the CLI:

1. View details for a specific rolebinding policy by running the following command:

kubectl get rolebindingpolicy <policy-name> -n <namespace> -o yaml

2. View a description of your rolebinding policy by running the following command:

kubectl describe rolebindingpolicy <name> -n <namespace>

#### 2.5.9.1.2. Creating a rolebinding policy from the console

As you create a rolebinding policy from the console, a YAML file is also created in the YAML editor. Complete the following steps to create a rolebinding policy from the console:

1. Log in to your cluster from the console.

- 2. From the navigation menu, click Governance and risk.
- 3. Click Create policy.
- 4. Enter or select the appropriate values for the following fields:
	- Name
	- Specifications
	- **•** Cluster selector
	- Remediation action
	- Standards
	- Categories
	- Controls
	- Disabled
- 5. Click Create.

A rolebinding policy is created.

## 2.5.9.1.2.1. Viewing your rolebinding policy from the console

You can view any rolebinding policy and its status from the console.

- 1. Log in to your cluster from the console.
- 2. From the navigation menu, click Governance and risk to view a table list of your policies.

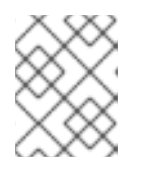

# **NOTE**

You can filter the table list of your policies by selecting the *All policies* tab or *Cluster violations* tab.

- 3. Select one of your policies to view more details.
- 4. View the rolebinding policy violations by selecting the *Violations* tab.

# 2.5.9.2. Updating rolebinding policies

Learn to update rolebinding policies by viewing the following section.

# 2.5.9.2.1. Disabling rolebinding policies

Complete the following steps to disable your rolebinding policy:

- 1. Log in to your Red Hat Advanced Cluster Management for Kubernetes console.
- 2. From the navigation menu, click Govern risk to view a table list of your policies.
- 3. Disable your policy by clicking the Options icon > Disable. The *Disable Policy* dialog box appears.
- 4. Click Disable policy.

Your policy is disabled.

## 2.5.9.2.2. Deleting a rolebinding policy

Delete the rolebinding policy from the CLI or the console.

- Delete a rolebinding policy from the CLI:
	- a. Delete a rolebinding policy by running the following command:

kubectl delete policy <podsecurity-policy-name> -n <namespace>

After your policy is deleted, it is removed from your target cluster or clusters.

b. Verify that your policy is removed by running the following command:

kubectl get policy <podsecurity-policy-name> -n <namespace>

- Delete a rolebinding policy from the console:
	- a. From the navigation menu, click Govern risk to view a table list of your policies.
	- b. Click the Options icon for the policy you want to delete in the policy violation table.
	- c. Click Remove.
	- d. From the *Remove policy* dialog box, click Remove policy.

Your rolebinding policy is deleted.

View a sample of a rolebinding policy, see *Rolebinding policy sample* on the [Rolebinding](#page-56-0) policy page. See Kubernetes [configuration](#page-28-0) policy controller to learn about other [configuration](#page-63-0) policies. See Managing security policies to manage other policies.

# 2.5.10. Managing Security Context Constraints policies

Learn to create, apply, view, and update your Security Context Constraints (SCC) policies.

# 2.5.10.1. Creating an SCC policy

You can create a YAML file for your SCC policy from the command line interface (CLI) or from the console. View the following sections to create an SCC policy:

# 2.5.10.1.1. Creating an SCC policy from the CLI

See Creating Security Context [Constraints](https://docs.openshift.com/container-platform/4.3/authentication/managing-security-context-constraints.html#security-context-constraints-creating_configuring-internal-oauth) in the OpenShift Container Platform documentation for more details.

# 2.5.10.1.1.1. Viewing your SCC policy from the CLI

See [Examining](https://docs.openshift.com/container-platform/4.3/authentication/managing-security-context-constraints.html#examining-a-security-context-constraints-object_configuring-internal-oauth) an SCC in the OpenShift Container Platform documentation for more details.

### 2.5.10.1.2. Creating an SCC policy from the console

As you create an SCC policy from the console, a YAML file is also created in the YAML editor. Complete the following steps to create an SCC policy from the console:

- 1. Log in to your cluster from the console.
- 2. From the navigation menu, click Governance and risk.
- 3. Click Create policy.
- 4. Enter or select the appropriate values for the following fields:
	- Name
	- **•** Specifications
	- Cluster selector
	- Remediation action
	- Standards
	- **Categories**
	- **Controls**
	- Disabled
- 5. Click Create.

An SCC policy is created.

#### 2.5.10.1.2.1. Viewing your SCC policy from the console

You can view any SCC policy and its status from the console.

- 1. Log in to your cluster from the console.
- 2. From the navigation menu, click Governance and risk to view a table list of your policies.

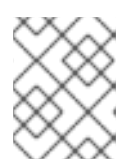

### **NOTE**

You can filter the table list of your policies by selecting the *All policies* tab or *Cluster violations* tab.

- 3. Select one of your policies to view more details.
- 4. View the SCC policy violations by selecting the *Violations* tab.

# 2.5.10.2. Updating SCC policies

Learn to update SCC policies by viewing the following sections.

## 2.5.10.2.1. Disabling SCC policies

Complete the following steps to disable your SCC policy:

- 1. Log in to your Red Hat Advanced Cluster Management for Kubernetes console.
- 2. From the navigation menu, click Govern risk to view a table list of your policies.
- 3. Disable your policy by clicking the Options icon > Disable. The *Disable Policy* dialog box appears.
- 4. Click Disable policy.

Your policy is disabled.

## 2.5.10.2.2. Deleting an SCC policy

Delete the SCC policy from the CLI or the console.

See [Deleting](https://docs.openshift.com/container-platform/4.3/authentication/managing-security-context-constraints.html#deleting-security-context-constraints_configuring-internal-oauth) an SCC in the OpenShift Container Platform documentation to learn more about deleting an SCC policy from the CLI.

- Delete an SCC policy from the console:
	- a. From the navigation menu, click Govern risk to view a table list of your policies.
	- b. Click the Options icon for the policy you want to delete in the policy violation table.
	- c. Click Remove.
	- d. From the *Remove policy* dialog box, click Remove policy.

Your SCC policy is deleted.

To view a sample of an SCC policy, see the *Security context constraint policy sample* section of Security Context Constraints policy. See Kubernetes [configuration](#page-58-0) policy controller to learn about other configuration policies. See [Managing](#page-63-0) security policies to manage other policies.

# 2.5.11. Managing certificate policies

Learn to create, apply, view, and update your certificate policies.

# 2.5.11.1. Creating a certificate policy

You can create a YAML file for your certificate policy from the command line interface (CLI) or from the console. View the following sections to create a certificate policy:

# 2.5.11.1.1. Creating a certificate policy from the CLI

Complete the following steps to create a certificate policy from the CLI:

1. Create a YAML file for your certificate policy. Run the following command:

kubectl create -f policy-1.yaml

2. Apply the policy by running the following command:

kubectl apply -f <certificate-policy-file-name> --namespace=<namespace>

3. Verify and list the policies by running the following command:

kubectl get certificatepolicy --namespace=<namespace>

Your certificate policy is created.

#### 2.5.11.1.1.1. Viewing your certificate policy from the CLI

Complete the following steps to view your certificate policy from the CLI:

1. View details for a specific certificate policy by running the following command:

kubectl get certificatepolicy <policy-name> -n <namespace> -o yaml

2. View a description of your certificate policy by running the following command:

kubectl describe certificatepolicy <name> -n <namespace>

#### 2.5.11.1.2. Creating a certificate policy from the console

As you create a certificate policy from the console, a YAML file is also created in the YAML editor. Complete the following steps to create a certificate policy from the console:

- 1. Log in to your cluster from the console.
- 2. From the navigation menu, click Governance and risk.
- 3. Click Create policy.
- 4. Enter or select the appropriate values for the following fields:
	- Name
	- **•** Specifications
	- Cluster selector
	- Remediation action
	- **Standards**
	- **Categories**
	- Controls
- 5. Click Create.

A certificate policy is created.

#### 2.5.11.1.2.1. Viewing your certificate policy from the console

You can view any certificate policy and its status from the console.

- 1. Log in to your cluster from the console.
- 2. From the navigation menu, click Governance and risk to view a table list of your policies.

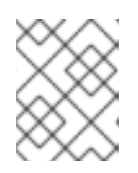

## **NOTE**

You can filter the table list of your policies by selecting the *All policies* tab or *Cluster violations* tab.

- 3. Select one of your policies to view more details.
- 4. View the certificate policy violations by selecting the *Violations* tab.

## 2.5.11.2. Updating certificate policies

#### 2.5.11.2.1. Bringing your own certificates

You can monitor your own certificates with the certificate policy controller. You must complete one of the following requirements to monitor your own certificates:

- Create a Kubernetes TLS Secret for your certificate.
- **•** Add the label **certificate key name** into your Kubernetes secret to monitor your certificates.

Create a Kubernetes TLS secret to monitor your own certificates by running the following command:

kubectl -n <namespace> create secret tls <secret name> --cert=<path to certificate>/<certificate name> --key=<path to key>/<key name>

### 2.5.11.2.2. Adding a label into your Kubernetes secret

Update the **metadata** parameter in your TLS Secret by adding the **certificate\_key\_name** label. Run the following command to add the **certificate\_key\_name** label:

kubectl label secret my-certificate -n default certificate\_key\_name=cert

Your updated TLS Secret might resemble the following content:

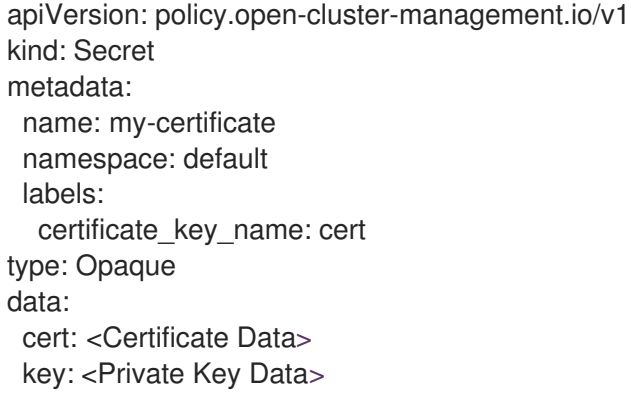

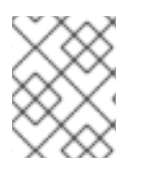

# **NOTE**

When you add the label from the console, you must manually add the label into the TLS Secret YAML file.

### 2.5.11.2.3. Disabling certificate policies

When you create a certificate policy, it is enabled by default. Complete the following steps to disable a certificate policy from the CLI or the console:

- Disable a certificate policy from the console:
	- a. Log in to your Red Hat Advanced Cluster Management for Kubernetes console.
	- b. From the navigation menu, click Govern risk to view a table list of your policies.
	- c. Disable your policy by clicking the Options icon > Disable. The *Disable Policy* dialog box appears.
	- d. Click Disable policy.

Your policy is disabled.

## 2.5.11.2.4. Deleting a certificate policy

Delete the certificate policy from the CLI or the console.

- Delete a certificate policy from the CLI:
	- a. Delete a certificate policy by running the following command:

kubectl delete policy <cert-policy-name> -n <mcm namespace>

After your policy is deleted, it is removed from your target cluster or clusters.

b. Verify that your policy is removed by running the following command:

kubectl get policy <policy-name> -n <mcm namespace>

- Delete a certificate policy from the console:
	- a. From the navigation menu, click Govern risk to view a table list of your policies.
	- b. Click the Options icon for the policy you want to delete in the policy violation table.
	- c. Click Remove.
	- d. From the *Remove policy* dialog box, click Remove policy.

Your certificate policy is deleted.

View a sample of a certificate policy, see *Certificate policy sample* on the [Certificate](#page-32-0) policy controller page. For more [information](#page-63-0) about other policy controllers, see Policy [controllers](#page-32-1). See Managing security policies to manage other policies.

# 2.5.12. Managing IAM policies

Apply an IAM policy to check the number of cluster administrators that you allow in your managed cluster. Learn to create, apply, view, and update your IAM policies in the following sections.

# 2.5.12.1. Creating an IAM policy

You can create a YAML file for your IAM policy from the command line interface (CLI) or from the console.

### 2.5.12.1.1. Creating an IAM policy from the CLI

Complete the following steps to create an IAM policy from the CLI:

1. Create a YAML file with the IAM policy definition. Run the following command:

kubectl create -f iam-policy-1.yaml

Your IAM policy might resemble the following YAML file:

apiVersion: policy.open-cluster-management.io/v1 kind: IamPolicy metadata: name: iam-grc-policy label: category: "System-Integrity" spec: namespaceSelector: include: ["default","kube-\*"] exclude: ["kube-system"] remediationAction: inform disabled: false maxClusterRoleBindingUsers: 5

2. Apply the policy by running the following command:

kubectl apply -f <iam-policy-file-name> --namespace=<mcm\_namespace>

3. Verify and list the policy by running the following command:

kubectl get <iam-policy-file-name> --namespace=<mcm\_namespace>

Your IAM policy is created.

### 2.5.12.1.1.1. Viewing your IAM policy from the CLI

Complete the following steps to view your IAM policy:

1. View details for specific IAM policy by running the following command:

kubectl get iampolicy <policy-name> -n <namespace> -o yaml

2. View a description of your IAM policy by running the following command:

kubectl describe iampolicy <name> -n <namespace>

## 2.5.12.1.2. Creating an IAM policy from the console

As you create your IAM policy from the console, a YAML file is also created in the YAML editor. Complete the following steps to create an IAM policy from the console:

- 1. Log in to your cluster from the console.
- 2. From the navigation menu, click Govern risk.
- 3. Click Create policy.
- 4. Enter or select the appropriate values for the following fields:
	- Name
	- **•** Specifications
	- Cluster selector
	- Remediation action
	- **•** Standards
	- Categories
	- Controls
	- Disabled
- 5. Click Create.

An IAM policy is created.

#### 2.5.12.1.2.1. Viewing your IAM policy from the console

You can view any IAM policy and its status from the console.

- 1. Log in to your cluster from the console.
- 2. From the navigation menu, click Govern risk to view a table list of your policies.

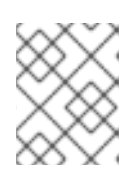

#### **NOTE**

You can filter the table list of your policies by selecting the *All policies* tab or *Cluster violations* tab.

- 3. Select one of your policies to view more details.
- 4. View the IAM policy violations by selecting the *Violations* tab.

# 2.5.12.2. Updating IAM policies

Learn to update IAM policies by viewing the following section.

#### 2.5.12.2.1. Disabling IAM policies

Complete the following steps to disable your IAM policy:

- 1. Log in to your Red Hat Advanced Cluster Management for Kubernetes console.
- 2. From the navigation menu, click Govern risk to view a table list of your policies.
- 3. Disable your policy by clicking the Options icon > Disable. The *Disable Policy* dialog box appears.
- 4. Click Disable policy.

Your policy is disabled.

## 2.5.12.2.2. Deleting an IAM policy

Delete a configuration policy from the CLI or the console.

- Delete an IAM policy from the CLI:
	- a. Delete an IAM policy by running the following command:

kubectl delete policy <iam-policy-name> -n <mcm namespace>

After your policy is deleted, it is removed from your target cluster or clusters.

b. Verify that your policy is removed by running the following command:

kubectl get policy <iam-policy-name> -n <mcm namespace>

- Delete an IAM policy from the console:
	- a. From the navigation menu, click Govern risk to view a table list of your policies.
	- b. Click the Options icon for the policy you want to delete in the policy violation table.
	- c. Click Remove.
	- d. From the *Remove policy* dialog box, click Remove policy.

Your policy is deleted.

View the *IAM policy sample* from the IAM policy [controller](#page-32-2) page. See [Managing](#page-63-0) security policies for more topics.